**Science Together** 

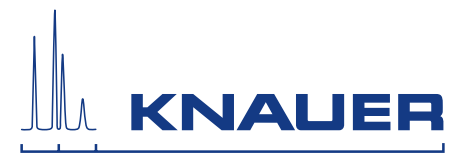

# **BlueShadow**

# Pompe 40P

Consignes

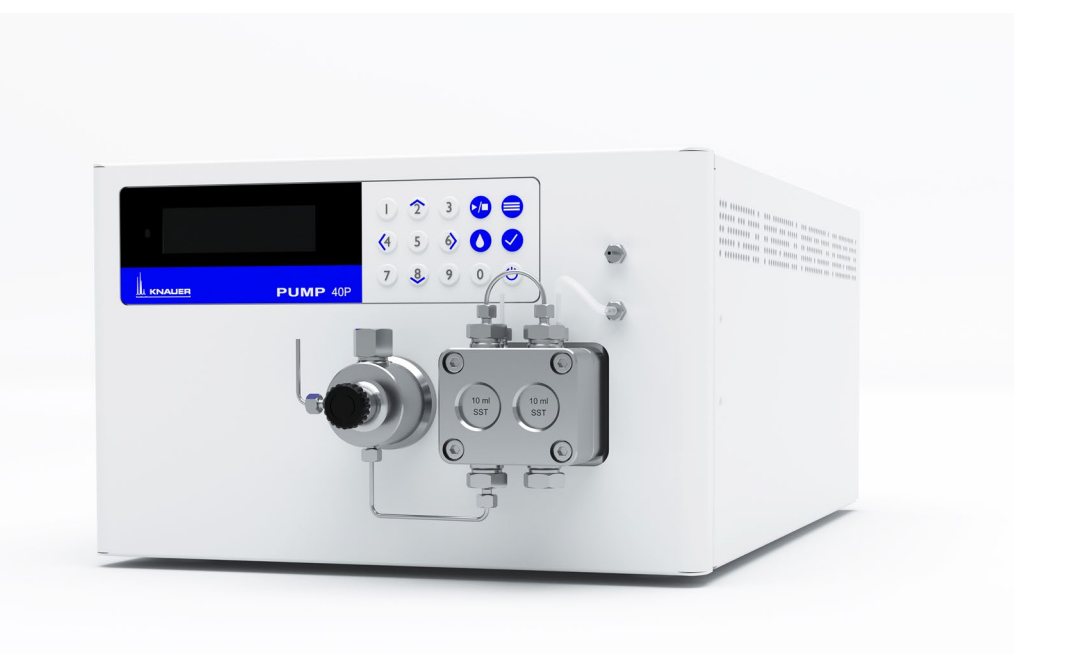

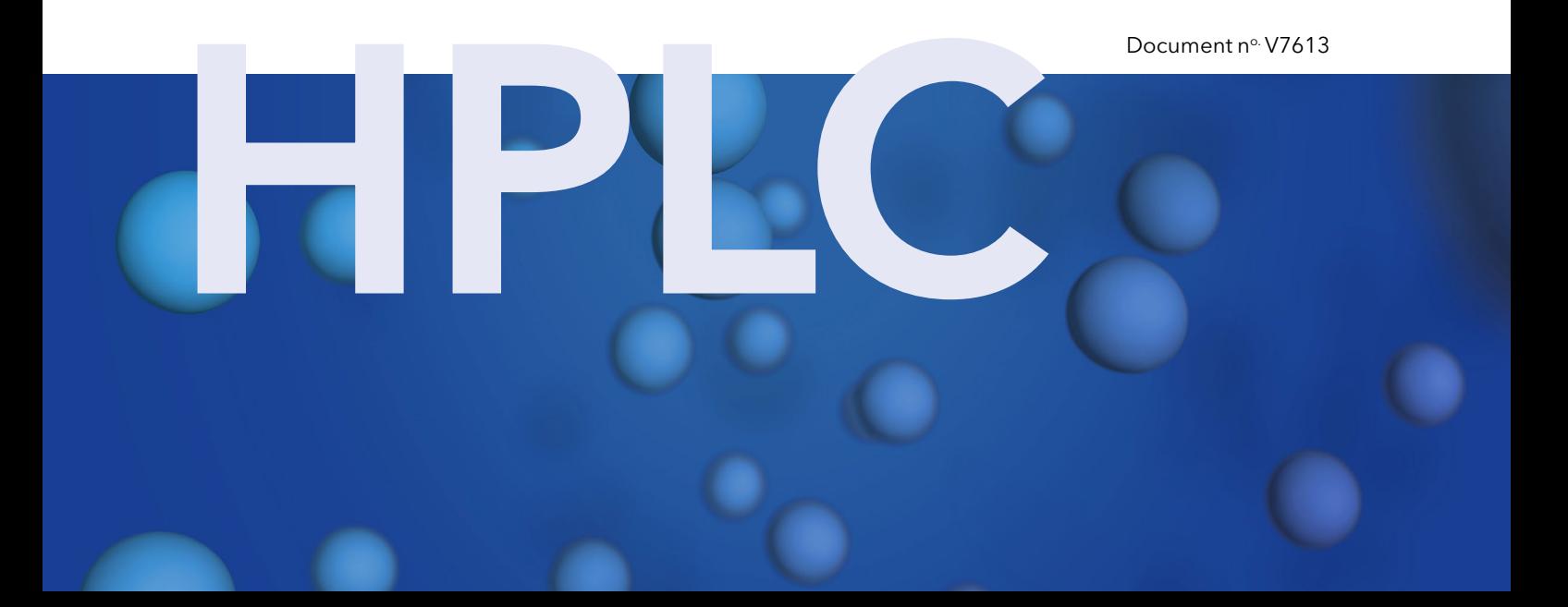

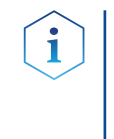

Remarques: Pour votre propre sécurité, lisez le mode d'emploi et respectez les consignes d'avertissement et de sécurité figurant sur l'appareil et dans le mode d'emploi. Conservez le mode d'emploi pour référence future.

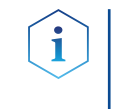

Remarques: Au cas où vous auriez besoin de cette instruction dans une autre langue, veuillez soumettre votre demande en indiquant le numéro de document correspondant par e-mail ou par fax à KNAUER.

Vous avez des questions concernant l'installation ou le fonctionnement de votre appareil ou de votre logiciel ? Assistance technique:

#### Support international:

Contactez votre partenaire KNAUER local pour le support : www.knauer.net/en/Support/Distributors-worldwide

#### Support en Allemagne, Autriche et Suisse:

Téléphone: +49 30 809727-111 (9-17h, heure d'Europe centrale)

 $Fax: +49308015010$ 

E-Mail: support@knauer.net

Langues: Allemand, Anglais

- KNAUER Wissenschaftliche Geräte GmbH Hegauer Weg 38 14163 Berlin Allemagne Téléphone: +49 30 809727-0 Fax: +49 30 8015010 Internet: [www.knauer.net](http://www.knauer.net) E-Mail: [info@knauer.net](mailto:%20info%40knauer.net?subject=) Éditeur:
- Numéro de l'article : V7613 Numéro de version: 1.0 Date de publication: 18.01.2021 Traduction de l'édition originale Information sur la version:

Les informations contenues dans ce document sont sujettes à modification sans préavis. Pour la dernière version du manuel, consultez notre site Web : www.knauer.net/library

- Les versions imprimées de nos consignes d'utilisation sont imprimées selon les normes de l'Ange Bleu ([www.blauer-engel.de/en/uz](www.blauer-engel.de/en/uz195)195). Durabilité :
- © KNAUER Wissenschaftliche Geräte GmbH 2021 Tous droits réservés. AZURA® est une marque déposée de KNAUER Scientific Instruments GmbH. Droits d'auteur:

# Inhaltsverzeichnis

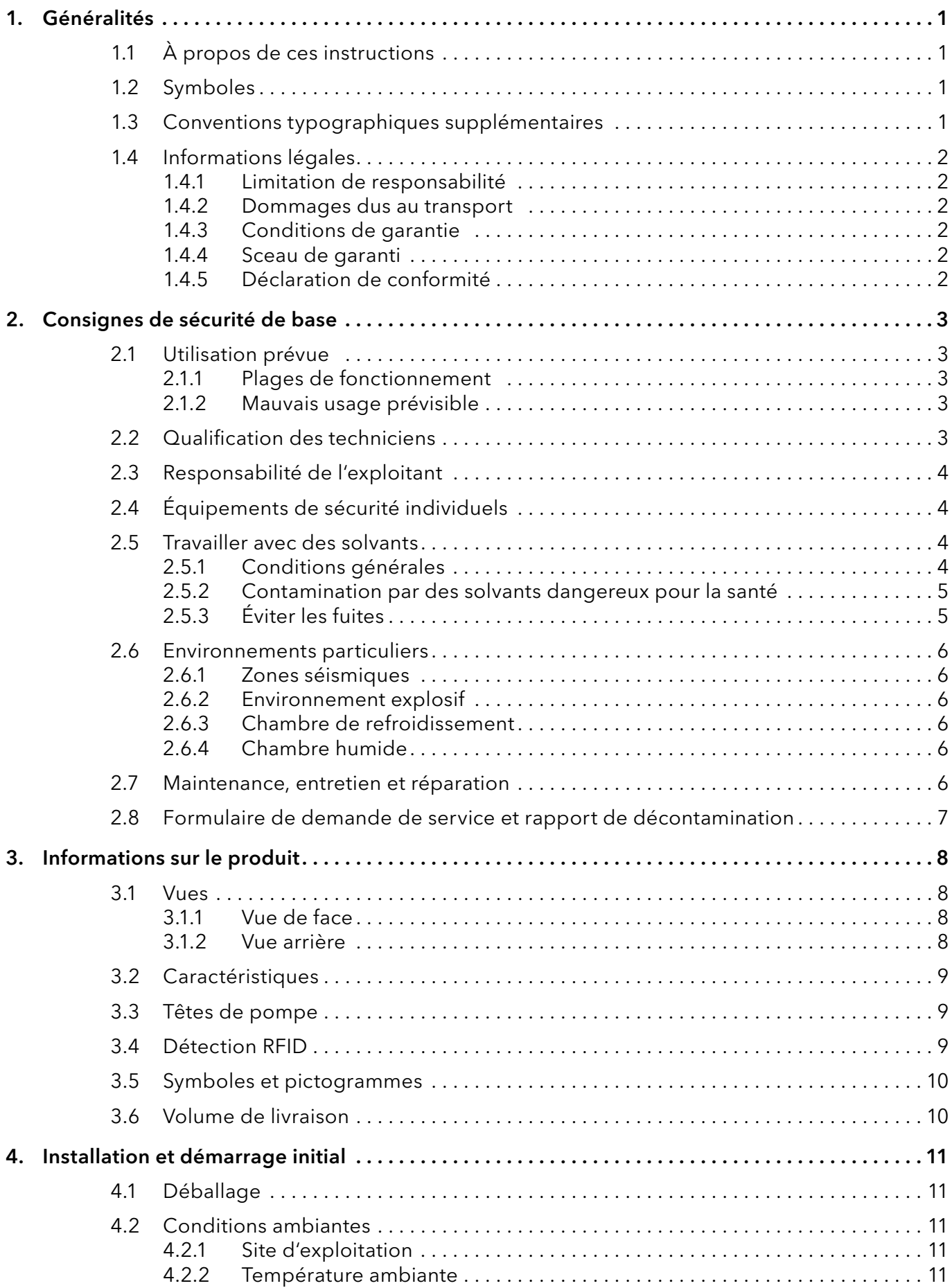

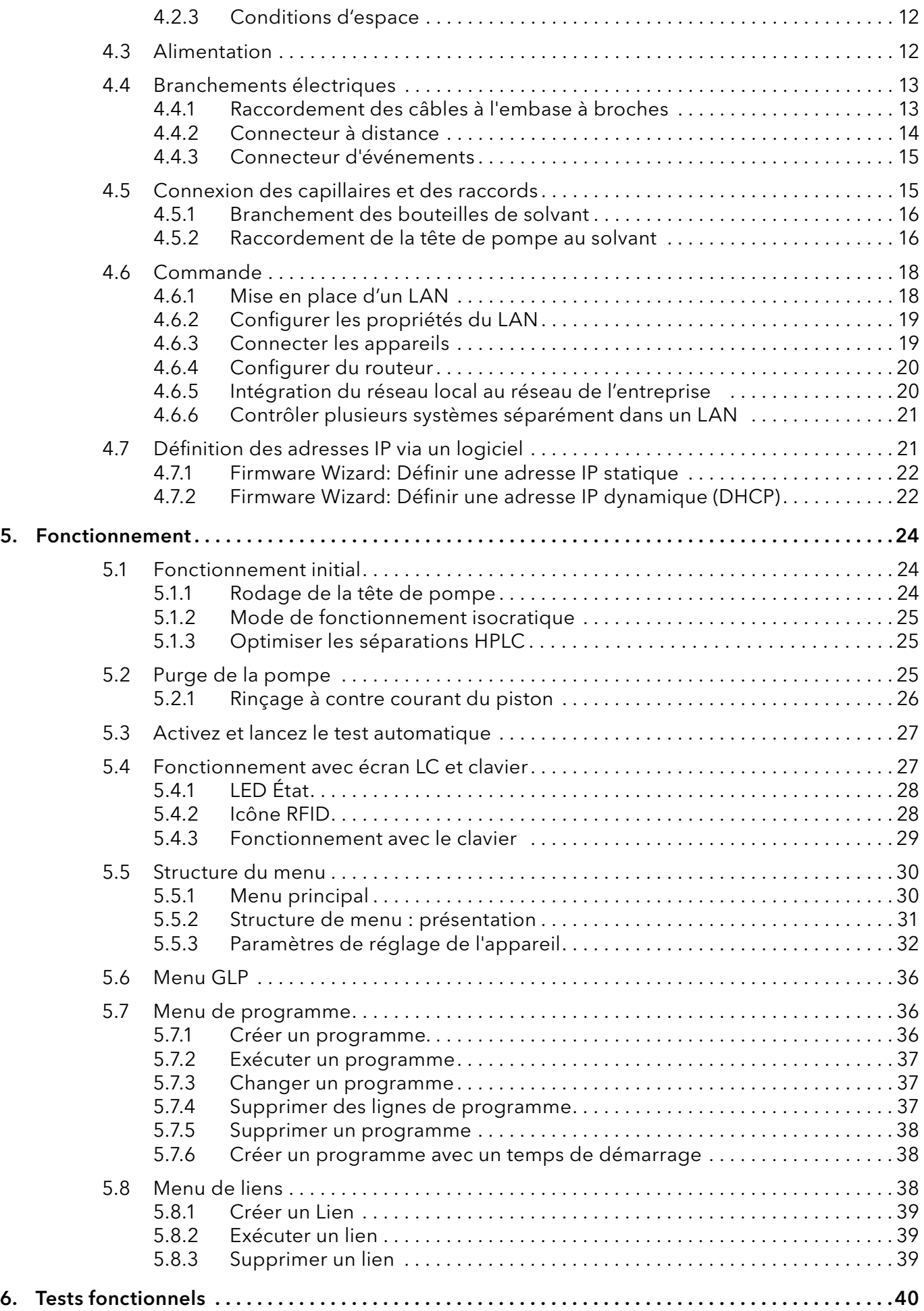

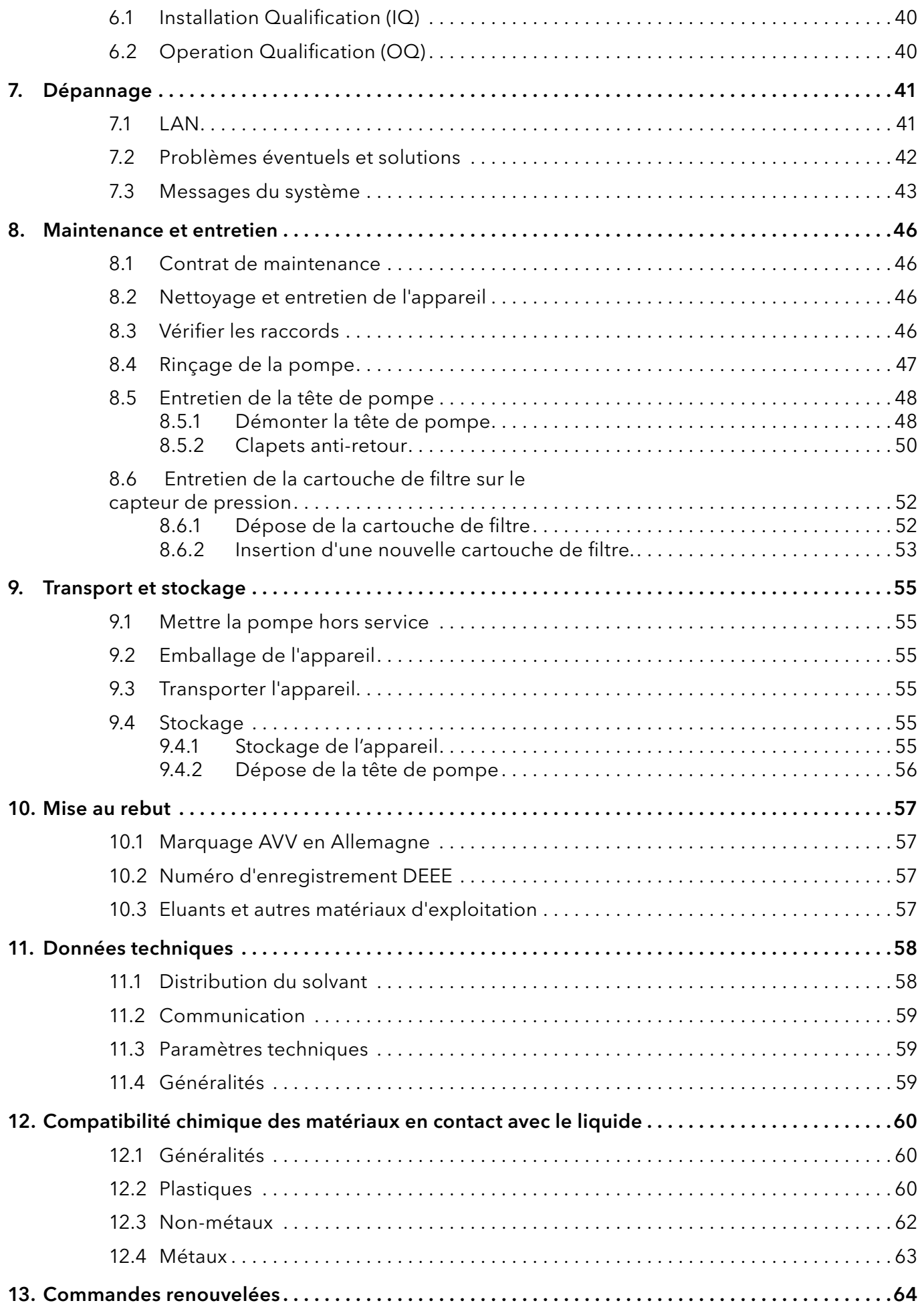

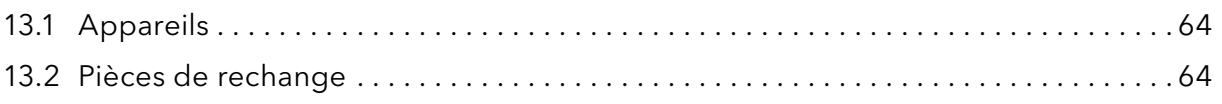

# 1. Généralités

### 1.1 À propos de ces instructions

Ces instructions d'utilisation permettent de faire fonctionner l'appareil de manière efficace et sécurisée. L'utilisateur doit lire attentivement et comprendre ces consignes d'utilisation avant de pouvoir exécuter toute opération.

La condition préalable essentielle à une utilisation sécurisée est le respect de toutes les consignes de sécurité [\(voir « 2 Consignes de sécurité de](#page-8-0)  [base », p. 3\).](#page-8-0) Outre les consignes de sécurité et les avertissements contenus dans ces consignes d'utilisation, les règlements locaux de prévention des accidents et les règlements nationaux de sécurité au travail devront s'appliquer.

Ces consignes d'utilisation font partie intégrante de l'appareil. Elles doivent être conservées à proximité immédiate de l'appareil et accessibles à l'utilisateur à tout moment.

Vous pouvez télécharger ces consignes et d'autres instructions sur le site de KNAUER : <www.knauer.net/library>.

### 1.2 Symboles

Les dangers possibles liés à l'appareil sont divisés en blessures corporelles et dommages matériels.

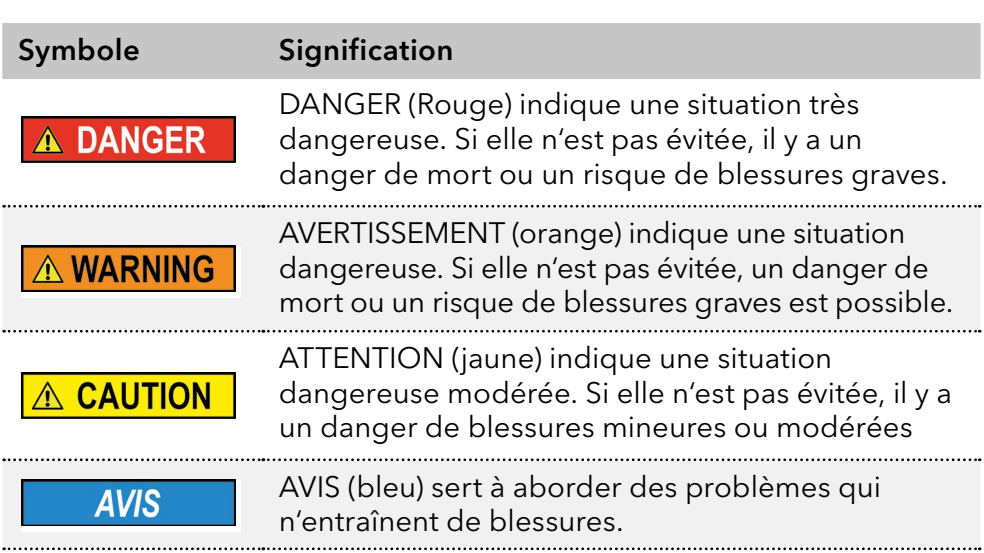

### 1.3 Conventions typographiques supplémentaires

- Égalité de traitement général : Lorsque des personnes sont décrites, ce document utilise la forme grammaticale masculine pour faciliter la lecture du texte. La forme a un sens neutre et s'adresse aux personnes de tout genre sans distinction.
- Remarque : Les informations spécifiques sont précédées du mot « Remarque » et d'une icône d'information.

**Remarque :** Ceci est un exemple.

### 1.4 Informations légales

#### <span id="page-7-0"></span>1.4.1 Limitation de responsabilité

Le fabricant ne sera pas responsable dans les situations suivantes :

- Non-respect de ces instructions
- Non-respect des mesures de sécurité nécessaires
- Mauvaise utilisation
- L'utilisation de l'appareil par un personnel non qualifié [\(voir « 2.2 Qualification des techniciens », p. 3\)](#page-8-1)
- L'utilisation de pièces de rechange non homologuées
- Modifications techniques par l'utilisateur, telles que l'ouverture de l'appareil et modifications non autorisées
- Violations des conditions générales (CG)

#### 1.4.2 Dommages dus au transport

L'emballage de nos appareils offre la meilleure protection possible contre les dommages dus au transport. Cependant, vérifiez si l'emballage a été endommagé lors du transport. Si vous remarquez des dommages, contactez l'assistance technique et la société du transitaire dans les trois jours ouvrables.

#### 1.4.3 Conditions de garantie

Pour plus d'informations sur la garantie, veuillez consulter nos conditions générales sur le site web : [www.knauer.net/terms](https://www.knauer.net/terms)

#### 1.4.4 Sceau de garanti

Un sceau de garantie bleu ou orange est apposé sur certains appareils.

- Un sceau bleu est utilisé par la fabrication de KNAUER ou l'assistance à la clientèle pour les appareils mis en vente.
- Après la réparation, les techniciens de maintenance apposent un sceau orange au même emplacement.

Après la réparation, les techniciens de maintenance apposent un sceau orange même emplacement. Si des personnes non autorisées interfèrent avec l'appareil ou si le sceau est endommagé, la réclamation en garantie sera nulle.

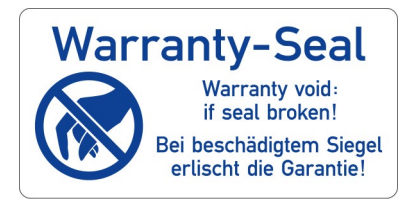

### 1.4.5 Déclaration de conformité

La déclaration de conformité accompagne le produit en tant que document distinct et elle est disponible en ligne : [www.knauer.net/en/Support/Declarations-of-conformity](https://www.knauer.net/en/Support/Declarations-of-conformity)

# <span id="page-8-0"></span>2. Consignes de sécurité de base

L'appareil a été conçu et construit de telle manière que les risques découlant de son utilisation, sont largement exclus. Néanmoins, les consignes de sécurité suivantes doivent être observées afin d'exclure les risques résiduels.

### 2.1 Utilisation prévue

Utilisez uniquement l'appareil pour des applications qui relèvent du domaine d'utilisation prévue. Sinon, l'équipement de protection et de sécurité de l'appareil pourrait tomber en panne.

### 2.1.1 Plages de fonctionnement

L'appareil est destiné à être utilisé pour des applications chromatographiques à l'intérieur. L'appareil peut également être utilisé pour des applications de dosage si le mode de fonctionnement Pompe doseuse est sélectionné et si les cycles de maintenance sont respectés. Une note correspondante s'affiche sur l'écran de l'appareil lorsque la durée maximale de fonctionnement est atteinte.

### 2.1.2 Mauvais usage prévisible

S'abstenir d'utiliser l'appareil aux fins ou dans les conditions suivantes :

- À des fins médicales. L'appareil n'est pas homologué comme produit médical.
- Le fonctionnement à l'extérieur d'un bâtiment. Sinon, le fabricant ne garantit pas la fonctionnalité et la sécurité de l'appareil.
- Une utilisation dans des zones potentiellement explosives sans protection spéciale et supplémentaire contre les explosions. Contactez le service clientèle de KNAUER pour plus d'informations.

### <span id="page-8-1"></span>2.2 Qualification des techniciens

Le technicien est qualifié pour manipuler l'appareil si tous les critères suivants sont respectés :

- Il possède au moins une connaissance de base sur la chromatographie liquide.
- Il connaît les propriétés des solvants utilisés et leurs risques pour la santé.
- Il est formé pour les tâches et activités spéciales de laboratoire et connaît les normes et règlements pertinents.
- Grâce à sa formation et à son expérience techniques, il peut comprendre et exécuter tous les travaux décrits dans les instructions d'utilisation de l'instrument et reconnaître et éviter les dangers éventuels de manière indépendante.
- Sa capacité de réagir n'est pas altérée par la consommation de drogues, d'alcool ou de médicaments.
- Participation au cours d'une installation d'un appareil ou d'une formation par la société KNAUER ou une société agréée.

Si l'utilisateur ne possède pas ces qualifications, il doit en informer son superviseur.

### 2.3 Responsabilité de l'exploitant

L'exploitant est toute personne qui utilise l'appareil lui-même ou le confie à un tiers pour utilisation et qui porte la responsabilité légale du produit pour la protection de l'utilisateur ou des tiers pendant l'exploitation.

Les obligations de l'exploitant sont énoncées ci-dessous :

- Connaître et suivre les règles de sécurité applicables au travail
- Identifier les dangers découlant des conditions de travail sur le lieu d'utilisation dans l'évaluation des risques.
- Mise en place des instructions de fonctionnement pour l'utilisation de l'appareil.
- Vérifier régulièrement si les instructions d'exploitation correspondent à l'état actuel de la réglementation.
- Réglementer et préciser clairement les responsabilités en matière d'installation, d'exploitation, de dépannage, d'entretien et de nettoyage et établir des règles claires
- S'assurer que tout le personnel qui travaille avec l'appareil a lu et compris ces instructions d'utilisation
- Former le personnel qui travaille avec l'appareil à intervalles réguliers et l'informer des dangers.
- Fournir l'équipement de sécurité nécessaire aux employés qui travaillent avec l'appareil (voir la section ci-dessous).

### 2.4 Équipements de sécurité individuels

Les mesures de protection exigées dans le laboratoire doivent être respectées et les vêtements de protection suivants doivent être portés pendant tout le travail sur l'appareil :

- Lunettes de sécurité avec protection latérale
- Gants de protection conformes aux conditions ambiantes et aux solvants utilisés (par exemple chaleur, froid, protection contre les produits chimiques)
- **Blouse de laboratoire**
- Équipements de protection individuelle de sécurité spécifiés dans le laboratoire concerné.

### 2.5 Travailler avec des solvants

#### 2.5.1 Conditions générales

- L'utilisateur est formé pour la manipulation des différents solvants.
- Noter les solvants et les concentrations recommandés dans ces instructions afin d'éviter les blessures ou les dommages à l'appareil. Par exemple, certains produits chimiques peuvent faire gonfler ou éclater les capillaires PEEK (voir « 12 Compatibilité chimique des matériaux mouillés », p. 66).
- Les éluants organiques sont toxiques au-dessus d'une certaine concentration. Pour la manipulation de solvants dangereux, voir la section suivante.
- Les phases mobiles et les échantillons peuvent contenir des solvants volatils ou combustibles. Éviter l'accumulation de ces substances.

<span id="page-10-0"></span>Assurer une bonne ventilation du site d'installation. Éviter les flammes nues et les étincelles. Ne pas utiliser l'instrument en présence de gaz ou de vapeurs inflammables.

 Utiliser uniquement des solvants qui ne s'enflamment pas dans des conditions données. Ceci s'applique en particulier à l'utilisation d'un thermostat où les liquides pourrait pénétrer des surfaces chaudes à l'intérieur.

### 2.5.2 Contamination par des solvants dangereux pour la santé

- La contamination des appareils par des substances toxiques, infectieuses ou radioactives présente un danger pour toutes les personnes pendant le fonctionnement, la réparation, la vente et la mise au rebut d'un appareil.
- Tous les appareils contaminés doivent être correctement décontaminés par une entreprise spécialisée ou la société d'exploitation avant d'être remis en service, réparés, vendus ou mis au rebut (voir « 10 Mise au rebut », p. 59).

### 2.5.3 Éviter les fuites

Risque d'électrocution ou de court-circuit si des solvants ou d'autres liquides pénètrent à l'intérieur de l'appareil. Vous pouvez éviter une fuite grâce aux mesures suivantes :

- Étanchéité : Vérifier visuellement l'appareil ou le système régulièrement pour détecter les fuites.
- Bac de solvant : L'utilisation d'un solvant bac empêche les liquides de passer des bouteilles à l'intérieur de l'appareil.
- Lignes d'éluant : Installer les capillaires et les tubes d'une manière telle que les liquides ne puissent pas pénétrer à l'intérieur des appareils en dessous, en cas de fuite.
- En cas de fuite : Éteindre le système. Ne remettez l'appareil en service que si la cause de la fuite a été résolue (voir « 8 Entretien et maintenance », p. 51).

### <span id="page-11-0"></span>2.6 Environnements particuliers

#### 2.6.1 Zones séismiques

Dans les zones séismiques, n'empilez pas plus de 3 appareils les uns sur les autres. Dans le cas contraire, il y a un risque de blessures dues à la chute des appareils ou de pièces détachées.

#### 2.6.2 Environnement explosif

Ne jamais utiliser le système dans des atmosphères potentiellement explosives sans équipement de protection approprié. Contactez le service clientèle de KNAUER pour plus d'informations.

### 2.6.3 Chambre de refroidissement

Vous pouvez utiliser l'appareil dans une chambre de refroidissement. Pour éviter la condensation, observez les instructions suivantes :

- Laissez l'appareil s'acclimater pendant minimum 3 heures avant sa mise en service.
- Après la mise en service, l'appareil doit rester activé.
- Éviter les fluctuations de température.

#### 2.6.4 Chambre humide

L'appareil ne doit pas être utilisé dans des pièces humides.

### 2.7 Maintenance, entretien et réparation

- Éviter les électrocutions : Avant d'effectuer tout travail d'entretien et de maintenance, débranchez l'appareil de l'alimentation électrique.
- Outils : Utilisez uniquement les outils recommandés ou prescrits par le fabricant.
- Pièces détachées et accessoires : Utilisez uniquement des pièces et des accessoires d'origine fabriqués par KNAUER ou une entreprise agréée par KNAUER.
- Raccords PEEK : Utilisez les raccords PEEK uniquement pour un seul port ou des raccords PEEK neufs afin d'éviter les volumes morts ou des raccords qui ne se branchent pas exactement.
- Entretien des colonne : Suivre les instructions de KNAUER ou d'un autre fabricant pour l'entretien des colonnes (voir [www.knauer.net/columncare](https://www.knauer.net/Dokumente/columns/lc_columns/guides/g_e_co_knauer_hplc_column_care_and_use.pdf)).
- Capillaires usagés : N'utilisez pas de capillaires usagés ailleurs dans le système afin d'éviter les volumes morts, les mauvais raccordements et la propagation de contamination.
- Systèmes de sécurité : L'appareil ne peut être ouvert que par le service d'assistance à la clientèle de KNAUER ou par une société autorisée par KNAUER [\(voir « 1.4.1 Limitation de responsabilité », p. 2\)](#page-7-0).
- Pour plus d'informations visitez le site Web de KNAUER : [www.knauer.net/hplc-troubleshooting.](http://www.knauer.net/hplc-troubleshooting%20)

### <span id="page-12-0"></span>2.8 Formulaire de demande de service et rapport de décontamination

Les appareils qui sont expédiés sans le document « Formulaire de demande de service et rapport de décontamination » dûment rempli ne seront pas réparés. Si vous souhaitez retourner un appareil à KNAUER, assurez-vous de joindre le document rempli : [www.knauer.net/servicer](http://www.knauer.net/servicerequest)equest.

# <span id="page-13-0"></span>3. Informations sur le produit

- 3.1 Vues
- 3.1.1 Vue de face

#### Légende

- 1Écran
- 2Capteur de pression
- 3Vis de ventilation
- 4Clavier
- 5Raccords de tubes pour le retour de circulation de piston
- 6Tête de pompe

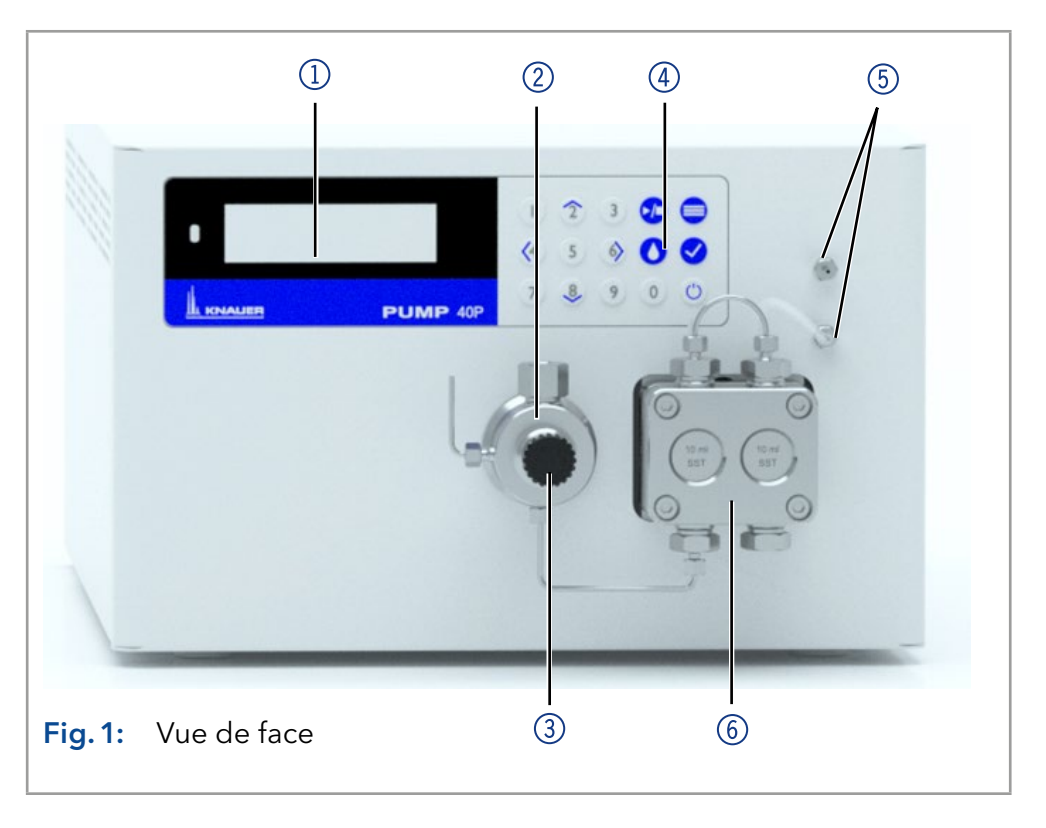

### 3.1.2 Vue arrière

#### Légende

- 1) Sceau de garantie
- 2Espace pour étiquette arrière (avec numéro de série)
- 3 Ouverture du ventilateur
- 4) Avertissement 1
- **5** Interrupteur d'alimentation
- 6Alimentation
- 7 Marque CE
- 8 Connecteur à distance
- **9** Port RS-232
- **10** Avertissement 2
- **11** Connexion LAN
- 

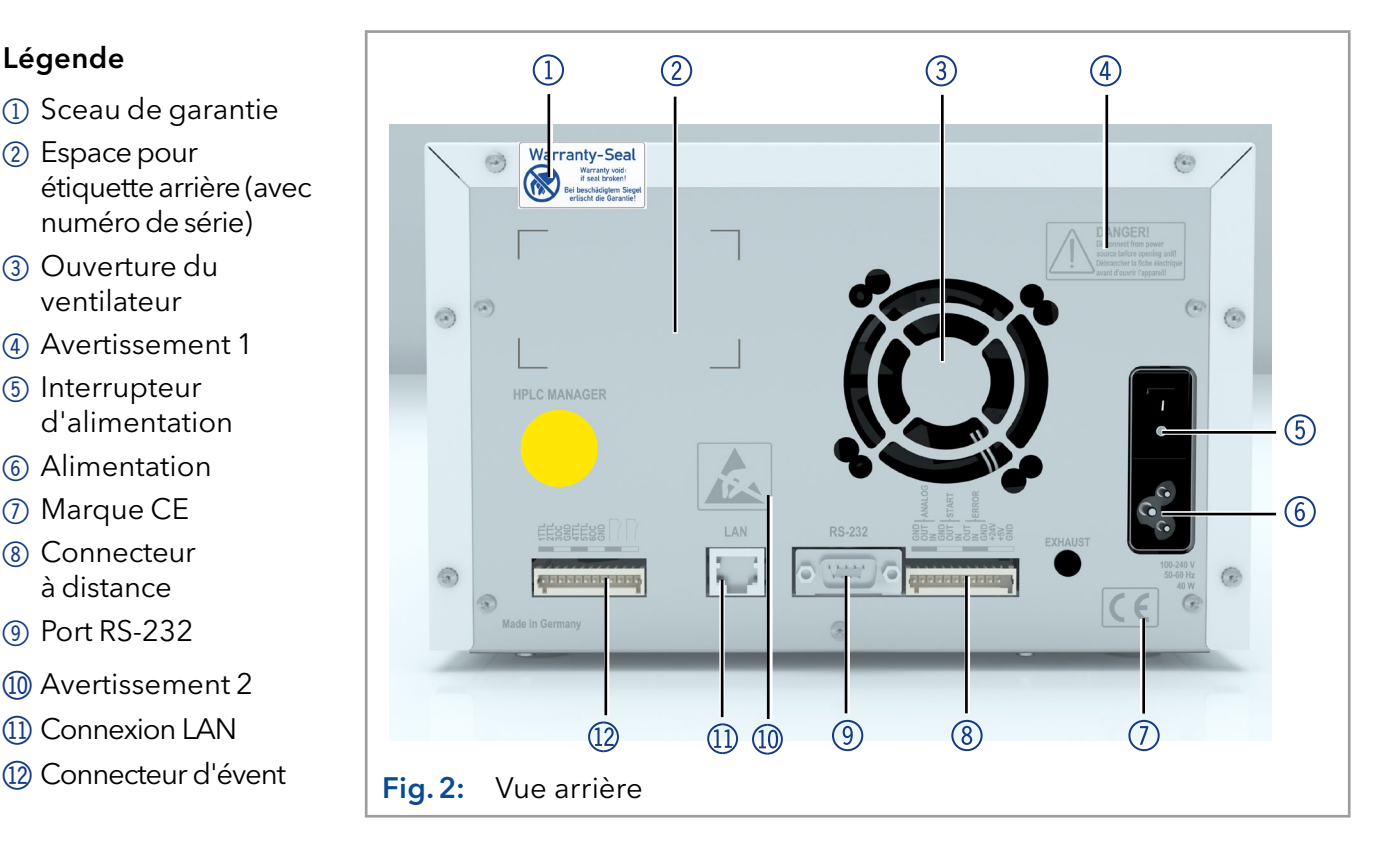

### <span id="page-14-0"></span>3.2 Caractéristiques

- Technologue de double piston associée à un système d'amortissement de pulsations électronique perfectionné et à compensation de compressibilité
- Transfert de liquide à basse impulsion, avec un débit stable et une haute précision d'écoulement
- Tête de pompe en acier inoxydable ou incrustations en céramique
- Rinçage de piston à contre-courant automatique
- Haute stabilité physique et chimique
- Contrôle direct de la pompe par signaux analogiques et numériques
- Contrôle avec le logiciel de chromatographie

### 3.3 Têtes de pompe

Remarque : Du fait de la nouvelle commande utilisée dans la pompe, les têtes de pompe des anciennes séries ne peuvent plus être utilisées.

Types de tête de pompe disponibles :

- Tête de pompe 10 ml, utilisables dans les applications analytiques, version standard en acier inoxydable. Incrustations en céramique pour les applications biocompatibles. Tête de pompe en acier inoxydable pour les applications à haute température.
- Tête de pompe 50 ml, utilisables dans les applications semi-préparatoires, version standard en acier inoxydable. Incrustations en céramique pour les applications biocompatibles. Tête de pompe en acier inoxydable pour les applications à haute température.

Étiquetage sur têtes de pompe

L'avant de la tête de pompe est étiqueté avec le capacité maximum de la pompe (10 ml ou 50 ml). Les têtes de pompe avec incrustations portent des étiquettes supplémentaires (SST pour acier inoxydable, C pour céramique).

Détection automatique de tête de pompe La pompe détecte automatiquement la tête de pompe grâce à une puce RFID.

### 3.4 Détection RFID

La tête de pompe est équipée d'une puce RFID. Elle sert à surveiller et enregistrer tous les paramètres et réglages importants de la pompe et de la tête de pompe.

La technologie RFID offre les avantages suivants :

- Détection automatique de tous les paramètres importants de la tête de pompe au moyen de signaux radio (identification par radiofréquence), du logiciel de pompe ou du logiciel de chromatographie :
	- Type de tête de pompe
	- Numéro de série et année de fabrication
	- Nombre de cycles et temps de fonctionnement
	- Valeurs limites des paramètres de la tête de pompe
- Toutes les données de mesure archivées conformément aux BPL (bonnes pratiques de laboratoire).
- Transfert de toutes les données au logiciel et à l'écran de la pompe.

### <span id="page-15-0"></span>3.5 Symboles et pictogrammes

Les symboles et pictogrammes suivants se trouvent sur l'appareil :

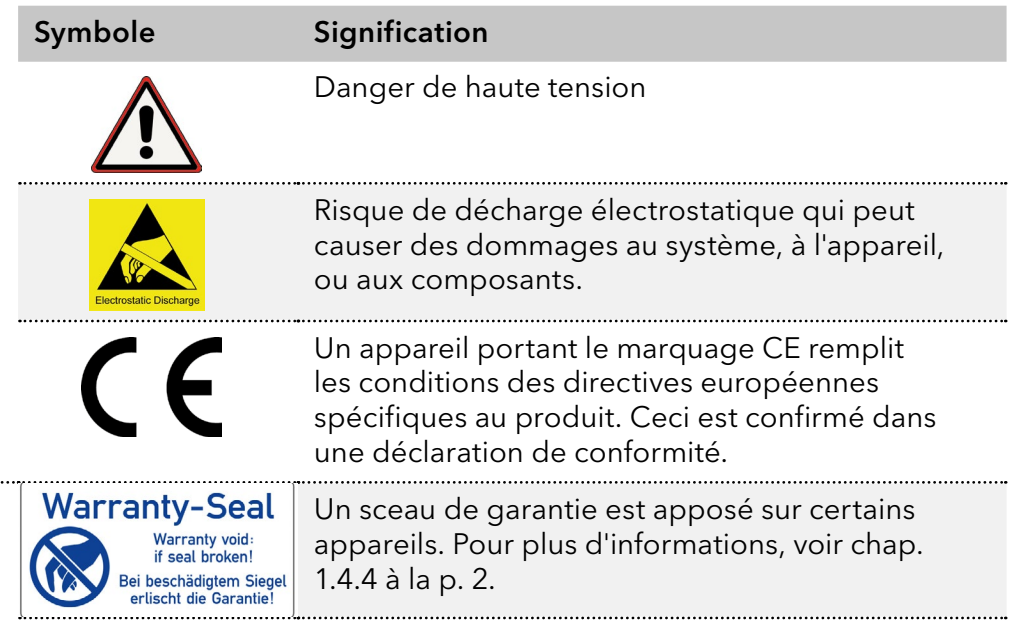

### 3.6 Volume de livraison

Remarque : Utilisez uniquement des pièces et des accessoires d'origine fabriqués par KNAUER ou une entreprise agréée par KNAUER.

Câble d'alimentation

 $\mathbf{i}$ 

- **Pompe BlueShadow 40P avec tête de pompe**
- Kit d'accessoires de pompe 40P
- Kit d'accessoires de tête de pompe

Documents applicables :

- Mode d'emploi
- Qualification d'installation
- Déclaration de conformité

# <span id="page-16-0"></span>4. Installation et démarrage initial

Avant de déterminer le site d'exploitation, lisez le chapitre [« Données](#page-63-0)  [techniques » \(voir chapitre 11, page 58\)](#page-63-0). Vous y trouverez toutes les informations spécifiques sur l'alimentation, les conditions ambiantes et de l'humidité.

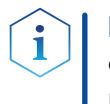

Remarque : Ce n'est que si les exigences pour les conditions ambiantes d'environnement d'exploitation sont respectées, que l'utilisation prévue peut être assurée.

### 4.1 Déballage

#### Processus

Procédure

- 1. Placer l'emballage de manière à ce que le lettrage sur l'étiquette soit dans la bonne position.
	- 2. Vérifier si l'emballage, l'appareil et les accessoires ont été endommagés pendant le transport.
	- 3. Vérifier le contenu de la livraison. En cas de livraison incomplète, veuillez contacter l'assistance technique immédiatement.
	- 4. Pour le levage, le transport ou le déplacement de l'appareil, saisissez l'unité seulement par en dessous sur les côtés. Ne pas utiliser la capot avant ou le bac de fuite, car ces pièces ne sont pas solidement fixées à l'appareil.

#### Conservez l'emballage et gardez la liste de colisage incluse pour des commandes récurrentes. Étapes suivantes

 Conservez l'emballage d'origine pour le stockage ou le transport en toute sécurité.

### 4.2 Conditions ambiantes

### 4.2.1 Site d'exploitation

Respecter les conditions suivantes pour le site d'exploitation afin que les résultats des mesures ne soient pas influencés :

- Placer sur une surface stable, horizontale et de niveau.
- Protéger contre la lumière directe du soleil.
- Placer l'appareil à un endroit abrité des courants d'air ou des systèmes de climatisation.
- Ne pas placer l'appareil à proximité d'autres machines qui provoquent des vibrations du sol.
- Éloigner des sources de haute fréquence.
- Installer une bonne ventilation [\(see "4.2.3 Conditions d'espace", p. 12\)](#page-17-1).
- Éviter les fluctuations de température (see "4.2.2 Température [ambiante", p. 11\)](#page-16-1).

### <span id="page-16-1"></span>4.2.2 Température ambiante

Si la température ambiante de l'appareil est brusquement modifiée (par exemple lorsqu'il est installé dans une chambre de refroidissement), de la condensation se forme à l'intérieur de l'appareil et cela peut endommager l'appareil. Laisser appareil de s'acclimater pendant 3 heures, avant de le connecter à l'alimentation et le mettre en service.

### <span id="page-17-0"></span>4.2.3 Conditions d'espace

- <span id="page-17-1"></span> Veillez à ce que la prise de courant sur l'alimentation (prise murale ou barre multiprise) soit toujours accessible, de sorte que l'appareil puisse être déconnecté de l'alimentation électrique.
- Assurer une ventilation adéquate autour de l'appareil, sinon il peut surchauffer et mal fonctionner :
	- Minimum 5 cm de distance si un appareil est installé à côté.
	- Minimum 10 cm de distance si d'autres appareils sont installés des deux côtés.
	- Au moins 15 cm du ventilateur du refroidissement à l'arrière.

### 4.3 Alimentation

#### Conditions d'alimentation électrique

- Alimentation électrique sans panne : Pour un fonctionnement sans panne, la tension électrique doit être exempte de fluctuations, de courants résiduels, de pics de tension et d'interférences électromagnétiques. L'appareil doit recevoir une tension et une capacité de réserve suffisantes.
- Vérifier la tension : Raccorder uniquement les appareils à une source d'alimentation dont la tension correspond à la tension admissible de l'appareil.
- Consommation électrique : La puissance nominale des appareils connectés ne doit pas dépasser 50 % de la puissance connectée la plus élevée, car des courants plus élevés peuvent passer brièvement lorsque l'appareil est allumé.
- Branchement au secteur : L'alimentation électrique du site d'installation doit être raccordée directement à la ligne d'alimentation principale la plus proche.
- Mise à la masse : Les connecteurs pour la tension d'alimentation doivent être mis à la terre en conséquence.

#### Câbles et prises d'alimentation

- Pièces d'origine : pour l'alimentation électrique, utilisez le câble d'alimentation et la prise d'alimentation fournis pour répondre aux spécifications décrites dans le chapitre [« Données techniques » \(voir](#page-63-0)  [chapitre 11 à la page 58\).](#page-63-0) Il est interdit de remplacer les câbles d'alimentation amovibles par d'autres types de câbles.
- Prises spécifiques au pays : Avant d'allumer l'appareil, vérifiez si la prise fournie est homologuée dans votre pays. Présentation des types de prises spécifiques à l'appareil et au pays de KNAUER : [www.knauer.net/](https://www.knauer.net/Dokumente/accessories_and_spare_parts/hplc_accessories/manuals/V1662_Overview_powerplugs_interfaces_EN.pdf)plugs.
- Multiprises : Si plusieurs appareils sont connectés à une multiprises, toujours prendre en compte la consommation électrique maximale de chaque appareil.
- Accès à l'alimentation : Veillez à ce que la prise de courant sur l'alimentation (prise murale ou barre multiprise) soit toujours accessible, de sorte que l'appareil puisse être facilement déconnecté de l'alimentation électrique.
- Câbles et prises de courant endommagés : Pour des raisons de sécurité, les câbles et prises endommagés ou défectueux ne doivent pas être utilisés pour raccorder l'appareil à l'alimentation électrique. Remplacez les câbles d'alimentation défectueux uniquement par des accessoires de marque KNAUER.

### <span id="page-18-0"></span>4.4 Branchements électriques

- Utilisez les évents et l'embase à broches à distance pour connecter la pompe à des appareils externes.
- Utilisez la connexion LAN pour connecter la pompe à des appareils externes dans un réseau.
- Alternativement, connectez la pompe à un ordinateur au moyen du port RS-232.

#### *Avis*

#### **Défaut électronique**

Les décharges électrostatiques peuvent détruire l'électronique.

Portez un bracelet de protection contre les décharges électrostatiques et la terre.

#### 4.4.1 Raccordement des câbles à l'embase à broches

Pour contrôler un appareil à travers un autre, vous utilisez l'embase à broches. Pour utiliser la télécommande, vous devez connecter des câbles à l'embase à broches. Les ports simples sont utilisés pour échanger des signaux de commande.

- L'appareil a été mis hors tension.
- La prise d'alimentation est débranchée.

#### Poussoir **Outil**

#### *Avis*

#### **Défaut électronique**

Le branchement de câbles sur le connecteur multibroches d'un appareil allumé provoque un court-circuit.

- →Éteignez l'appareil avant de brancher les câbles.
- → Débranchez la prise de courant.

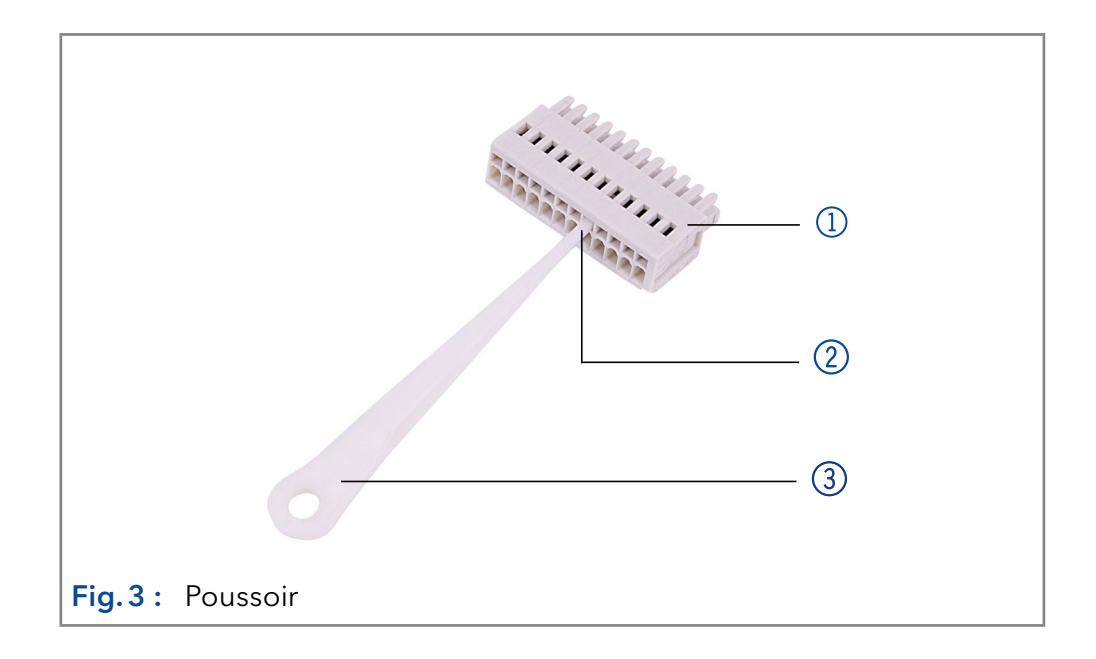

#### Processus

- 1. Insérez le poussoir 3 dans une petite ouverture supérieure sur le bornier  $(0)$ .
- 2. Faites passer le câble dans l'orifice 2 sous le poussoir inséré.
- 3. Retirez l'outil dépresseur.

<span id="page-19-0"></span>Vérifiez si les câbles sont bien fixés. Branchez le bornier sur le connecteur à broches multiples. Finir l'installation. Mettez l'appareil en service. Étapes suivantes

#### 4.4.2 Connecteur à distance

- Pour recevoir des signaux de démarrage, de contrôle et d'erreur provenant d'appareils externes
- Pour envoyer des signaux de démarrage, de contrôle et d'erreur à des appareils externes

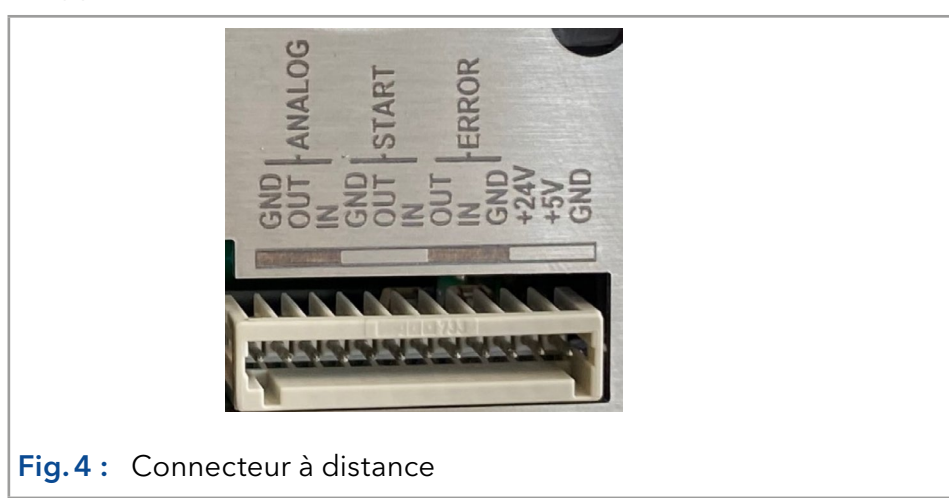

<span id="page-20-0"></span>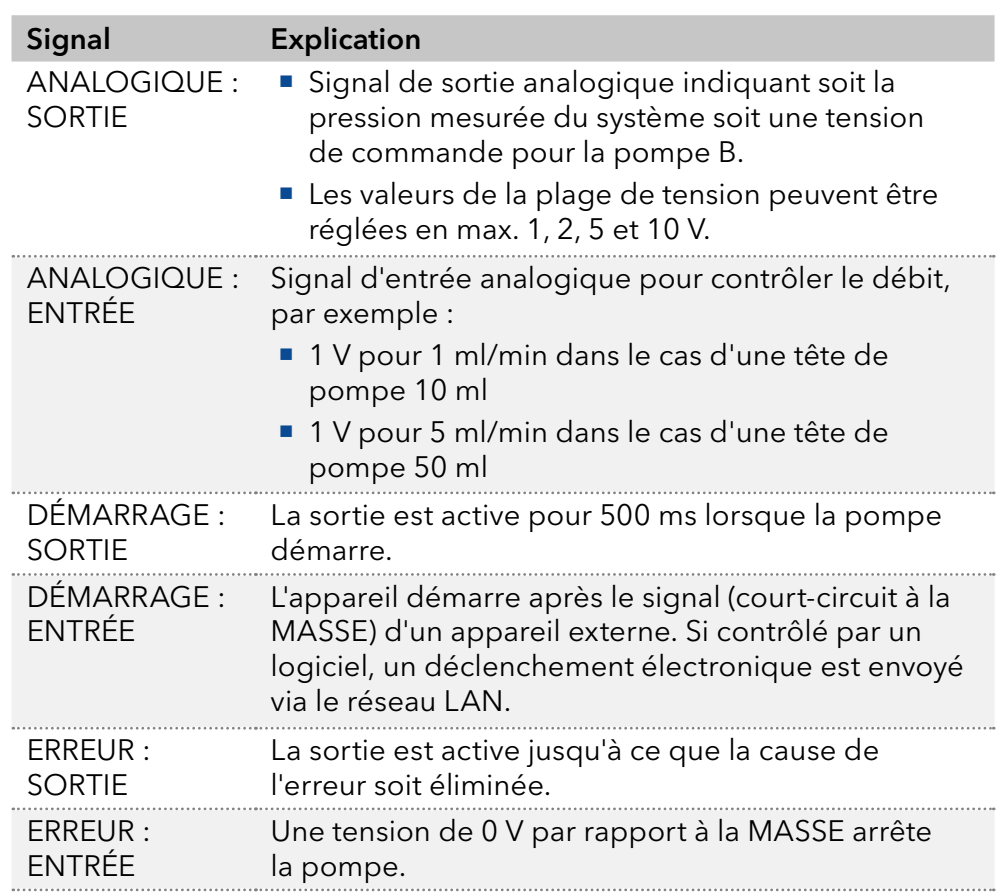

### 4.4.3 Connecteur d'événements

- Envoi de signaux de commande (événements) à des appareils externes
- Contacts d'ouverture et de fermeture
- Activation des impulsions à 500 ms

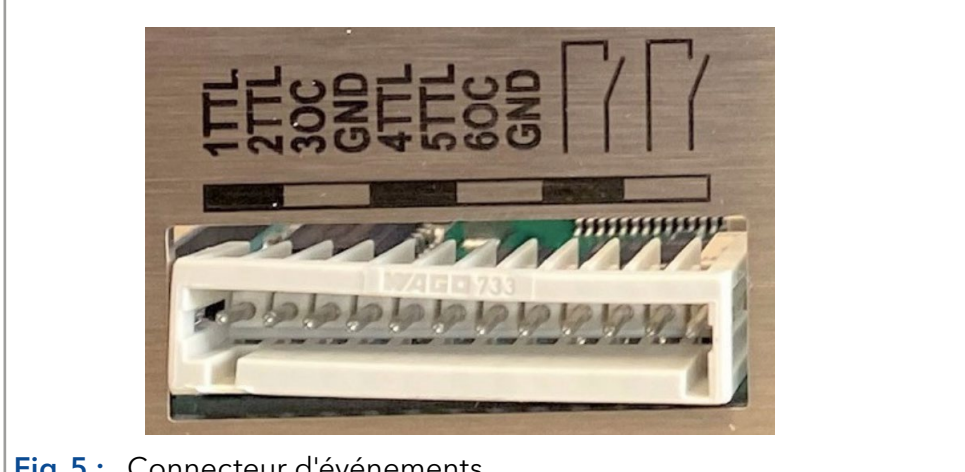

Fig.5 : Connecteur d'événements

### 4.5 Connexion des capillaires et des raccords

Le capillaire connectant la tête de pompe et la valve de rinçage est déjà préinstallé. Seules les bouteilles de solvant doivent être raccordées et la pompe doit être intégrée dans le flux du système HPLC.

#### 4.5.1 Branchement des bouteilles de solvant

Pour raccorder les bouteilles de solvant, des tubes avec des filtres à solvant préinstallés sont utilisés. Les tubes sont reliés à l'appareil avec des raccords sans bride.

<span id="page-21-0"></span>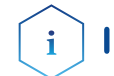

Remarque : Ne pas utiliser d'outil pour visser les raccords.

1. Faire glisser le raccord sans  $bridge  $①$  sur le tube.$ 

Procédure Processus **Figure** 

- 2. Faire glisser la bague de verrouillage 2 sur le tubage.
- 3. Couvrir avec la bague d'étanchéité 3. Notez le sens de la bague de verrouillage, sinon la bague d'étanchéité pourrait être endommagée. L'extrémité plus épaisse de l'anneau de verrouillage doit pointer dans la direction du raccord.
- 4. Fixer manuellement le raccord sans bride 4 à l'appareil.

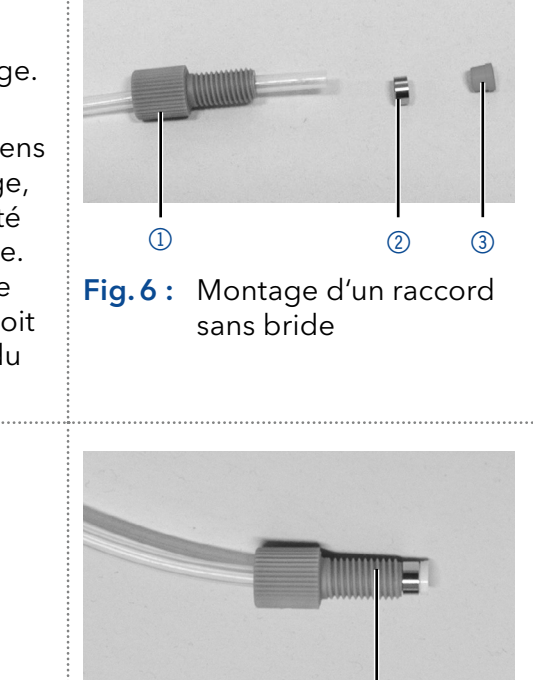

Fig.7 : Raccord sans bride entièrement assemblé  $\circled{4}$ 

### 4.5.2 Raccordement de la tête de pompe au solvant

#### Prérequis

- Vérifiez que tous les raccords sont bien serrés.
- Système isocratique : Raccordez le réservoir de solvant soit par un dégazeur ou directement à la pompe.

Remarque : Le fabricant recommande généralement l'utilisation d'un dégazeur pour délivrer de manière fiable le solvant comme éluant.

#### Prérequis

- L'appareil a été mis hors tension.
- La prise d'alimentation a été retirée.
- Le capot avant a été déposé.

#### ■ Raccord sans brides Matériau

#### *Avis*

#### **Défaut de l'appareil**

Dommages à la tête de pompe ou au système lorsque l'entrée et la sortie de la tête de pompe sont bloquées.

Avant l'utilisation, enlevez les raccords à capuchon de l'entrée et de la sortie de la tête de pompe. 

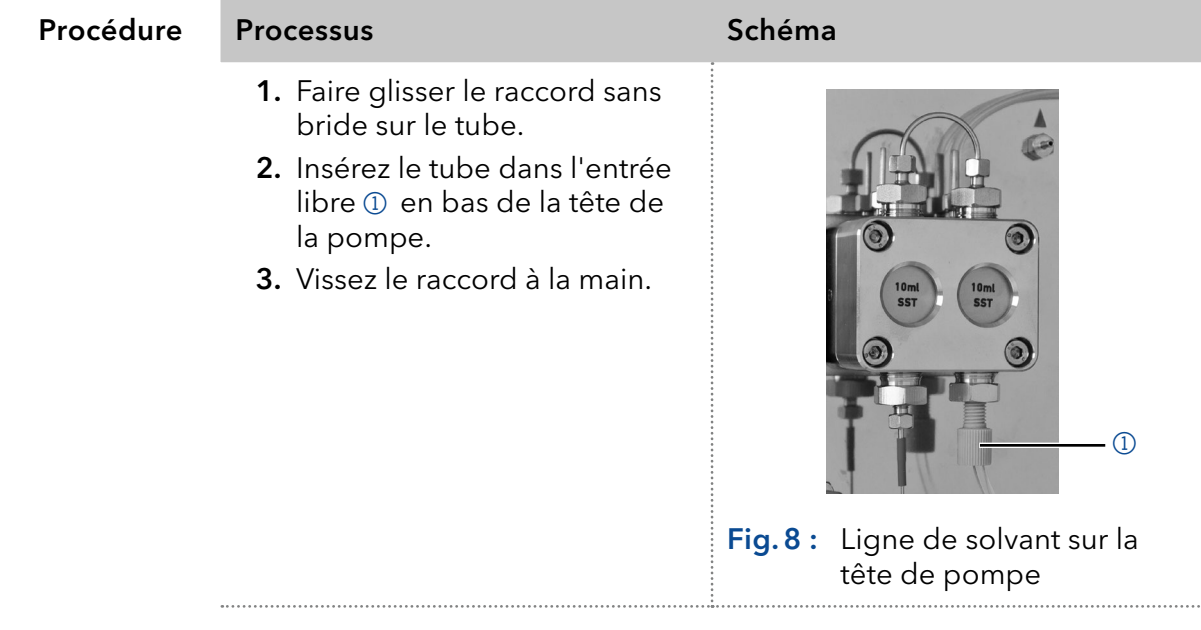

**Étape suivante** lntégrez la pompe dans le système HPLC.

### 4.6 Commande

La pompe peut être actionnée de deux manières :

- Via l'embase à broches (connexion d'entrée analogique avec prise WAGO)
- Dans un réseau LAN, via le connecteur LAN du routeur

Tous les connecteurs de commande externe sont situés à l'arrière de la pompe.

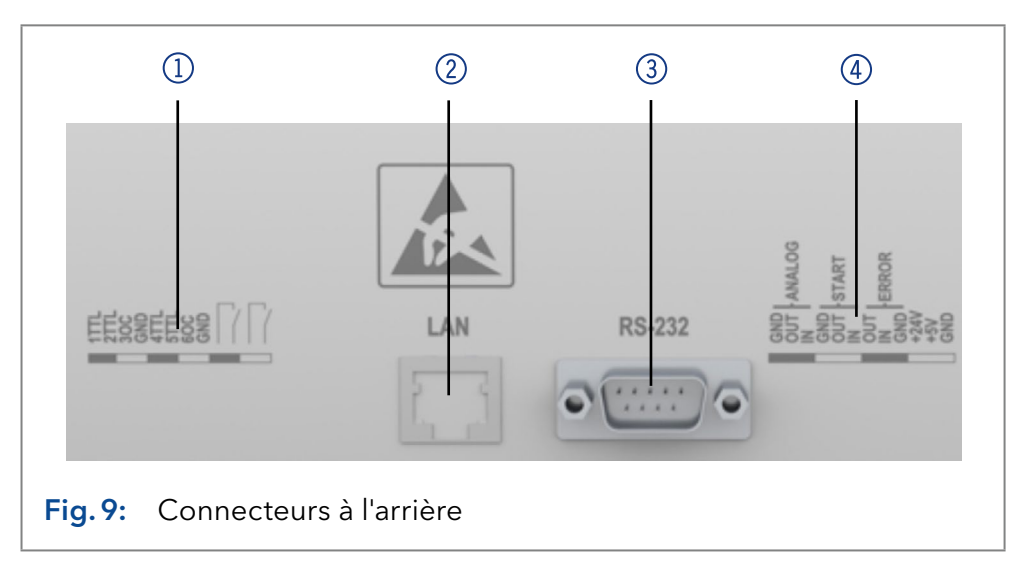

Remarque : Les appareils HPLC fabriqués par KNAUER fonctionnent uniquement avec des adresses IP qui sont assignées via IPv4. IPv6 n'est pas prise en charge.

Cette chapitre décrit comment installer un système de chromatographie dans un réseau local (LAN) et comment un administrateur réseau peut intégrer ce réseau LAN dans votre réseau d'entreprise. La description s'applique au système d'exploitation Windows® et à tous les routeurs classiques.

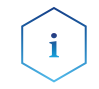

Remarque : Avec PurityChrom®, des adresses IP statitques sont nécesaires [\(voir chapitre 4.7 à la page 21\)](#page-26-1).

### 4.6.1 Mise en place d'un LAN

Pour configuer un réseau LAN, nous recommandons d'utiliser un routeur. Cela signifie qu'il faut suivre les étapes suivantes :

### Processus

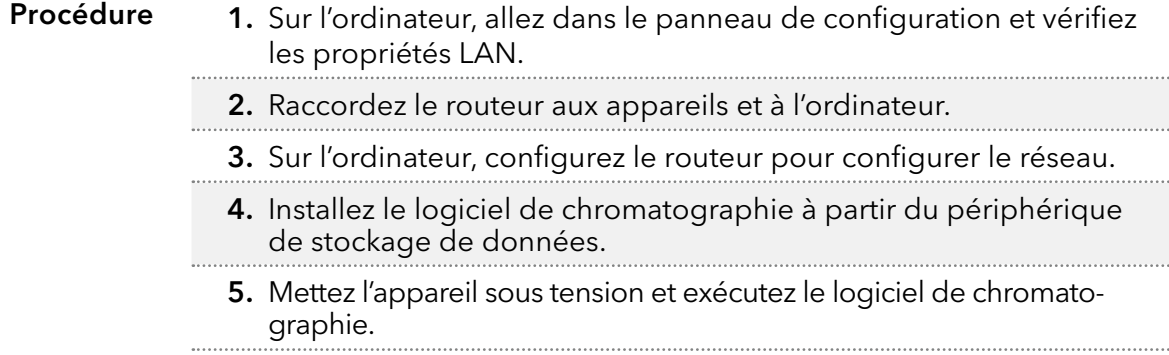

#### <span id="page-23-0"></span>Légende

- 11 Connecteur d'événements
- 2 Connecteur LAN
- **3** Port RS-232
- 4Connecteur à distance

<span id="page-24-0"></span>Configurez les propriétés du LAN (voir section ["4.6.2"](#page-24-1)). Étapes suivantes

#### <span id="page-24-1"></span>4.6.2 Configurer les propriétés du LAN

Le réseau LAN utilise un seul serveur (qui est normalement le routeur) à partir duquel les appareils reçoivent automatiquement leurs adresses IP.

 Dans Windows, économie d'énergie, mise en veille prolongée, veille et économiseur d'écran doivent être désactivés. **Prérequis** 

- Si vous utilisez un boîtier USB-à-COM, l'option "Autoriser l'ordinateur à désactiver le périphérique pour économiser l'énergie" dans le gestionnaire de périphérique doit être désactivé pour tous les hôtes USB.
- Pour tous les périphériques LAN : Pour la carte réseau, l'option suivante dans le gestionnaire de périphérique doit être désactivée : "Autoriser l'ordinateur à désactiver ce périphérique pour économiser l'énergie"

#### **Processus**

1. Dans Windows choisissez Démarrer > Panneau de configuration > Réseau et centre de partage. Procédure

- 2. Double-cliquez sur Connexion LAN.
- 3. Cliquez sur le bouton Propriétés.
- 4. Sélectionnez la version Protocole Internet 4 (TCP/IPv4).
- 5. Cliquez sur le bouton Propriétés.
- 6. Vérifiez les paramètres dans l'onglet Général. Les paramètres corrects pour le client DHCP sont : a) Obtenir une adresse IP automatiquement b) Obtenir l'adresse du serveur DNS automatiquement.
- <span id="page-24-2"></span>7. Cliquez sur le bouton OK.

#### Connectez les appareils (voir section ["4.6.3"](#page-24-2)). Étapes suivantes

#### 4.6.3 Connecter les appareils

Un routeur  $\mathcal{F}$  a plusieurs ports LAN  $\mathcal{D}$  et un port WAN-/Internet  $\mathcal{F}$ , qui peuvent être utilisés pour intégrer le réseau LAN dans un réseau étendu (WAN), par exemple un réseau d'entreprise ou sur Internet. En revanche, les ports LAN servent à configurer un réseau à partir des périphériques 1 et un ordinateur 5. Pour éviter les interférences, nous recommandons d'utiliser le système de chromatographie séparément du réseau de l'entreprise.

Remarque : Vous trouverez des câbles de raccordement pour chaque appareils et le routeur dans le kit d'accessoires. Pour connecter le routeur à un WAN, un câble de raccordement supplémentaire est nécessaire, non fourni dans le cadre de la livraison.

<span id="page-25-0"></span>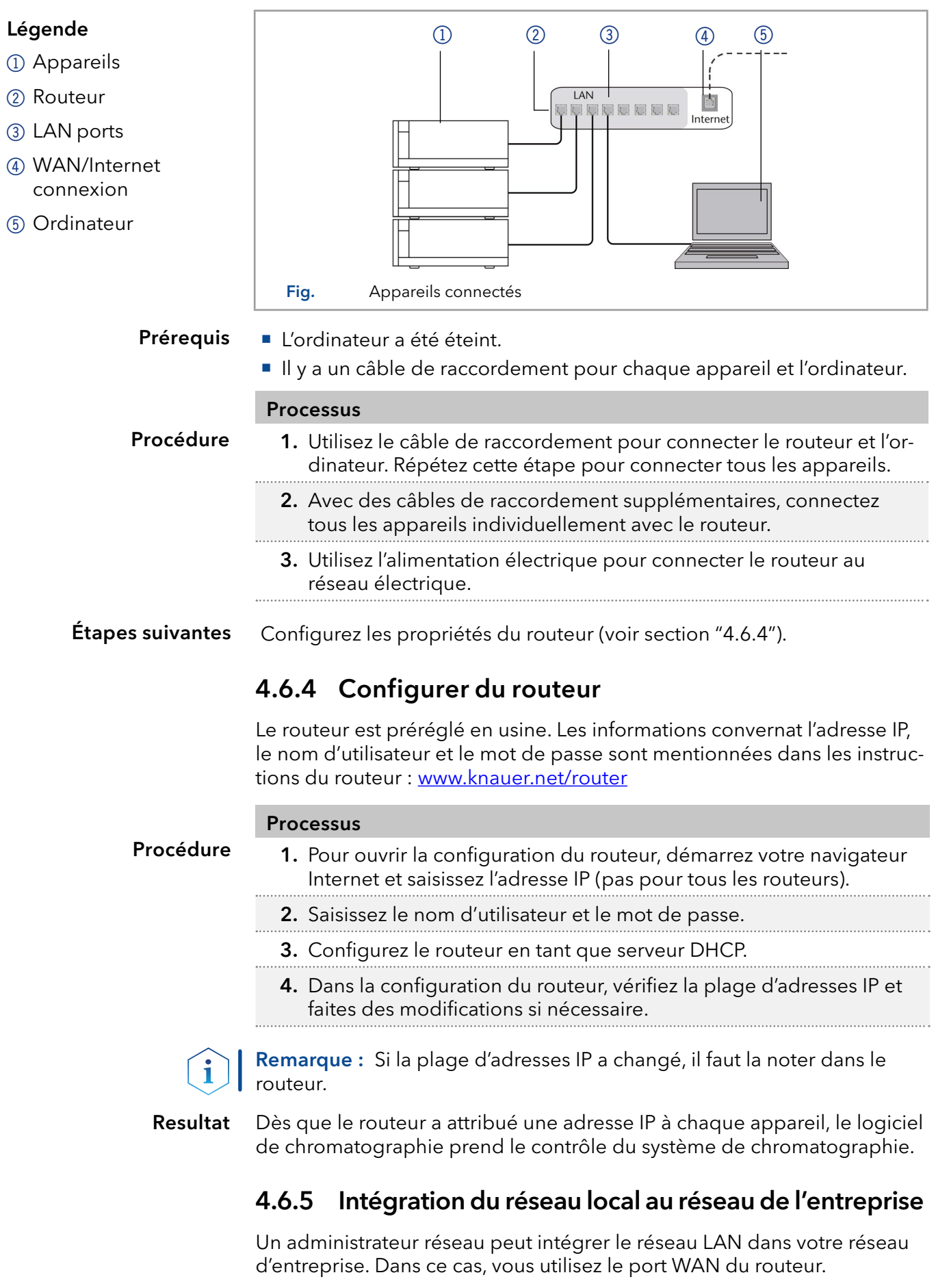

<span id="page-25-1"></span>Un câble de connexion supplémentaire est présent. **Prérequis** 

<span id="page-26-0"></span>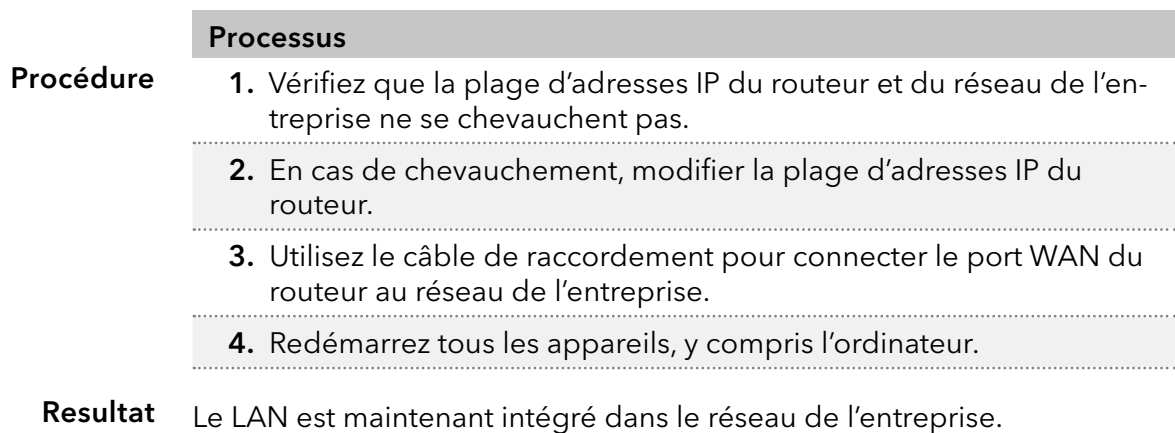

### 4.6.6 Contrôler plusieurs systèmes séparément dans un LAN

Les appareils connectés à un réseau LAN communiquent à travers les ports, qui font partie de l'adresse réseau. Si plusieurs systèmes de chromatographie sont connectés au même réseau LAN et si vous prévoyez de les commander séparément, vous pouvez utiliser des ports différents pour éviter les interférences. Par conséquent, le numéro de port pour chaque appareil doit être modifié et ce même numéro doit être saisi dans la configuration de l'appareil du logiciel de chromatographie. Nous vous recommandons d'utiliser le même numéro de port pour tous les appareils dans le même système.

Remarque : Le port par défaut est défini à 10001. Vous devez utiliser les mêmes numéros dans la configuration du logiciel de chromatographie des appareils que dans les appareils, sinon la connexion échouera.

#### Processus

Procédure

- 1. Trouvez le numéro de port et modifiez-le sur l'appareil. 2. Saisissez le numéro de port dans le logiciel de chromatographie.
- La connexion est établie. Resultat

### <span id="page-26-1"></span>4.7 Définition des adresses IP via un logiciel

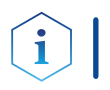

Remarque : Vérifiez les normes de sécurité informatique de votre laboratoire avant d'intervenir dans les paramètres du réseau local.

Des adresses IP statiques sont nécessaires pour faire fonctionner certains logiciels de chromatographie, par exemple, le urityChrom®. Pour un aperçu complet sur la manière de définir la propriété intellectuelle statique les adresses pour PurityChrom®, se référer au document «Installation de PurityChrom Guide» sur le CD d'installation de PurityChrom®. PurityChrom®

> Pour le Mobile Control et Firmware Wizard,, il est possible de définir un ou une adresse IP dynamique (DHCP) via un logiciel.

### 4.7.1 Firmware Wizard: Définir une adresse IP statique

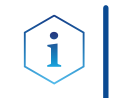

Remarque : Vous trouverez de plus amples informations sur les paramètres du réseau local dans le chapitre "Firmware Wizard" des instructions du Mobile Control.

<span id="page-27-0"></span>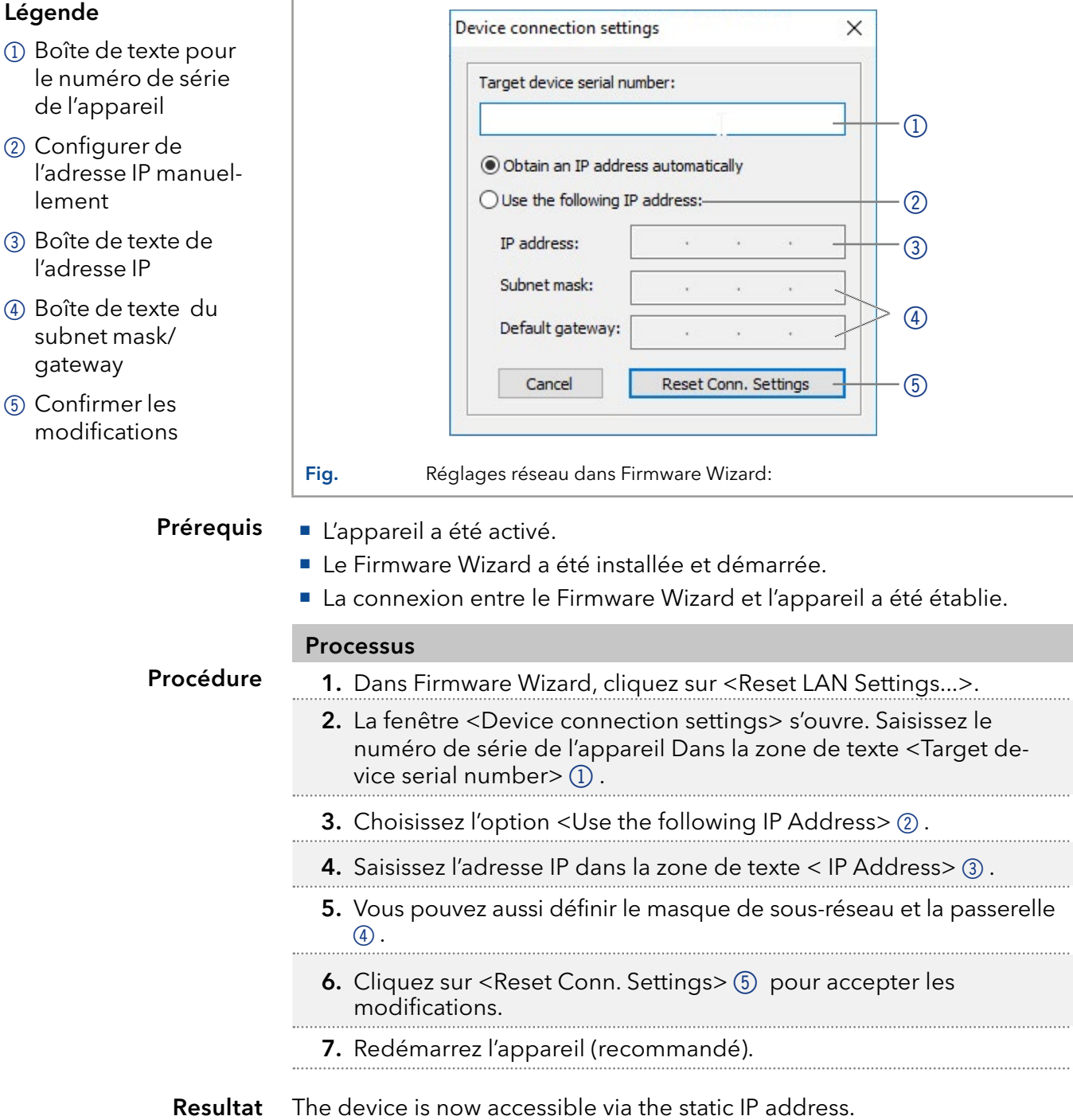

### 4.7.2 Firmware Wizard: Définir une adresse IP dynamique (DHCP)

#### Prérequis

- L'appareil a été activé.
- Le Firmware Wizard a été installée et démarrée.
- La connexion entre le Firmware Wizard et l'appareil a été établie.

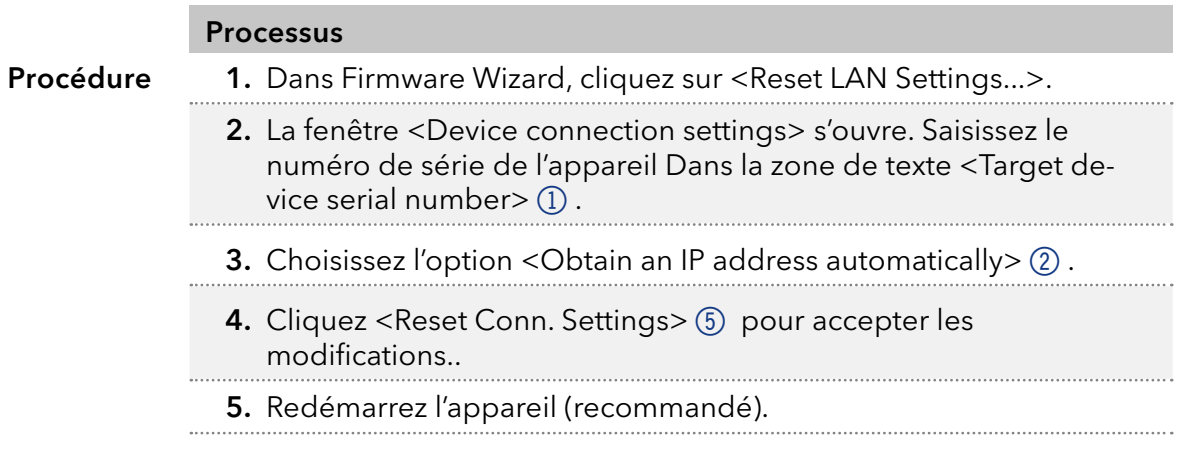

Resultat L'appareil est maintenant accessible via l'adresse IP dynamique.

### <span id="page-29-0"></span>5. Fonctionnement

### 5.1 Fonctionnement initial

Utilisez cette liste de contrôles pour vérifier si la pompe est prête pour le fonctionnement initial :

- L'appareil est placé dans le bon emplacement.
- La prise d'alimentation a été branchée.

Si l'appareil fait partie d'un système HPLC, vous devrez également noter ce qui suit :

- La connexion réseau au routeur est établie
- Le logiciel de chromatographie a été installé par KNAUER ou une société agréée par KNAUER.
- Les capillaires ont été connectés.

Remarque : Avant d'activer la pompe, vous devez la purger pour retirer l'air des capillaires et des tubes (voir chapitre 5.2 à la page 25).

#### 5.1.1 Rodage de la tête de pompe

Remarque : Il faut effectuer un rodage après l'entretien d'une tête de pompe, ou si de nouvelles têtes de pompe sont installées sur une pompe.

Toutes les têtes de pompe ont été remplies d'isopropanol avant la livraison. Assurez-vous de raccorder le bon solvant tel que décrit dans le tableau des spécifications du supplément « Procédure de rodage pour [les têtes de pompe](https://www.knauer.net/Dokumente/pump_heads/manuals/V6894_Pump_Head_Running-in_Procedure_Supplement_EN.pdf) » (V6894).

Si une pompe n'a pas été en service pendant une longue période, par exemple après l'expédition, une procédure de rodage pourrait être nécessaire pour obtenir les meilleures performances de la pompe. Cette procédure a été exécutée sur la tête de pompe pendant le processus de fabrication.

Si la pompe fonctionne selon les spécifications, ou pendant un période intensive, il n'est pas nécessaire d'effectuer cette procédure.

#### *Avis*

#### **Défaut d'un composant**

Détérioration de la tête de pompe au cas où la procédure de rodage n'aurait pas été effectuée correctement.

Régler la contre-pression et le débit corrects pour la procédure de rodage de la tête de pompe. Les paramètres spécifiques de rodage et la procédure générale sont décrits dans le supplément "Procédure de rodage des têtes de pompe (V6894)".

#### *Avis*

#### **Défaut de l'appareil**

Si la pompe fonctionne uniquement avec de l'eau distillée pure, on peut s'attendre à une usure nettement plus importante des pistons et des joints de piston.

Si possible, ne faites fonctionner la pompe qu'avec de l'eau additionnée de l'additif ou modifiée.

### <span id="page-30-0"></span>5.1.2 Mode de fonctionnement isocratique

- **Analyse sans gradients**
- La composition du solvant est constante au cours de l'analyse.
- Le solvant peut être recyclé.

### 5.1.3 Optimiser les séparations HPLC

Pour que vos séparations HPLC soient aussi efficaces que possible, portez une attention particulière aux éléments suivants :

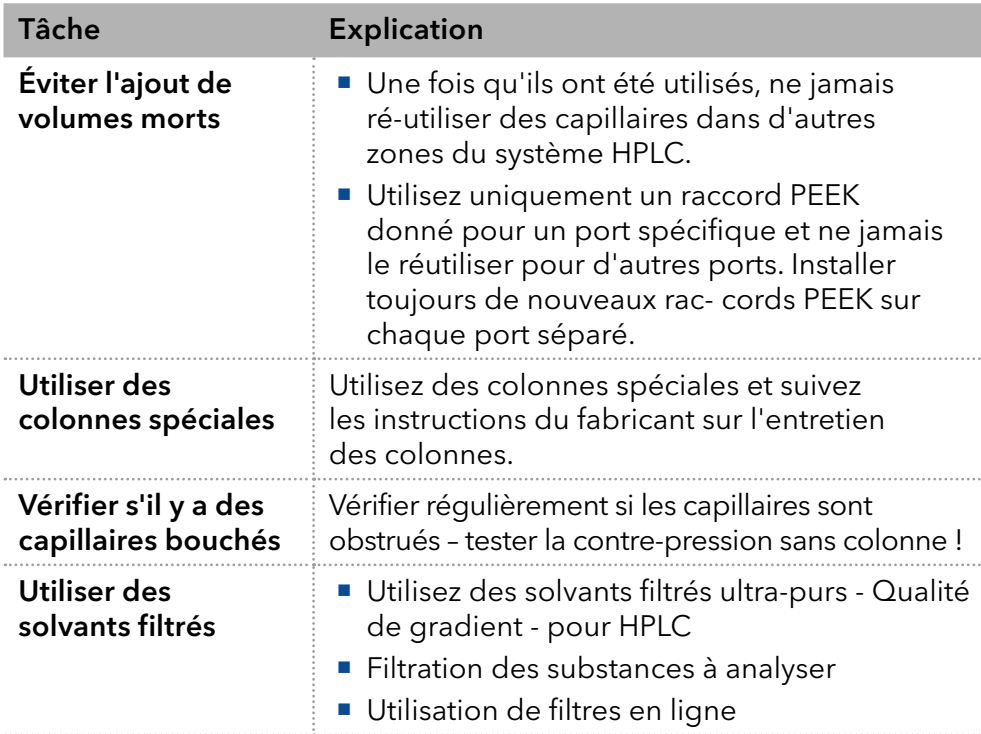

### 5.2 Purge de la pompe

#### *Avis*

#### **Défaut de colonne**

Dommages à la colonne dus à la purge.

- → Ouvrez la vis d'aération.
- Retirez la colonne.

Avant d'utiliser la pompe, il faut la purger pour éliminer l'excès d'air dans les capillaires.

Rincez la pompe dans les cas suivants :

nécessaire ?

Quand la purge est-elle • Au démarrage initial, pour éliminer les bulles d'air dans les tuyaux et les capillaires.

#### Lors du changement de solvants.

- Après avoir utilisé des solutions tampons pour éliminer les résidus de sel.
- Avant d'éteindre, si vous ne prévoyez pas de redémarrer l'appareil sous peu.

#### Prérequis

- **L'installation est terminée.** 
	- Les capillaires et les tubes ont été connectés.
- La pompe est en marche et en « mode écoulement. »
- <span id="page-31-0"></span>■ Seringue avec verrou Luer **Outil**

Utiliser le solvant de rinçage à utiliser dans l'application suivante.

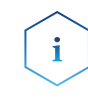

Remarque : Le processus de purge peut prendre un certain temps lors de l'opération initiale parce que les tubes de solvant sont remplis de liquide pour la première fois.

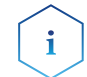

Remarque : Si une solution tampon est utilisée, faites attention à choisir un solvant de rinçage dans lequel la solution tampon est soluble.

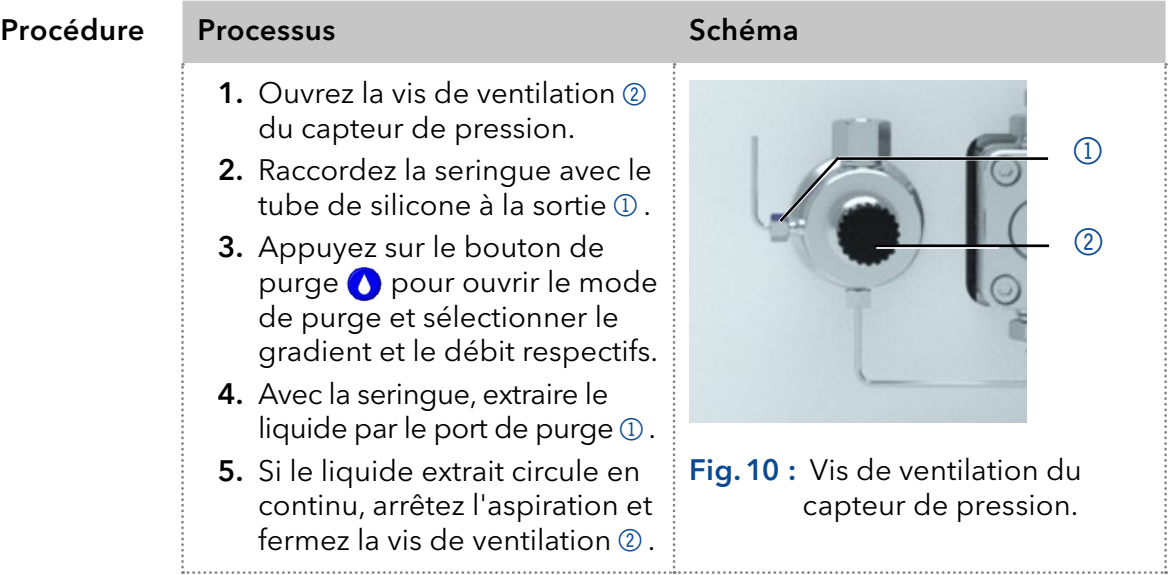

La purge de la pompe est limitée à une pression maximale de 5 MPa. Si cette valeur est dépassée pendant le processus de purge, la pompe s'éteint automatiquement. Si vous utilisez de très petits tuyaux et capillaires, la pression peut être trop élevée.

### 5.2.1 Rinçage à contre courant du piston

La pompe est équipée d'un dispositif automatique de rinçage inversé du piston. Il augmente la durée de vie des joints et des pistons et élimine les substances contaminantes de la zone derrière les joints.

#### Principe de fonctionnement

La fonction de rinçage à contre courant du piston nettoie automatiquement la zone du piston arrière de la tête de pompe lors de l'activation et en fonctionnement continu.

- A l'activation : La zone du piston arrière de la tête de pompe est rincée automatiquement pendant 8 secondes.
- En mode continu : La zone du piston arrière de la tête de pompe est rincée automatiquement toutes les deux heures, pendant 15 secondes.

#### Choisir un solvant approprié dans le piston à rinçage à contre courant. Le solvants utilisé pour le rinçage dépend de l'application et du solvant utilisé dans la pompe : Solution de purge recommandée

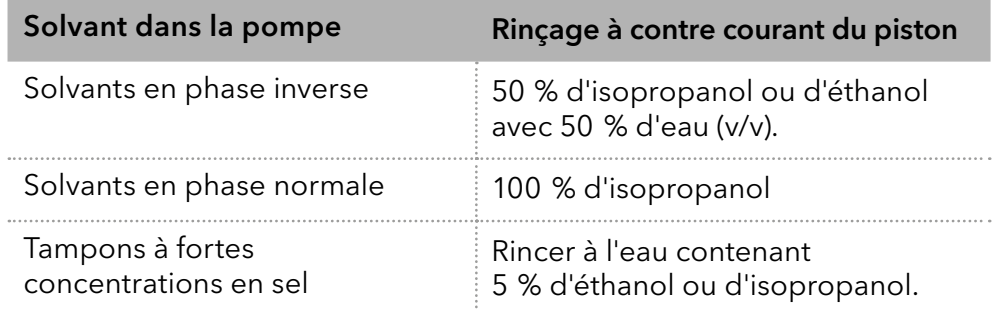

#### <span id="page-32-0"></span>Legend

- 1 Sortie de la tête de pompe vers la bouteille de solvant
- 2 Entrée de la bouteille de solvant vers la pompe de rinçage
- 3 Sortie de la pompe de rinçage vers la tête de pompe

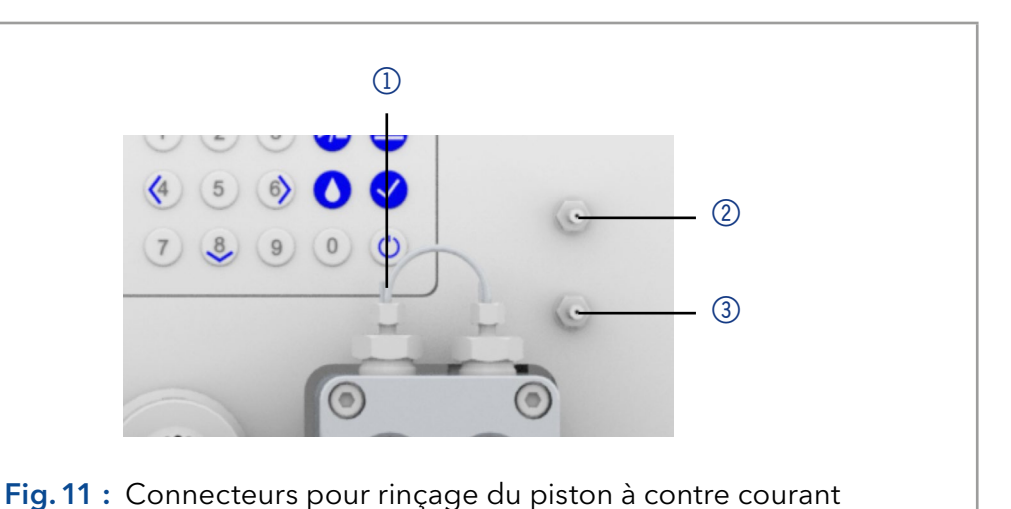

### 5.3 Activez et lancez le test automatique

#### Procédure

1. Activation de la pompe.

- 2. L'écran affiche Initialisation. L'appareil exécute un test automatique.
- 3. Attendez que le test automatique soit terminé.
- 4. Une fois le test terminé avec succès, le programme qui était actif en dernier est affiché.

### 5.4 Fonctionnement avec écran LC et clavier

Le fonctionnement de l'écran LC de la pompe est adapté pour les tâches suivantes :

- Surveillance des fonctions de l'appareil.
- Utilisation de programmes spéciaux pour les travaux de laboratoire :
	- Programme de rinçage
	- Programmes de Veille et de Réactivation (WU)
	- Séquences de programme (Menu Lien)
	- Vérification de l'état du système dans le cadre des mesures d'assurance de la qualité conformément aux bonnes pratiques de laboratoire (menu GLP).

#### <span id="page-33-0"></span>Légende

- 1 Voyant d'état
- 2 Statut Lecture/Arrêt
- 3 Télécommande
- 4 Mode Gradient
- 5 Paramètres/Valeurs
- 6 Détection RFID de la tête de pompe
- 7 Clavier

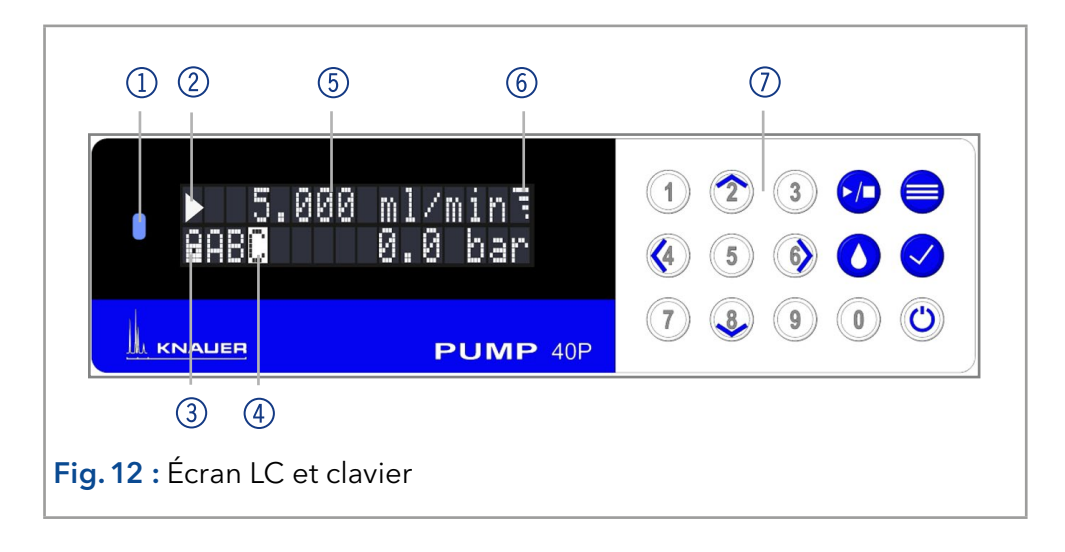

### 5.4.1 LED État

Le statut de l'appareil est indiqué par une LED à l'avant. La couleur de la LED indique le statut actuel.

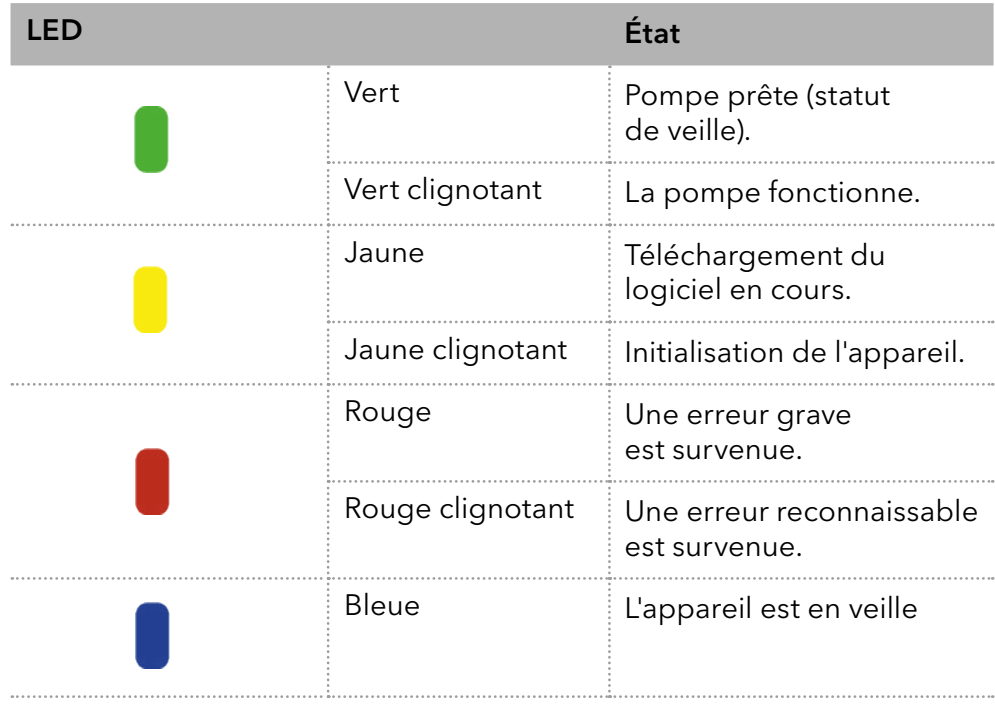

### 5.4.2 Icône RFID

L'état d'une valve RFID est affiché sur l'écran dans la page principale.

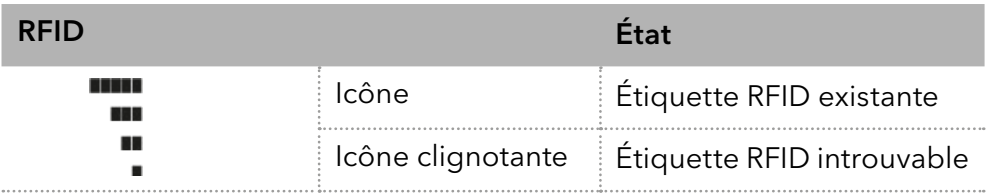

### <span id="page-34-0"></span>5.4.3 Fonctionnement avec le clavier

Le clavier se compose de 15 touches, qui permettent d'actionner l'appareil.

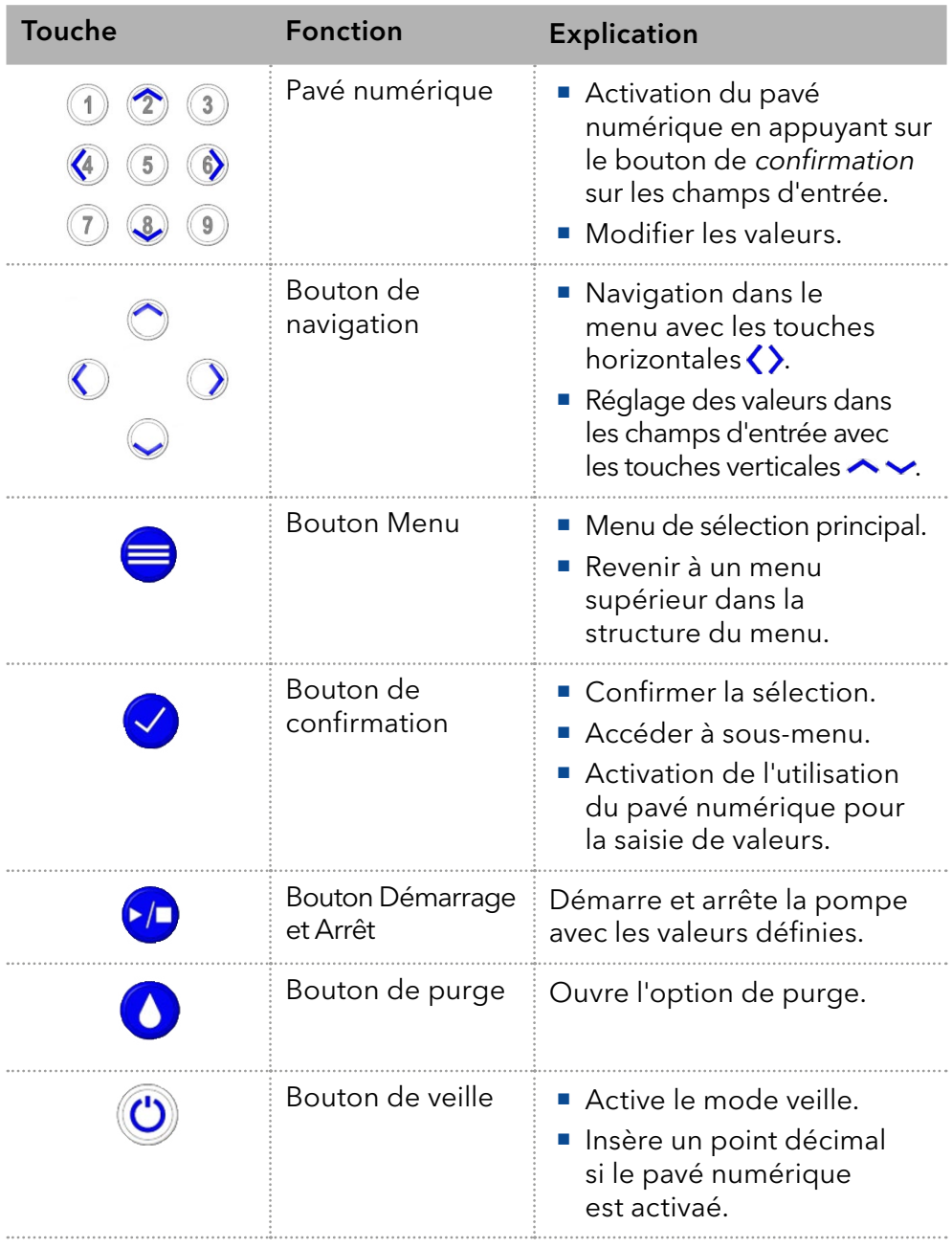

### <span id="page-35-0"></span>5.5 Structure du menu

#### 5.5.1 Menu principal

Le menu principal contient les paramètres actuels de la pompe.

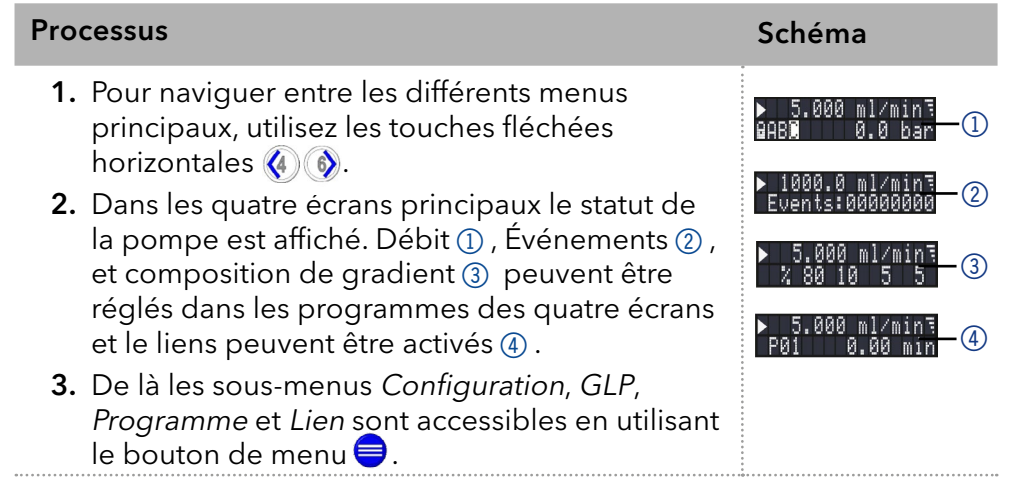

Remarque : Si PLAY  $\triangleright$  s'affiche sur l'écran, la pompe ne fonctionne pas. En appuyant sur  $\Box$  la pompe démarre. Si STOP s'affiche, la pompe fonction. Appuyez sur  $\Omega$  pour arrêter la pompe.

#### Parcourir le menu principal

#### Procédure

i.

 $\mathbf{i}$ 

- 1. Appuyez sur **e** pour accéder au menu.
	- 2. Parcourez les options de menu en utilisant les touches fléchées horizontales  $\langle 4 \rangle$   $\langle 6 \rangle$ .
	- 3. Accédez aux sous-menus en utilisant le bouton de confirmation  $\bigcirc$ .

Remarque : Avec les touches verticales, vous pouvez augmenter ou diminuer les valeurs affichées. Si vous voulez utiliser le pavé numérique, appuyez simplement sur le bouton de confirmation pour activer le pavé numérique. Un point décimal est situé sur la touche de veille si le pavé numérique est activé.

Remarque : Si la pompe est contrôlée à distance par un logiciel, un symbole de verrouillage apparaît en bas à gauche de l'écran. L'entrée de valeur est bloquée. Cependant, en appuyant sur la touche  $\langle \cdot \rangle$ , le fonctionnement peut être interrompu. En appuyant longuement sur la touche fléchée (b), un changement automatique de l'affichage des données de fonctionnement (débit, pression, gradient) est activé. L'affichage alterné peut être désactivé en appuyant longuement sur la touche fléchée (4).
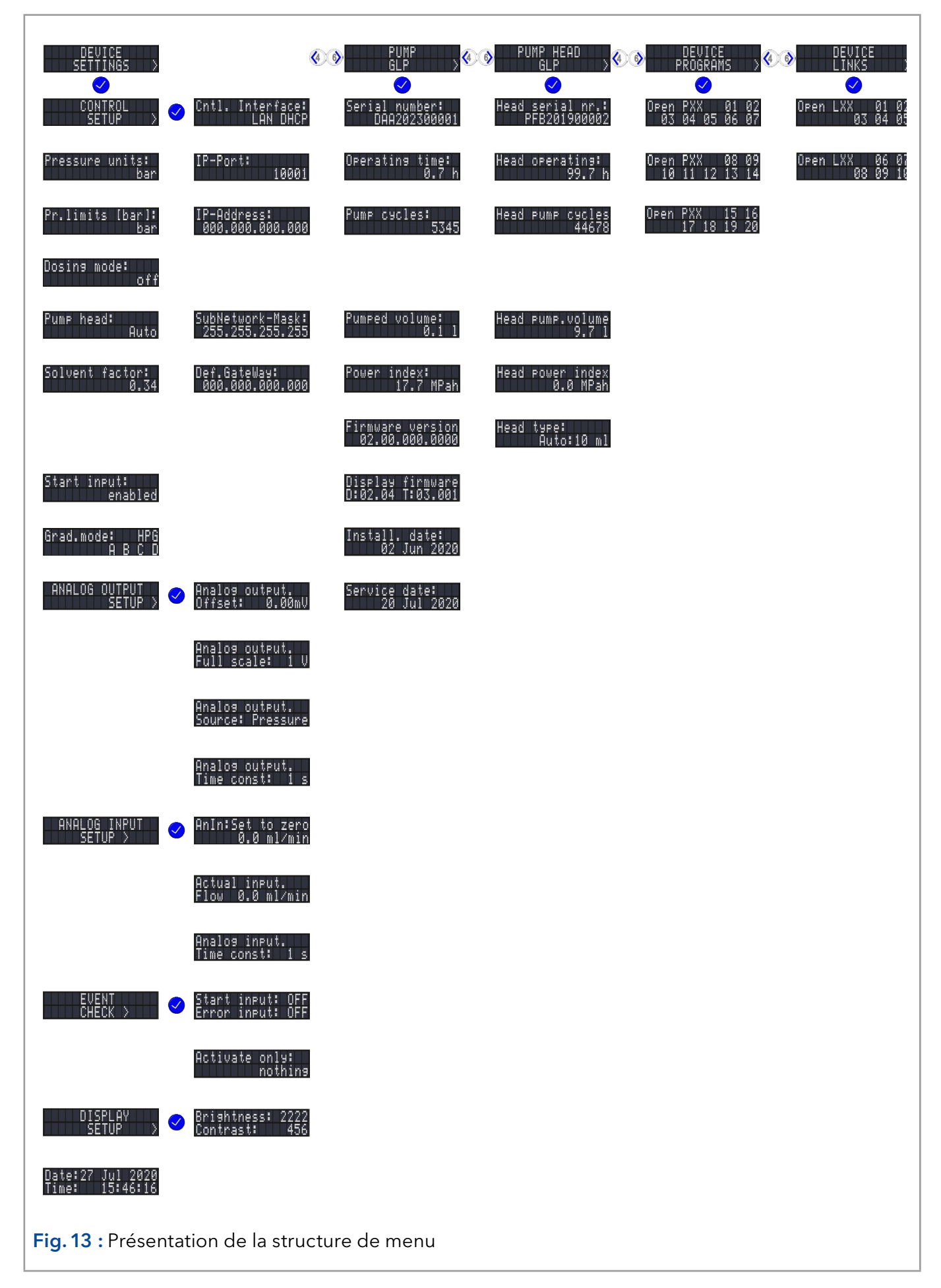

## 5.5.2 Structure de menu : présentation

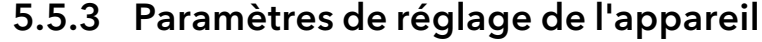

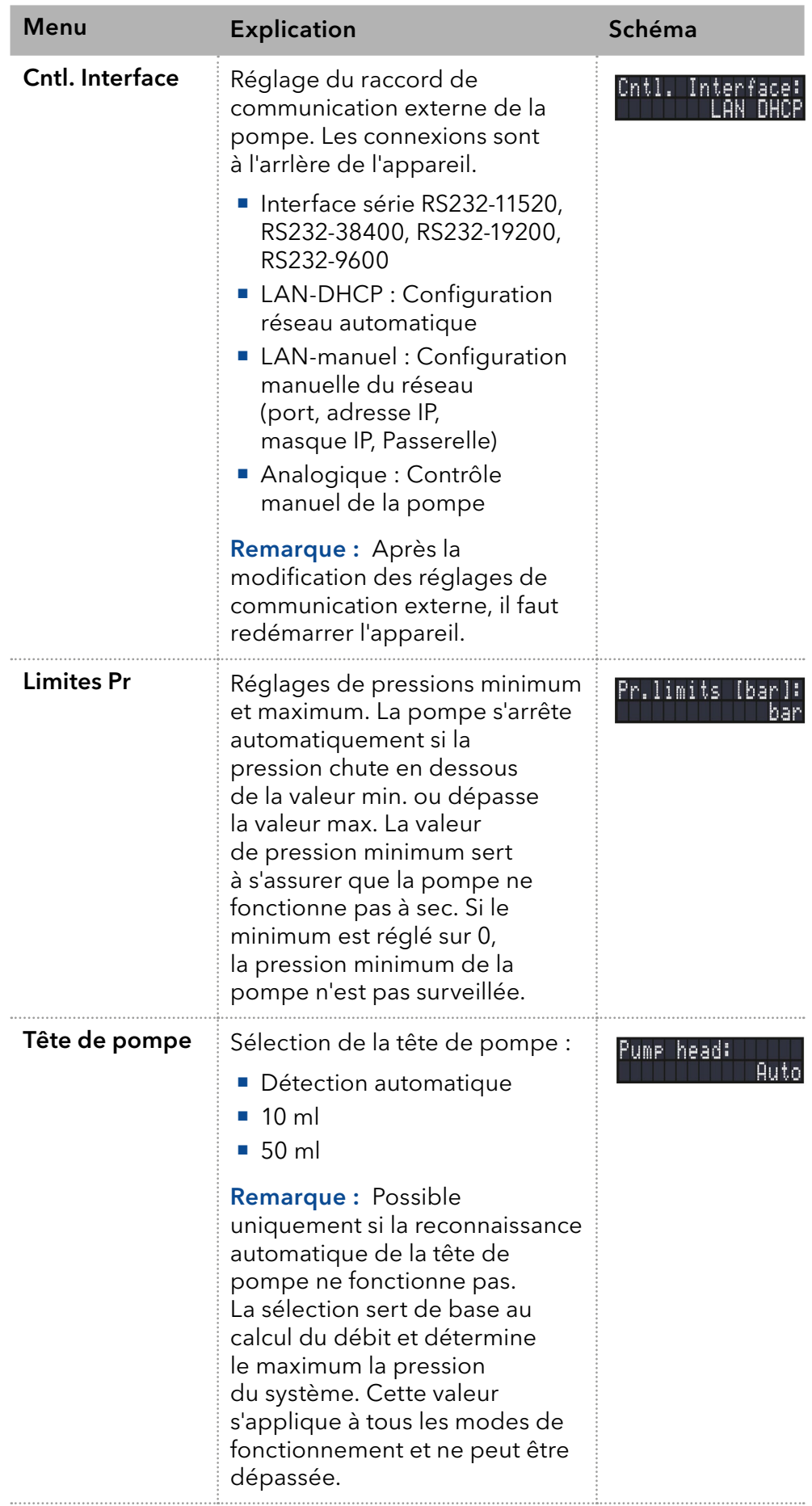

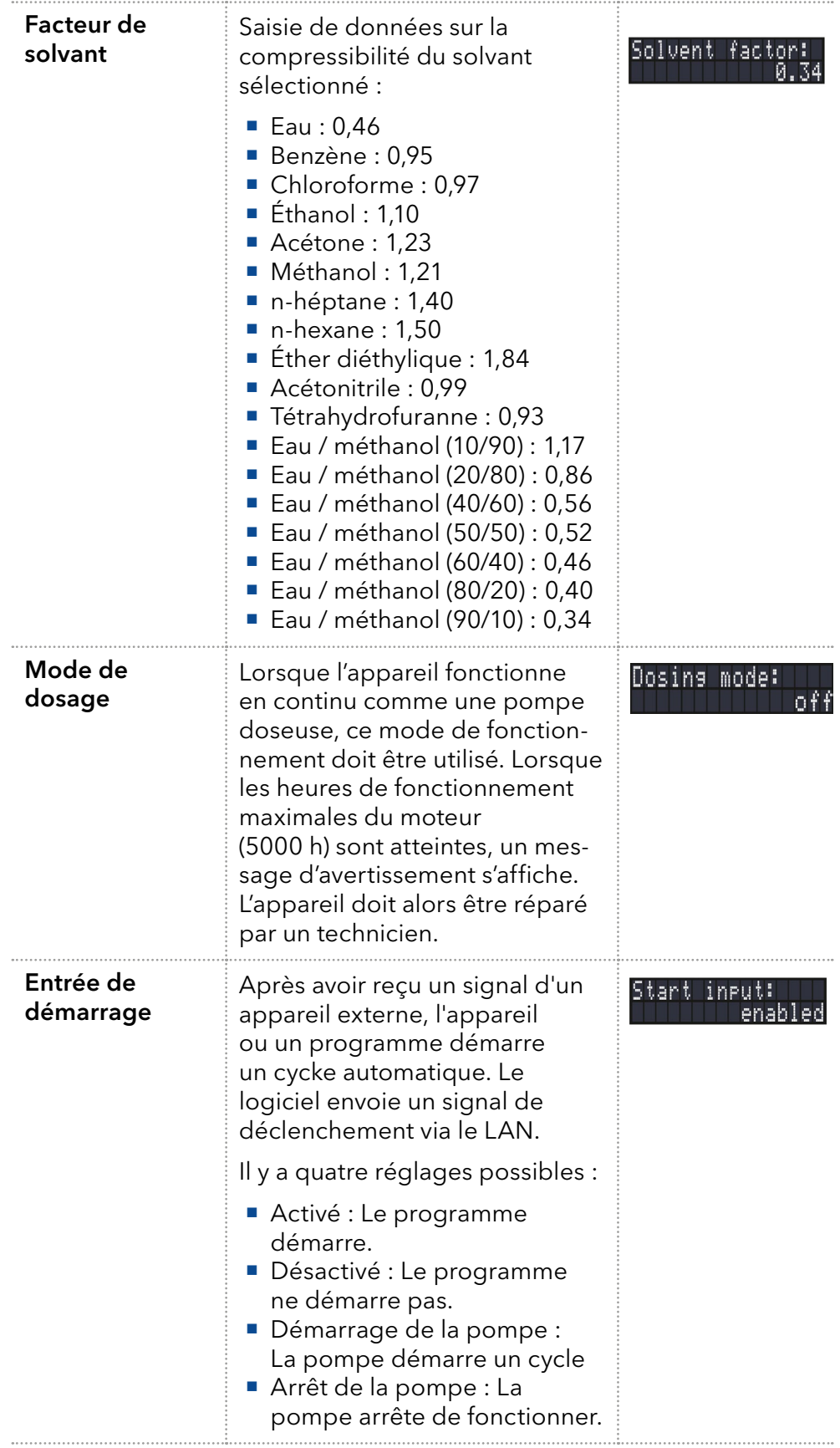

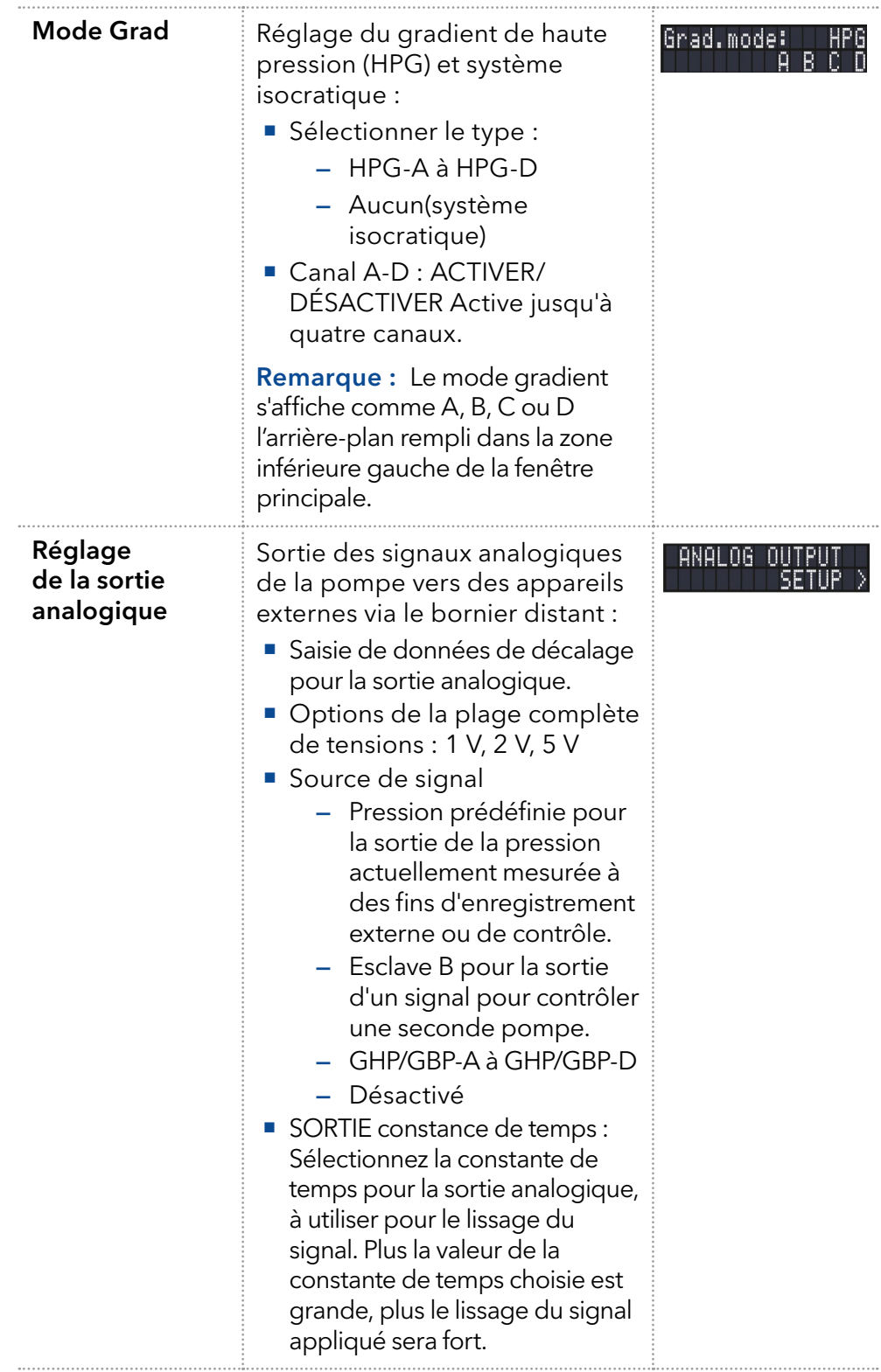

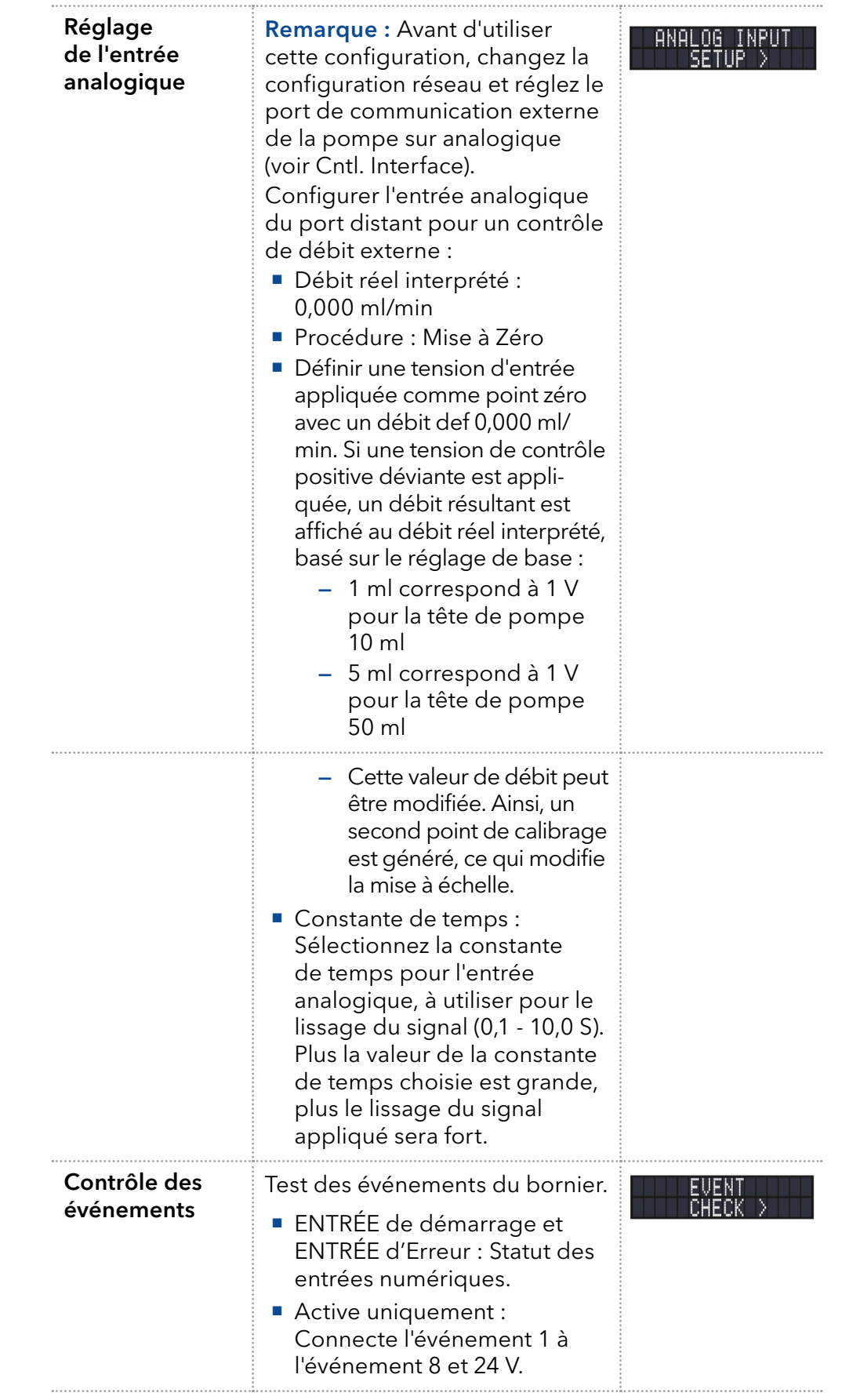

## 5.6 Menu GLP

Dans le menu GLP, des données statistiques sur les paramètres importants de la pompe sont affichées.

#### Parcourir le menu GLP

Procédure

- 1. Utilisez les touches horizontale  $\bigcirc$   $\bigcirc$  pour naviguer dans le sous-menu.
	- 2. Si aucun bouton n'est actionné l'écran revient au menu principal après un court moment.
	- 3. Le menu ne contient aucuns paramètres modifiables.

## 5.7 Menu de programme

Le menu Programme est utilisé pour lister et créer des programmes. La pompe peut enregistrer jusqu'à 19 programmes, et jusqu'à 100 lignes de programme avec les fonctions suivantes :

- Contrôler le débit
- Contrôler la composition du solvant
- **Envoyer des signaux de commande (événements)**

### Parcourir le menu Programme

#### 1. Utilisez un numéro de programme de votre choix. Procédure

- 2. Utilisez les touches fléchées horizontales  $\langle \phi \rangle$  pour naviguer entre les deux lignes de l'écran.
- 3. Pour modifier une valeur appuyez  $\vee$  et modifiez la valeur avec le pavé numérique.
- 4. Déplacez Le curseur vert la double flèche sur la ligne gauche inférieure pour naviguer vers la ligne suivante ou créer une nouvelle ligne.

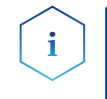

Remarque : La pression maximale pour le programme peut-être modifiée. Elle peut différer de la valeur par défaut et elle n'est donc valide que pour ce programme.

### 5.7.1 Créer un programme.

L'utilisation de l'écran est présentée avec un exemple d'un programme à créer :

Le programme 01 est utilisé pour créer un gradient de solvant (canaux A et B) avec un débit constant de 1 ml/min. Le pourcentage de solvant A doit être continuellement diminué de 100 % à 0 % en 0,50 minutes.

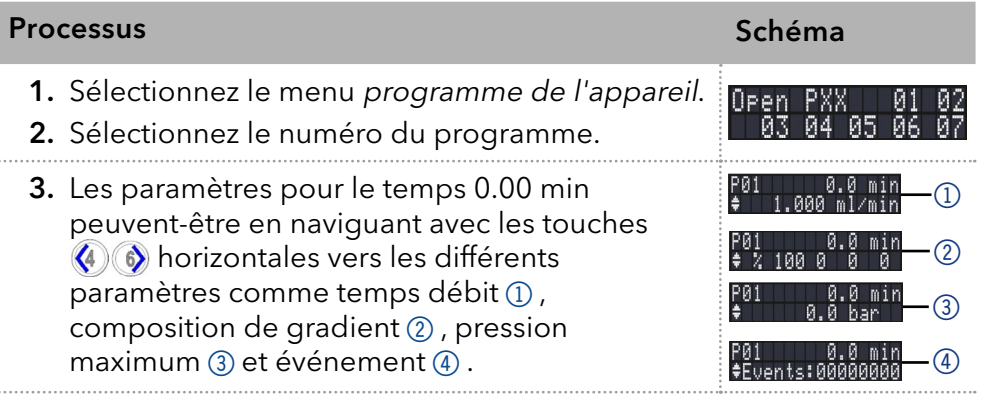

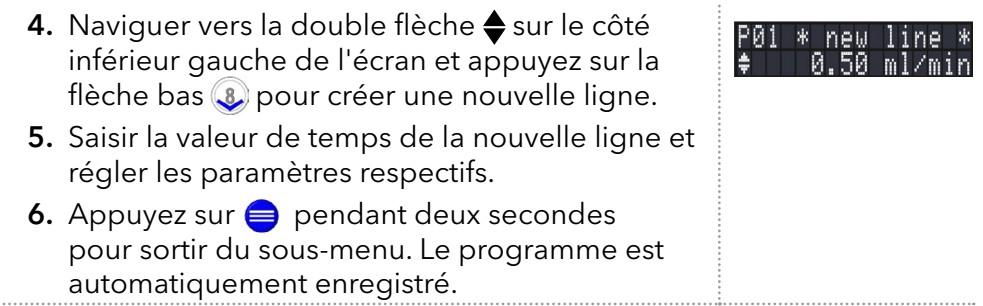

## 5.7.2 Exécuter un programme

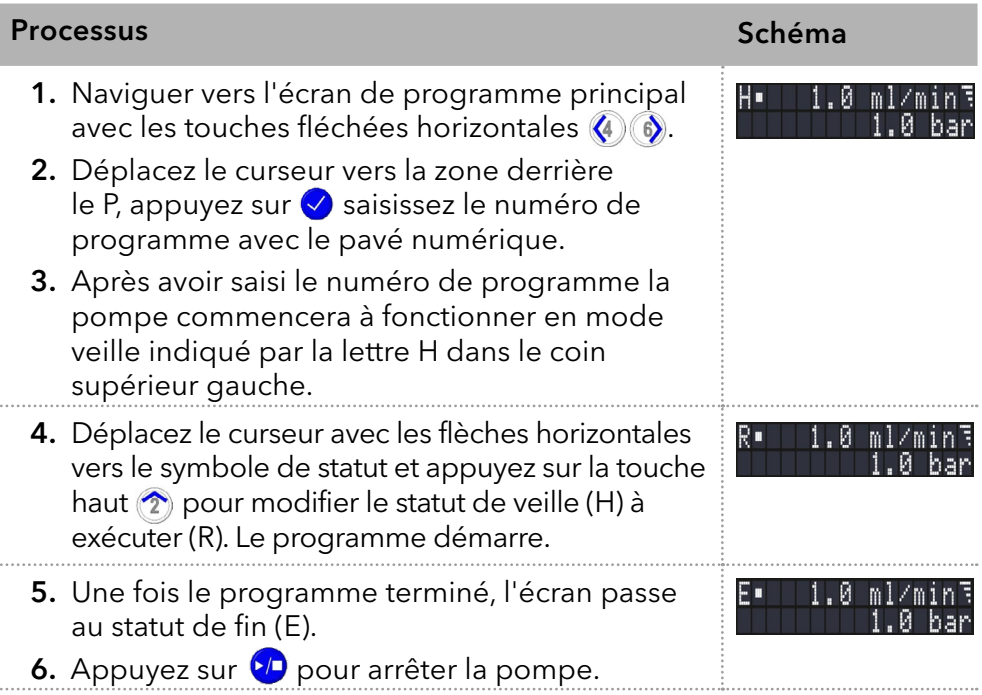

## 5.7.3 Changer un programme

Lorsque les nouvelles valeurs pour les différentes lignes du programme sont saisies les anciennes valeurs sont remplacées.

#### 1. Sélectionnez le menu Programme. Procedure

- 2. Sélectionnez le numéro du programme.
- 3. Naviguez vers la ligne et la valeur désirées.
- 4. Activez le pavé numérique en appuyant sur  $\vee$  et saisissez une nouvelle valeur.

## 5.7.4 Supprimer des lignes de programme

1. Sélectionnez le menu Programme. Procédure

- 2. Sélectionnez le numéro du programme désiré.
- 3. Naviguez vers la ligne de programme à supprimer.
- 4. Modifiez la valeur de temps de la ligne à 0.000.
- 5. Confirmez avec  $\lozenge$ .

### 5.7.5 Supprimer un programme

### Processus Schéma Company and the Schéma Company of the Schéma Delete P01?<br>Please confir 1. Sélectionnez le menu Programme. 2. Sélectionnez le programme 00. 3. Activez le pavé numérique en appuyant sur et saisissez le numéro de programme que vous souhaitez supprimer. 4. Un message vous demandera si vous souhaitez réellement supprimer le programme. Confirmez avec la touche de confirmation ou refusez avec  $\bigoplus$ .

## 5.7.6 Créer un programme avec un temps de démarrage

La pompe peut démarrer un programme à un moment de programme Réactivation prédéterminé. La pompe exécute le programme sélectionné à l'heure et à la date spécifiées. L'écran passe du mode veille au mode exécution.

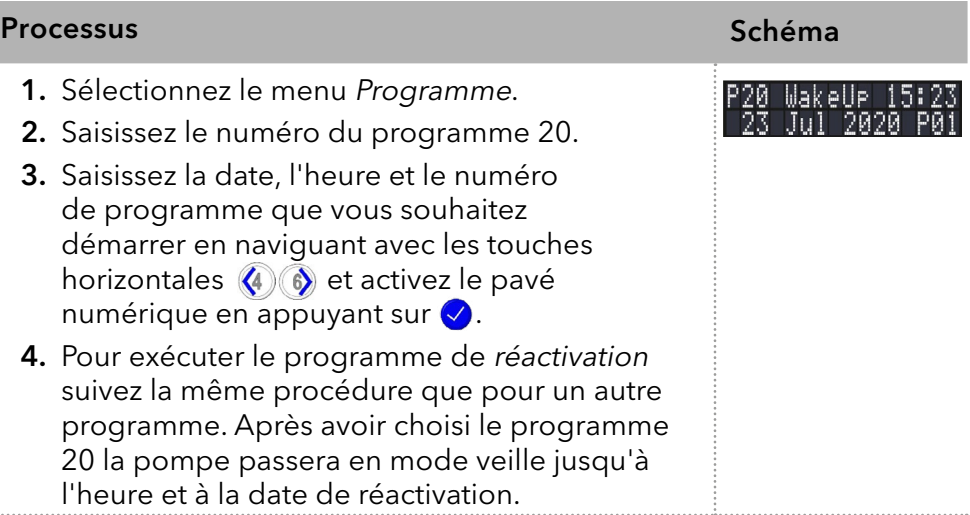

## 5.8 Menu de liens

Le menu Lien affiche l'état des liens actifs. Un maximum de dix liens entre des programmes définis peuvent être créés et sauvegardés.

### Naviguez vers le menu Lien

- Procédure
	- 1. Ouvrez le numéro de lien désiré.
		- 2. Utilisez les touches fléchées horizontales  $\langle 4 \rangle$   $\langle 6 \rangle$  pour naviguer entre les deux lignes de l'écran.
		- **3.** Pour modifier une valeur appuyez sur les touches verticales  $\boxed{2}$  **8** ou appuyez sur  $\vee$  et modifiez la valeur avec le pavé numérique.
		- 4. Déplacez Le curseur vert la double flèche sur la ligne gauche inférieure pour naviguer vers la ligne suivante ou créer une nouvelle ligne.

## 5.8.1 Créer un Lien

### Processus Schéma Company and the Schéma Company of the Schéma 1. Sélectionnez le menu Lien. \* new line 2. Saisissez le numéro de lien. 3. Appuyez sur  $\vee$  pour accéder au mode de modification du lien. 4. Déplacez le curseur vers la position P dans l'écran et saisissez le numéro de programme que vous souhaitez exécuter. 5. Déplacez le curseur vers la position R (Répéter) et saisissez le nombre de répétitions pour le programme spécifié. 6. Déplacez le curseur vers la position W dans l'écran et saisissez 1 ou 0.

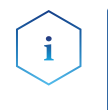

Remarque : Si W1 (W = Attendre) est utilisé, la pompe attend un signal de démarrage externe où que l'utilisateur appuie sur la touche fléchée haut pour régler le statut sur Exécuter avant d'exécuter cette ligne. Si le réglage W0 est utilisé, la séquence de lien s'exécute sans interruption.

## 5.8.2 Exécuter un lien

Une fois le programme terminé, l'écran passe au statut de fin.

### Procédure

- 1. Accéder au menu principal.
	- 2. Naviguez vers Lien/Programme dans la ligne d'écran inférieur gauche et choisissez Lien avec la touche fléchée verticale  $(2)(3)$ .
	- 3. Saisissez le numéro de lien.
	- 4. Le statut de la pompe passe au statut de veille (HLD) et la pompe démarre avec le débit initial du programme.
	- 5. Naviguez vers le statut de la pompe et appuyez sur la touche fléchée haut  $\hat{\mathcal{D}}$  pour régler la pompe au statut d'exécution (RUN).
	- 6. Le lien commencera à exécuter les programmes.
	- 7. Utilisez la touche fléchée bas **3** avec le curseur sur le statut de la pompe pour suspendre l'exécution du lien (Statut : HLD).
	- 8. Appuyez sur la touche fléchée haut pour reprendre l'exécution (Statut : RUN).

## 5.8.3 Supprimer un lien

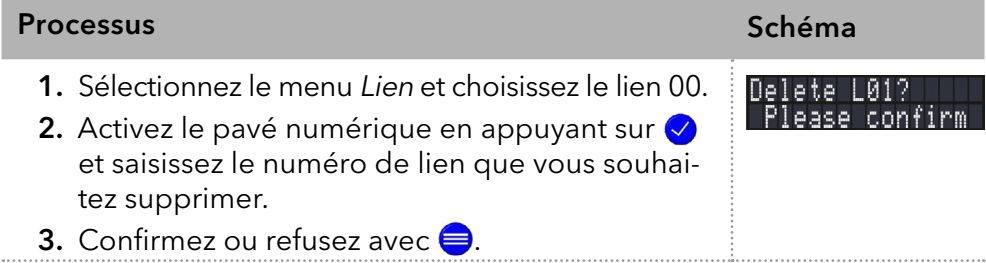

## 6. Tests fonctionnels

Remarque : Les processus standards IQ et OQ pour des appareils simples peuvent être gérés différemment par cas individuels.

## 6.1 Installation Qualification (IQ)

Le client peut demander gratuitement la Installation Qualification (qualification d'installation), qui est gratuite. Dans le cas d'une demande, l'assistance technique de KNAUER ou d'un fournisseur autorisé par KNAUER effectue ce test de fonctionnalité lors de l'installation.

L'IQ est un document normalisé qui comprend les éléments suivants :

- Confirmation de l'état irréprochable à la livraison
- Vérification que la livraison est complète
- Certification de la fonctionnalité de l'appareil

## 6.2 Operation Qualification (OQ)

L'Operation Qualification (qualification opérationnelle) comprend un test des fonctionnalités étendu selon les documents OQ de la norme KNAUER. L'OQ est un document normalisé gratuit. Elle ne fait pas partie de la livraison. Pour toute demande, veuillez contacter l'assistance technique.

L'OQ comprend les éléments suivants :

- Définition des exigences du client et des conditions de réception
- Documentation sur les spécifications de l'appareil
- Vérification de la fonctionnalité de l'appareil sur le site d'installation
- Pour s'assurer que l'appareil fonctionne dans la plage spécifiée, vous devez tester l'appareil régulièrement. Les intervalles de tests dépendent de l'utilisation de l'appareil. Intervalles de tests
	- Le test peut être effectué soit par l'assistance technique de KNAUER ou un fournisseur agréé par KNAUER (service facturé). Exécution

# 7. Dépannage

Premières mesures :

- Vérifiez tous les câbles et les raccords.
- Vérifiez si de l'air est entré dans les lignes d'alimentation.
- Vérifiez si l'appareil présente des fuites.

Autres mesures :

- Comparez les erreurs avec la liste des erreurs possibles (voir ci-dessous).
- Contactez l'assistance clientèle.

## 7.1 LAN

Suivez les étapes suivantes, si aucune connexion entre l'ordinateur et les appareils ne peut être établie. Vérifiez après chaque étape si le problème est résolu. Si le problème ne peut pas être localisé, appelez l'assistance technique.

1. Vérifiez l'état de la connexion LAN dans la barre des tâches de Windows :

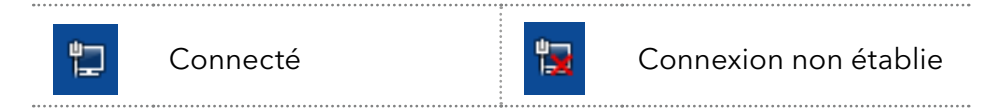

Si aucune connexion n'a été établie, testez les éléments suivants :

- Le routeur est-il sous tension?
- Le câble de raccordement est-il correctement connecté au routeur et à l'ordinateur ?
- 2. Vérifiez les paramètres du routeur :
- Le routeur est-il réglé sur serveur DCHP ?
- La plage d'adresses IP est-il suffisante pour tous les appareils connectés ?
- 3. Vérifiez toutes les connexions :
- Le câble de raccordement est-il connecté aux ports LAN et non au port WAN ?
- Toutes les connexions câblées entre les appareils et le routeur sontelles correctes ?
- Les câbles sont-ils correctement branchés ?
- 4. Si le routeur est intégré dans un réseau d'entreprise, retirez le câble de raccordement du port WAN.
- Les appareils peuvent-ils communiquer avec l'ordinateur, même si le routeur est déconnecté du réseau de l'entreprise ?
- 5. Éteignez tous les appareils, le routeur et l'ordinateur. Activez d'abord le routeur et attendez qu'il ait achevé son test automatique sans erreurs. Tout d'abord, activez le routeur et ensuite mettez les appareils et l'ordinateur sous tension.
- Le problème est-il résolu ?
- 6. Remplacez le câble de raccordement à l'appareil avec lequel aucune connexion n'a pu être établie.
- Le problème est-il résolu ?
- 7. Assurez-vous que le port IP de l'appareil correspond au port dans le logiciel de chromatographie.

# 7.2 Problèmes éventuels et solutions

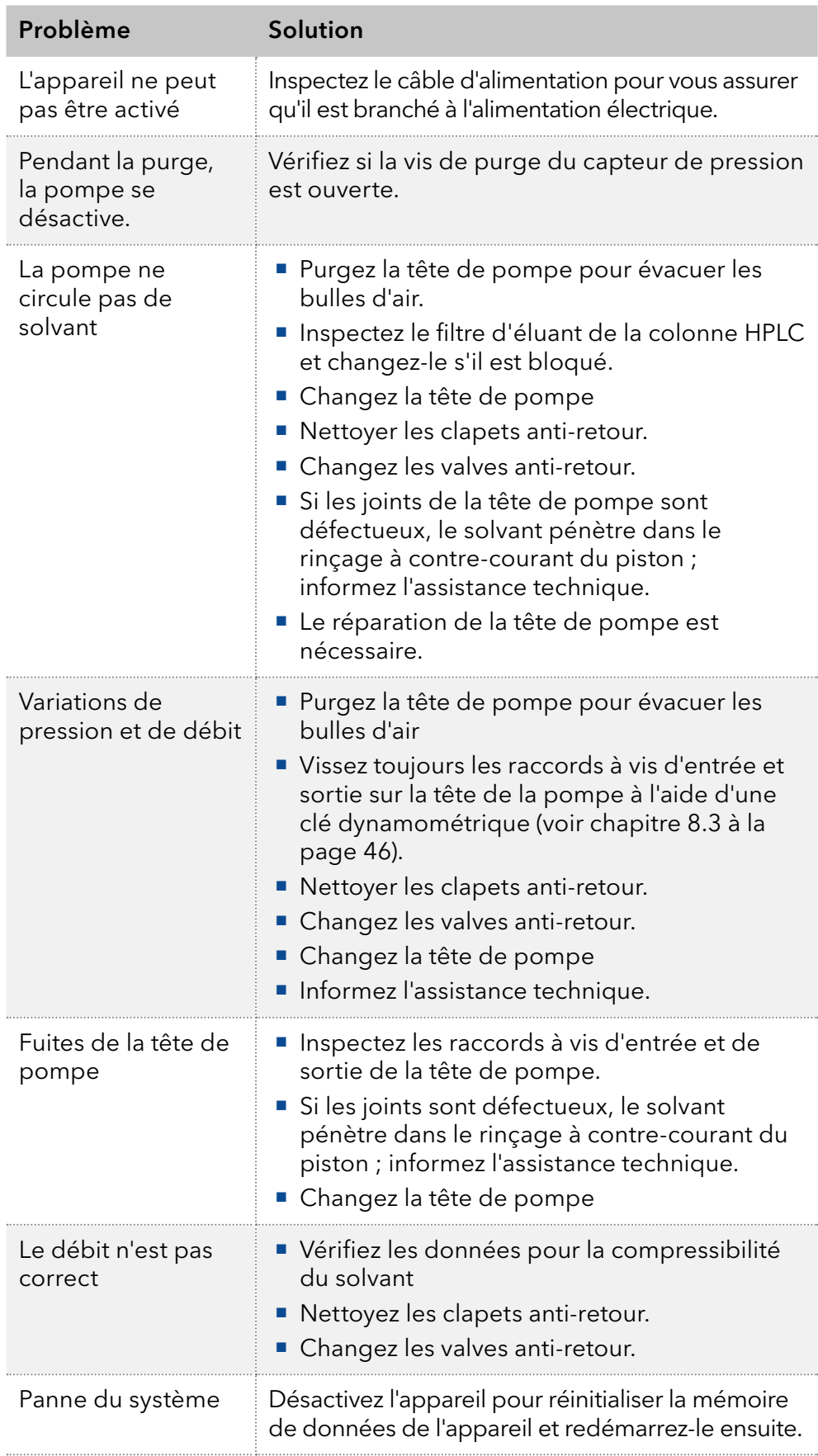

## 7.3 Messages du système

Si d'autres messages du système s'affichent en plus de ceux mentionnés ci-dessous, mettez l'appareil hors tension, puis rallumez-le. Informez l'assistance technique au cas où le message du système se répète.

Les messages du système sont dans l'ordre alphabétique :

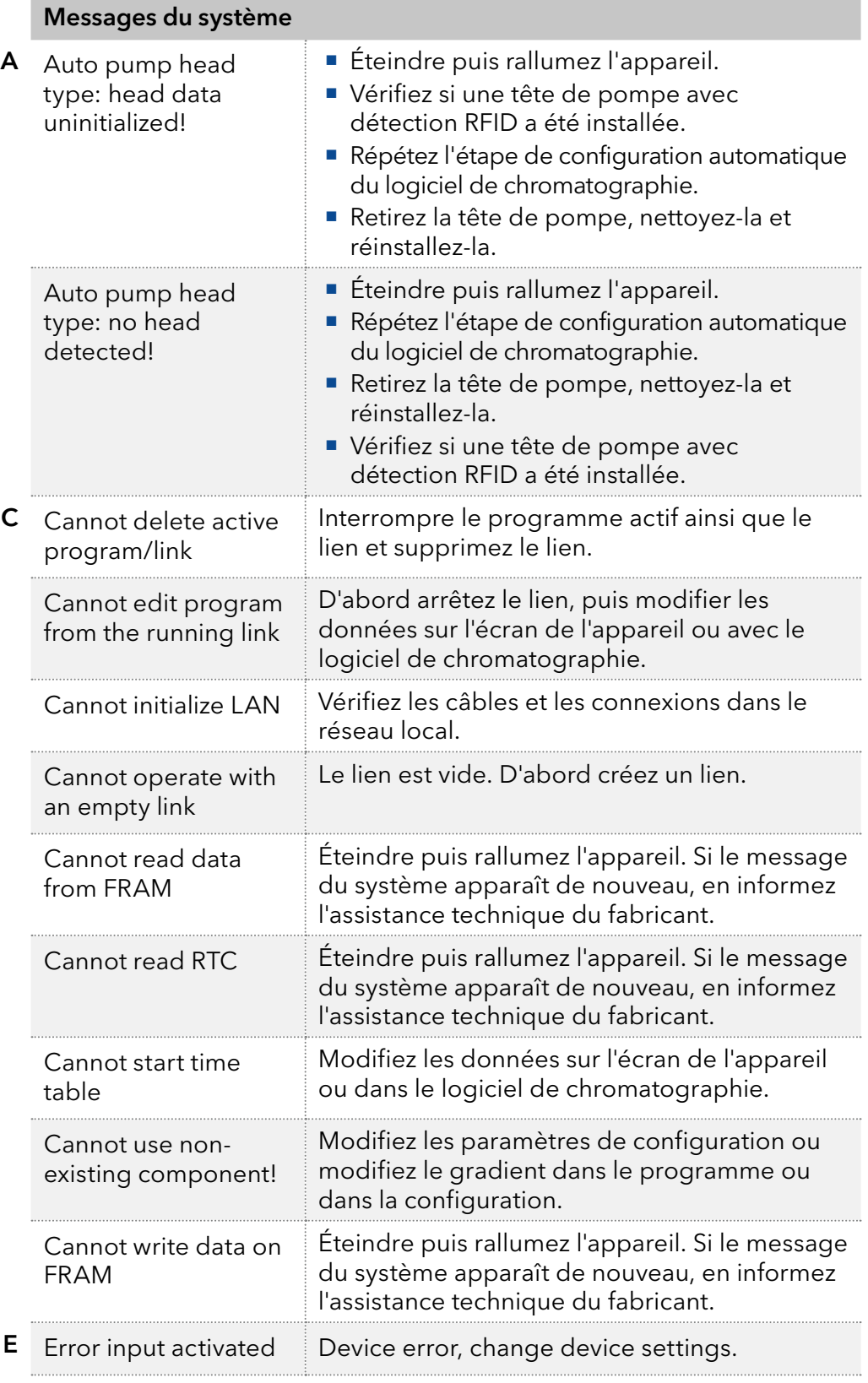

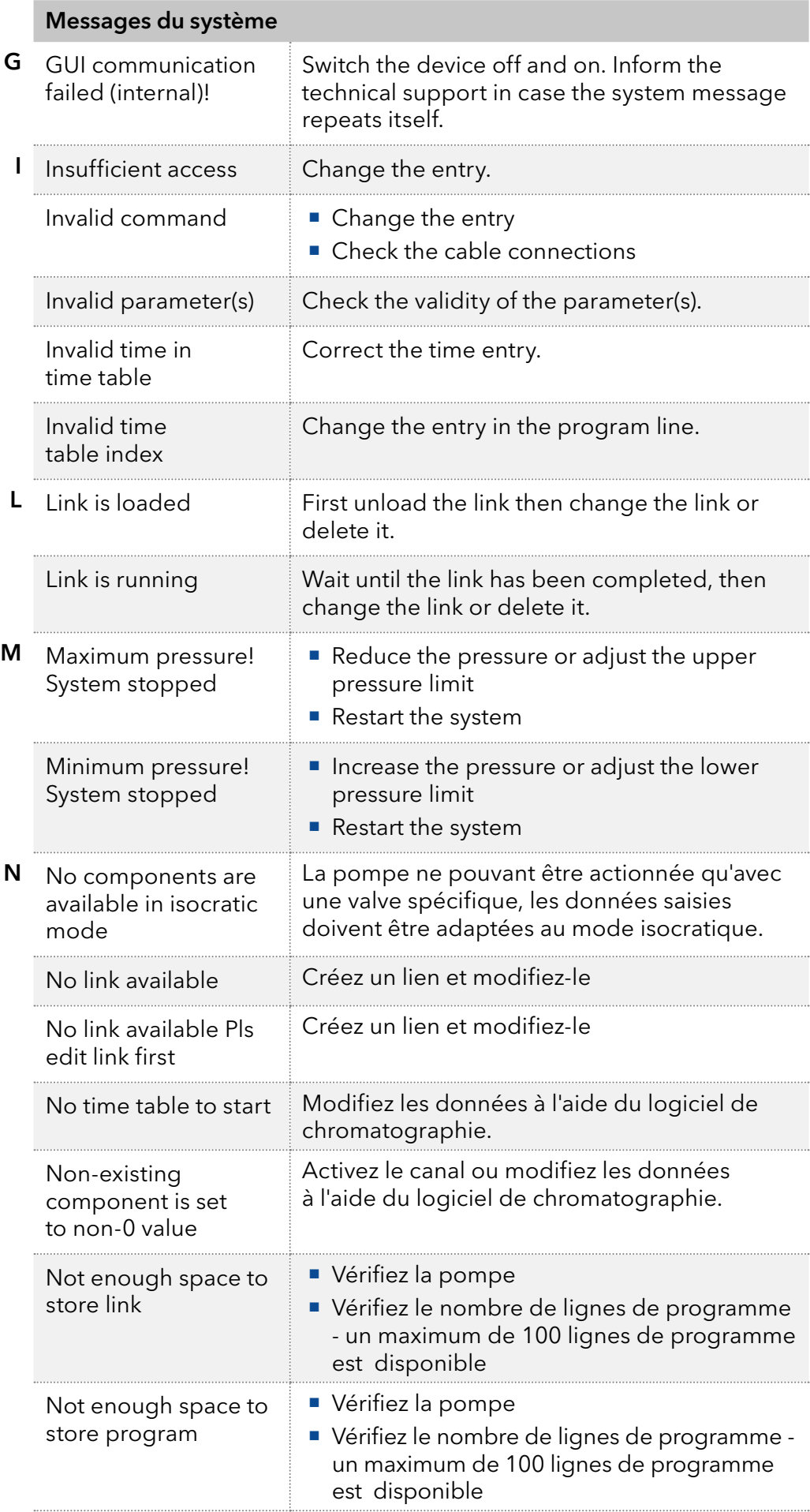

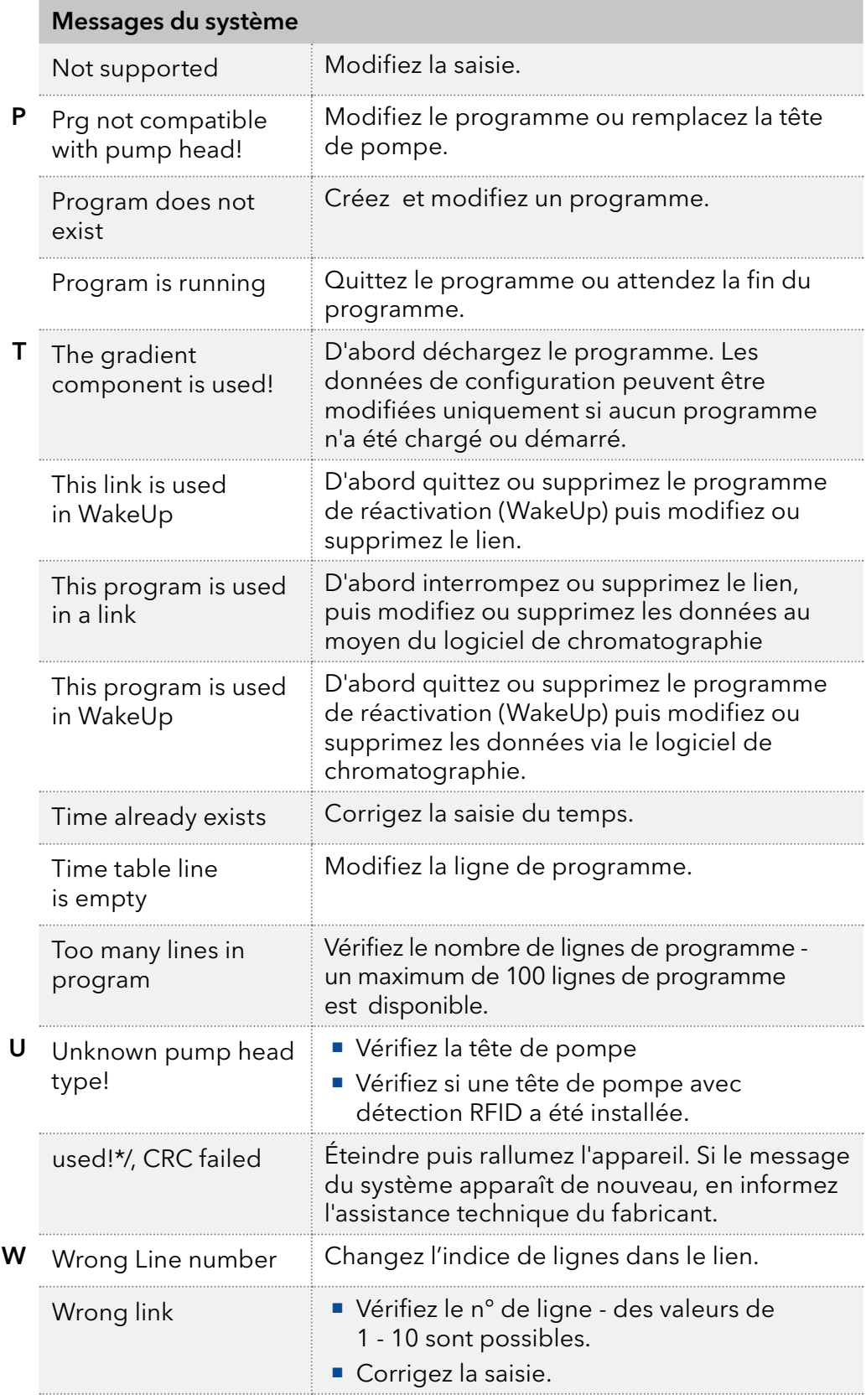

## 8. Maintenance et entretien

La maintenance d'un instrument HPLC est essentielle à la précision des analyses et à la reproductibilité des résultats. Si vous avez des travaux de maintenance nécessaires qui ne sont pas décrits ici, contactez votre revendeur ou le Service Client.

## 8.1 Contrat de maintenance

Les travaux d'entretien suivants sur l'appareil ne peuvent être effectués que par KNAUER ou une société agréée par KNAUER et ils sont couverts par un contrat d'entretien séparé :

Ouverture de l'appareil ou dépose des pièces du boîtier

### *Avis*

#### **Défaut électronique**

Effectuer des tâches de maintenance sur un appareil sous tension peut endommager l'appareil.

- **→** Eteignez l'appareil
- → Débranchez la prise électrique.

Les utilisateurs peuvent effectuer les tâches de maintenance suivantes eux-mêmes :

- Remplacer la tête de pompe
- Remplacer les clapets anti-retour de la tête de pompe

## 8.2 Nettoyage et entretien de l'appareil

Toutes les surfaces lisses de l'appareil peuvent être nettoyées avec une solution de nettoyage douce, disponible dans le commerce, ou avec de l'isopropanol.

L'écran tactile peut être nettoyé avec de l'isopropanol et essuyé avec un chiffon doux et sans peluche. Clavier

### *Avis*

#### **Défaut de l'appareil**

L'intrusion de liquides peut endommager l'appareil.

- Placez les bouteilles de solvant à côté de l'appareil ou dans un plateau à solvant.
- <span id="page-51-0"></span>Humidifiez légèrement le chiffon de nettoyage.

## 8.3 Vérifier les raccords

Vérifiez si tous les raccords sont serrés. Si vous trouvez des raccords qui ne sont pas vissés, revissez-les. Respectez le couple applicable pour chaque raccord afin de ne pas endommager les composants.

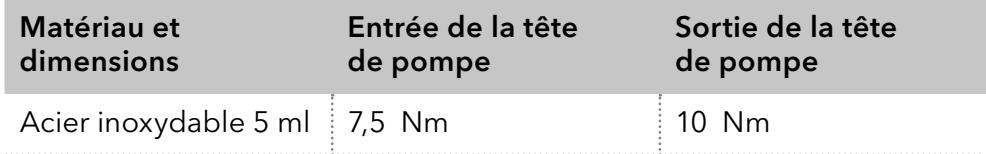

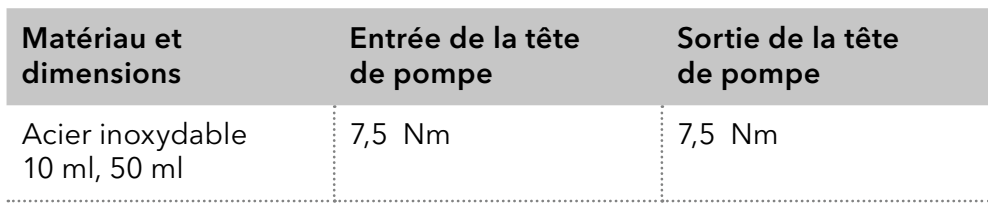

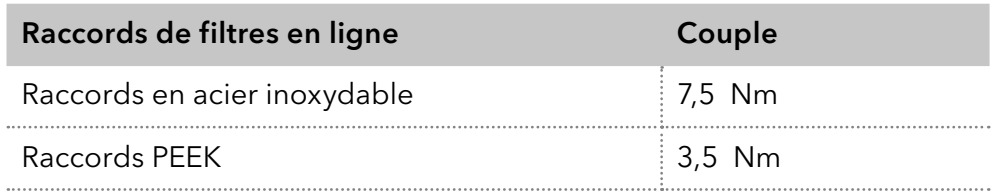

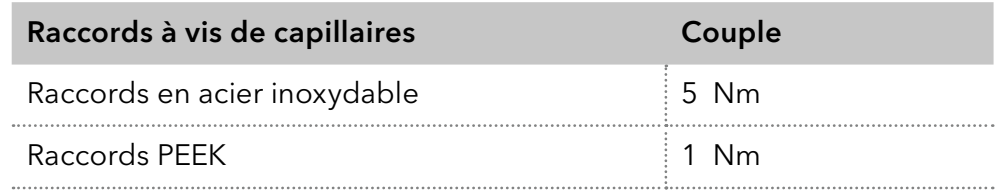

## 8.4 Rinçage de la pompe

En général, la pompe et tous ses composants doivent être vidangés après chaque opération. Aussi, rincez la pompe pour nettoyer le tube avant de changer de solvant et d'éliminer les bulles d'air dans le capillaire et le tube. Si une solution tampon a été utilisée, notez que la solution tampon et la solution de rinçage sont compatibles.

- Lorsque des tampons ont été utilisés, rincez avec de l'eau.
- Lorsque des solvants agressifs ont été utilisés, rincez avec de l'isopropanol.

Remarque : Pour les applications en phase normale, n'utilisez que de l'isopropanol comme solution de rinçage.

Matériau

 $\ddot{\mathbf{1}}$ 

- Solution de rinçage
- Tube de silicone

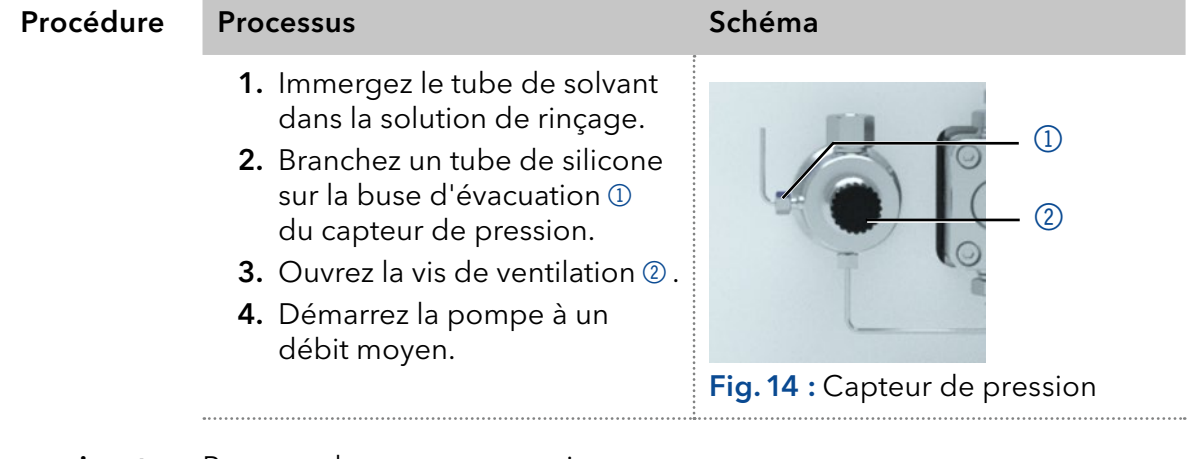

**Étape suivante** Remettez la pompe en service.

## 8.5 Entretien de la tête de pompe

### <span id="page-53-0"></span>8.5.1 Démonter la tête de pompe

#### Prérequis

- La tête de pompe a été purgée.
- Les tubes à l'entrée et à la sortie on été retirés.
- L'entrée et la sortie de la tête pompe ont été bouchées avec des raccords à bouchon.

#### Clé Allen 3 mm Outils

- Clé à fourche, taille 1/4"
- Clé à fourche, taille 13

#### **Avertissement**

#### **Brûlures chimiques**

Lésions cutanées dues à des éluants agressifs ou toxiques.

- Porter des gants de protection.
- Rincer la tête de la pompe avant de la changer.

#### *Avis*

### **Défaut de l'appareil**

Les produits chimiques résiduels peuvent endommager la tête de pompe s'ils ne sont pas enlevés avant le stockage.

- → Pour la réutilisation, il faut rincer la tête de pompe et la remplir d'isopropanol.
- Avant le stockage, fermez les entrées et les sorties avect des bouchons.

#### *Avis*

#### **Défaut d'un composant**

Possibilité d'endommager le piston de la pompe en basculant la tête de la pompe.

- → Serrez les vis de fixation diagonalement opposées uniformément, un tour à la fois.
- → Desserrer également les vis de fixation de manière uniforme.

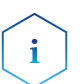

Remarque : La plaque arrière de la tête de pompe AHB40CA (pompe APC30EE) est en céramique et elle est sensible aux chocs. La plaque arrière n'est pas une pièce de rechange et elle est exclue de la garantie !

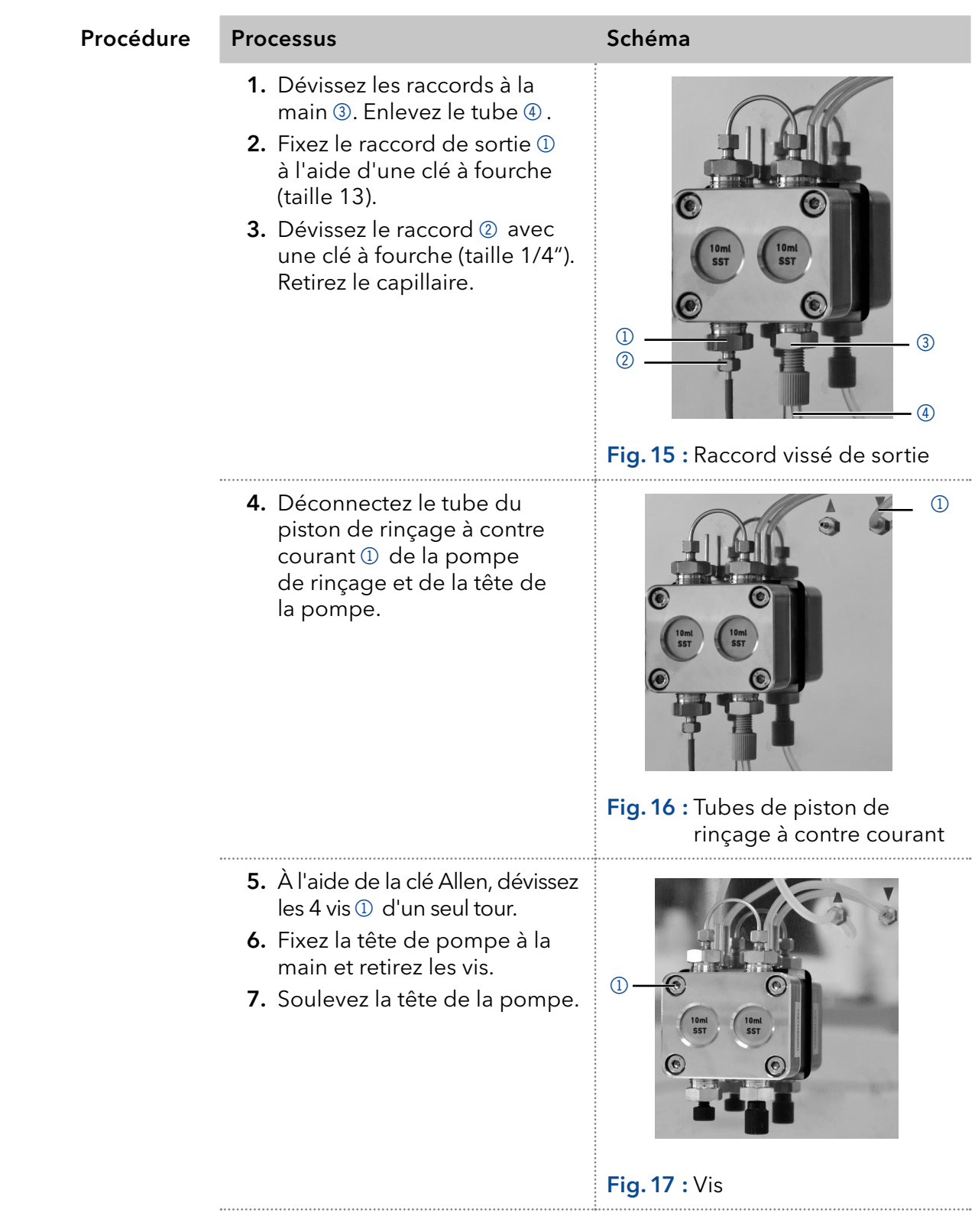

**Étapes suivantes** Entretenez les clapets anti-retour ou installez une nouvelle tête de pompe.

## 8.5.2 Clapets anti-retour

Les clapets anti-retour obstrués ne s'ouvrent et ne se ferment pas correctement. Ils provoquent des fluctuations de pression et un débit irrégulier. S'il est impossible de nettoyer les clapets anti-retour, remplacez toute l'unité.

- Dépose des clapets anti-retour Procédure
	- Nettoyage des clapets anti-retour
	- **Installation des clapets anti-retour**

### 8.5.2.1 Dépose des clapets anti-retour

La tête de pompe est équipée de deux clapets anti-retour.

- La tête de pompe a été purgée. Prérequis
	- Les capillaires et les tubes ont été déposés.
	- La tête de pompe a été déposée.
	- Clé à fourche, taille 13 Outil

### Procédure Processus Schéma

- 1. Dévissez et retirez le connecteur de capillaire 1.
- 2. Dévissez le raccord de sortie 2 à l'aide de la clé à fourche.
- 3. Déposez le premier clapet anti-retour.
- 4. Dévissez le raccord d'entrée 3 à l'aide de la clé à fourche.
- 5. Déposez le second clapet anti-retour.

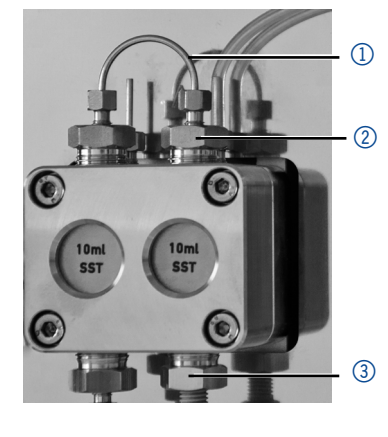

Fig.18 : Clapet anti-retour dans la tête de pompe

Nettoyez les clapets anti-retour. Étapes suivantes

### 8.5.2.2 Nettoyez le clapet anti-retour

Les clapets anti-retour ne sont pas démontés pour le nettoyage, mais ils sont nettoyés en bloc.

Les deux clapets anti-retour ont été démontés. Prérequis

### Procédure Processus

- 1. Mettez la valve anti-retour dans un bécher avec le solvant, par exemple, de l'isopropanol.
- 2. Mettez le bécher avec le clapet anti-retour dans un bain à ultrasons pendant au moins 10 minutes.
- 3. Ensuite, laissez sécher les clapets anti-retour.

Insérez les deux clapets anti-retour nettoyés. Étape suivante

## 8.5.2.3 Installer les clapets anti-retour

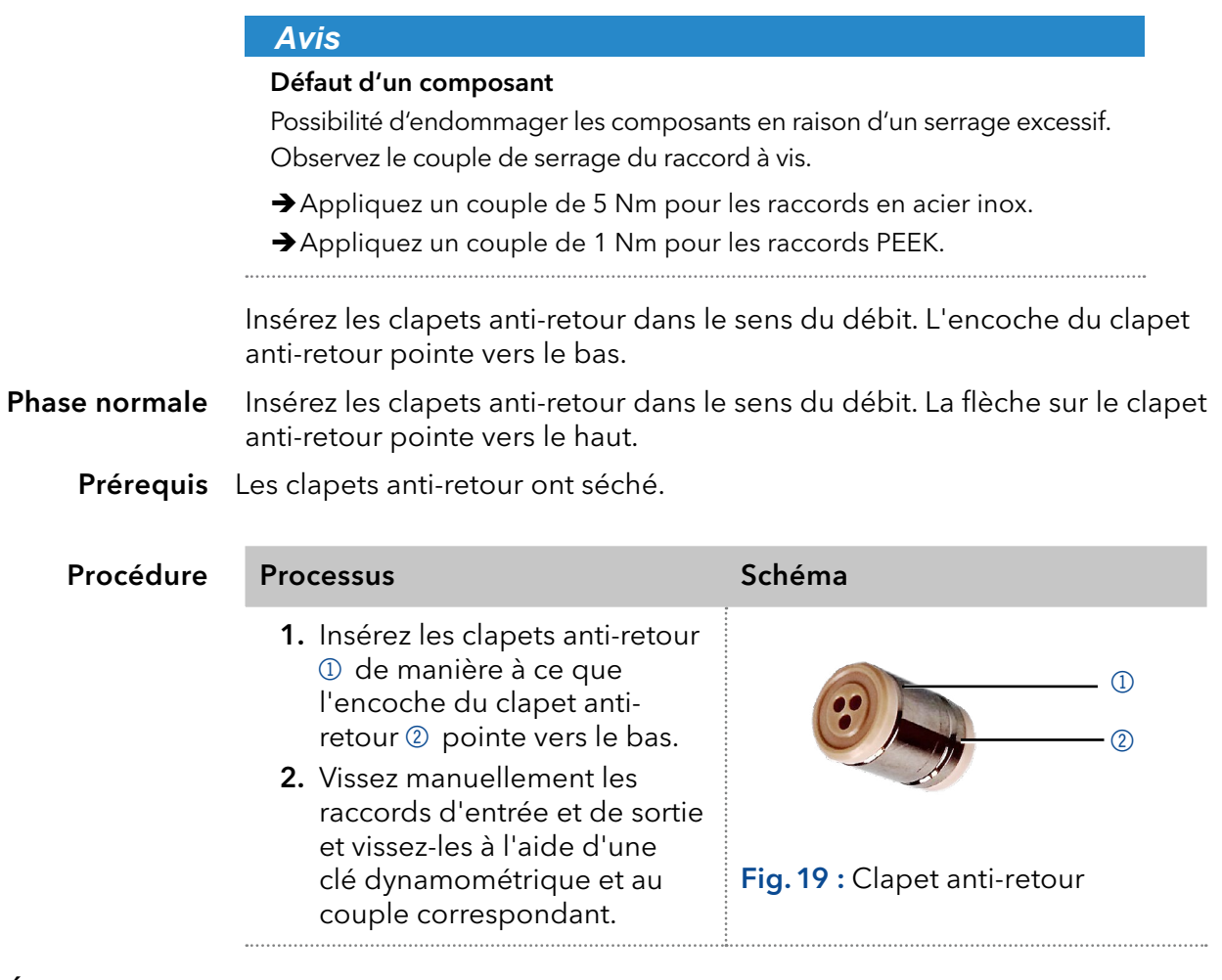

**Étape suivante** Réinstallez la tête de pompe.

## 8.6 Entretien de la cartouche de filtre sur le capteur de pression

Les filtres en ligne obstrués à l'intérieur du capteur de pression peuvent causer des fluctuations de pression et un débit irrégulier. Les filtres en ligne ne sont pas nettoyés, mais échangés en bloc.

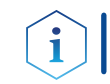

Remarque : Il est recommandé de remplacer la cartouche de filtre après 5000 heures de fonctionnement.

#### Procédure

- 1. Retirez le capillaire sur le filtre en ligne du capteur de pression.
	- 2. Dévissez le raccord vissé de la cartouche de filtre et dévissez-la à la main.
	- 3. Insérez une nouvelle cartouche de filtre.

## 8.6.1 Dépose de la cartouche de filtre

Le raccord vissé de la cartouche de filtre est situé sur le capteur de pression.

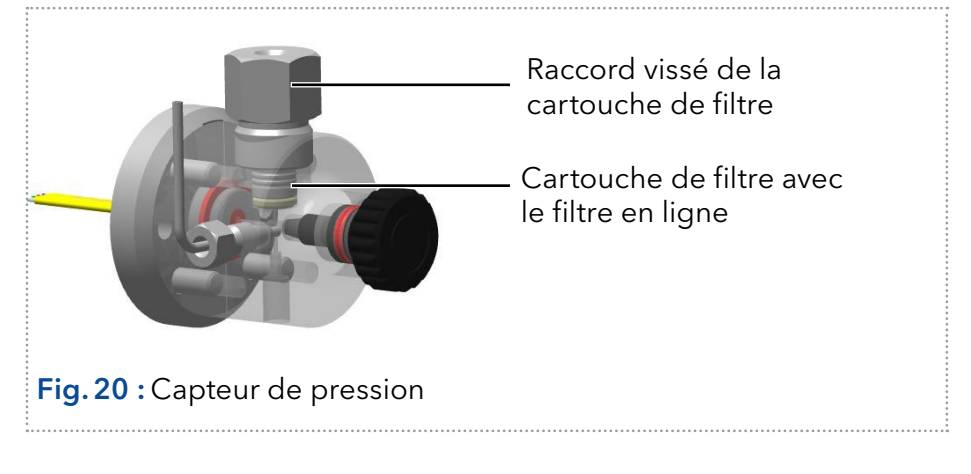

### Prérequis

La pompe a été purgée.

**Outils** 

- Clé à fourche, taille 1/4"
- Clé à fourche, taille 13
- Pince (option)

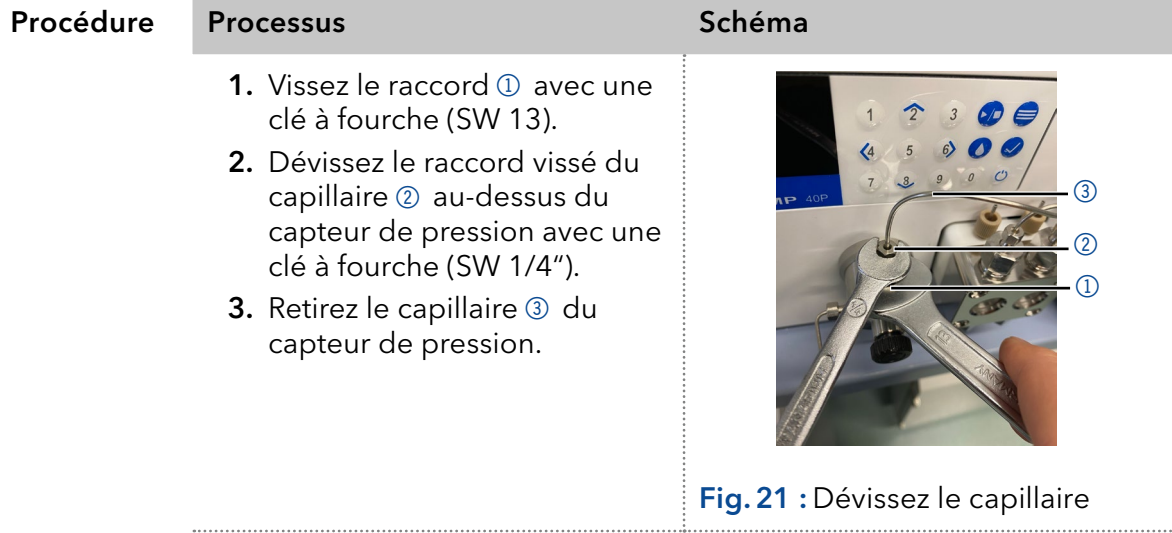

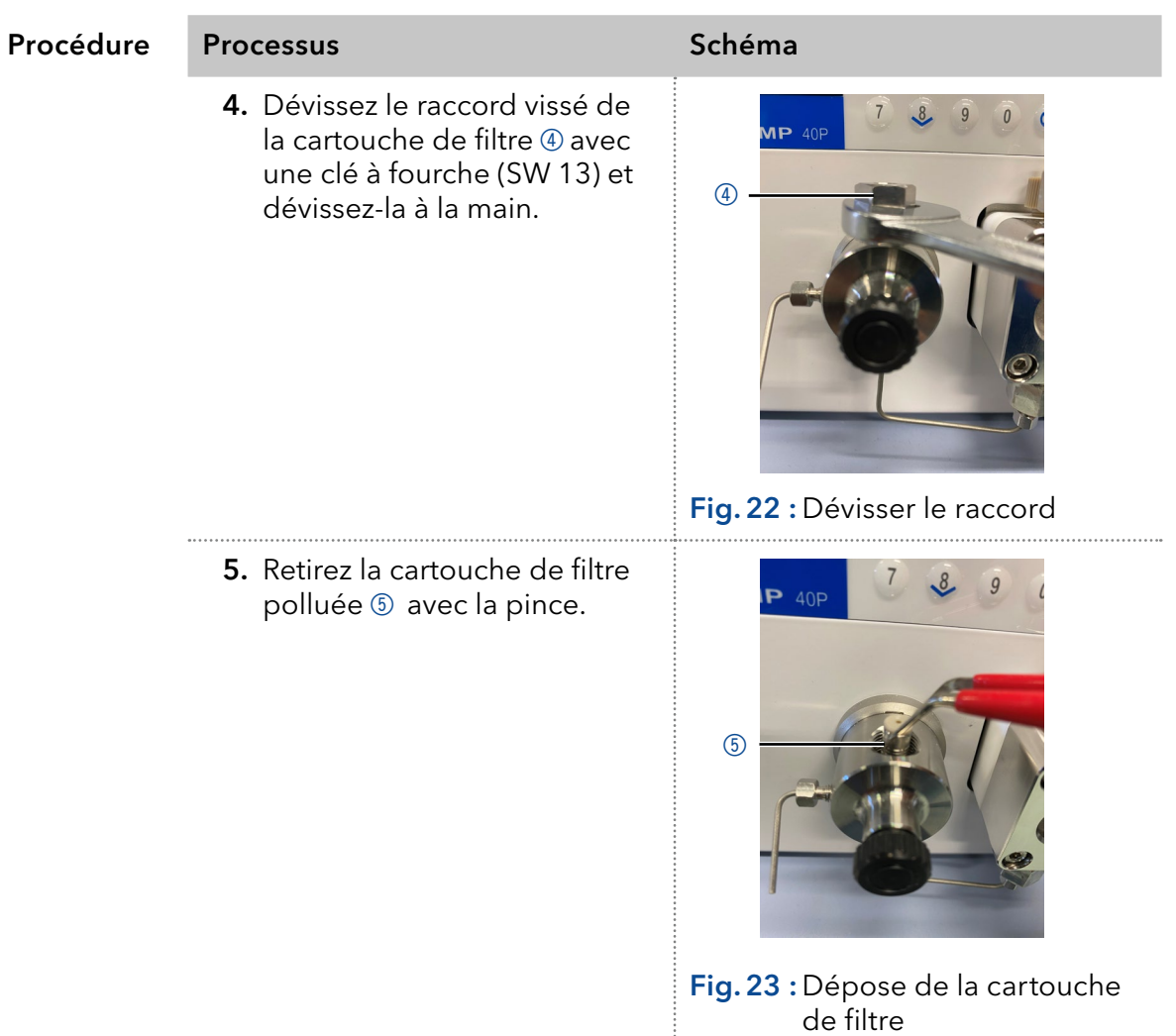

#### Étape suivante

Insérez une nouvelle cartouche de filtre.

## 8.6.2 Insertion d'une nouvelle cartouche de filtre.

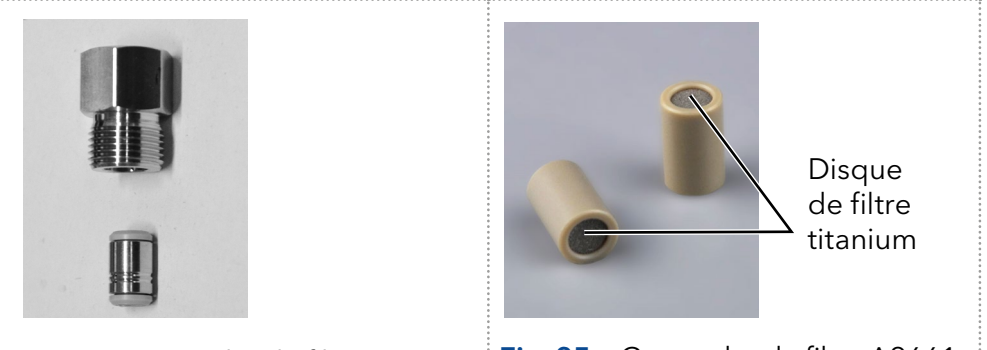

<span id="page-58-1"></span><span id="page-58-0"></span>Fig. 24 : Cartouche de filtre A96601 Fig. 25 : Cartouche de filtre A9661

Le sens du débit est marqué sur les cartouches de filtre.

La cartouche de filtre avec le numéro de référence A96601 (acier inoxydable) est insérée dans le capteur de pression de sorte que l'encoche pointe toujours vers le bas (s. [Fig.24](#page-58-0)).

La cartouche de filtre avec le numéro de référence A9661 (titanium, 2 μm, 60 μl volume, (pour version de pompe à bio inertie) n'a pas de marquage. Sur cette cartouche de filtre le disque de filtre titanium est clairement visible en bas de la cartouche. Le côté avec le disque du filtre représente la sortie (s[.Fig.25](#page-58-1)).

 Clé dynamométrique **Outil** 

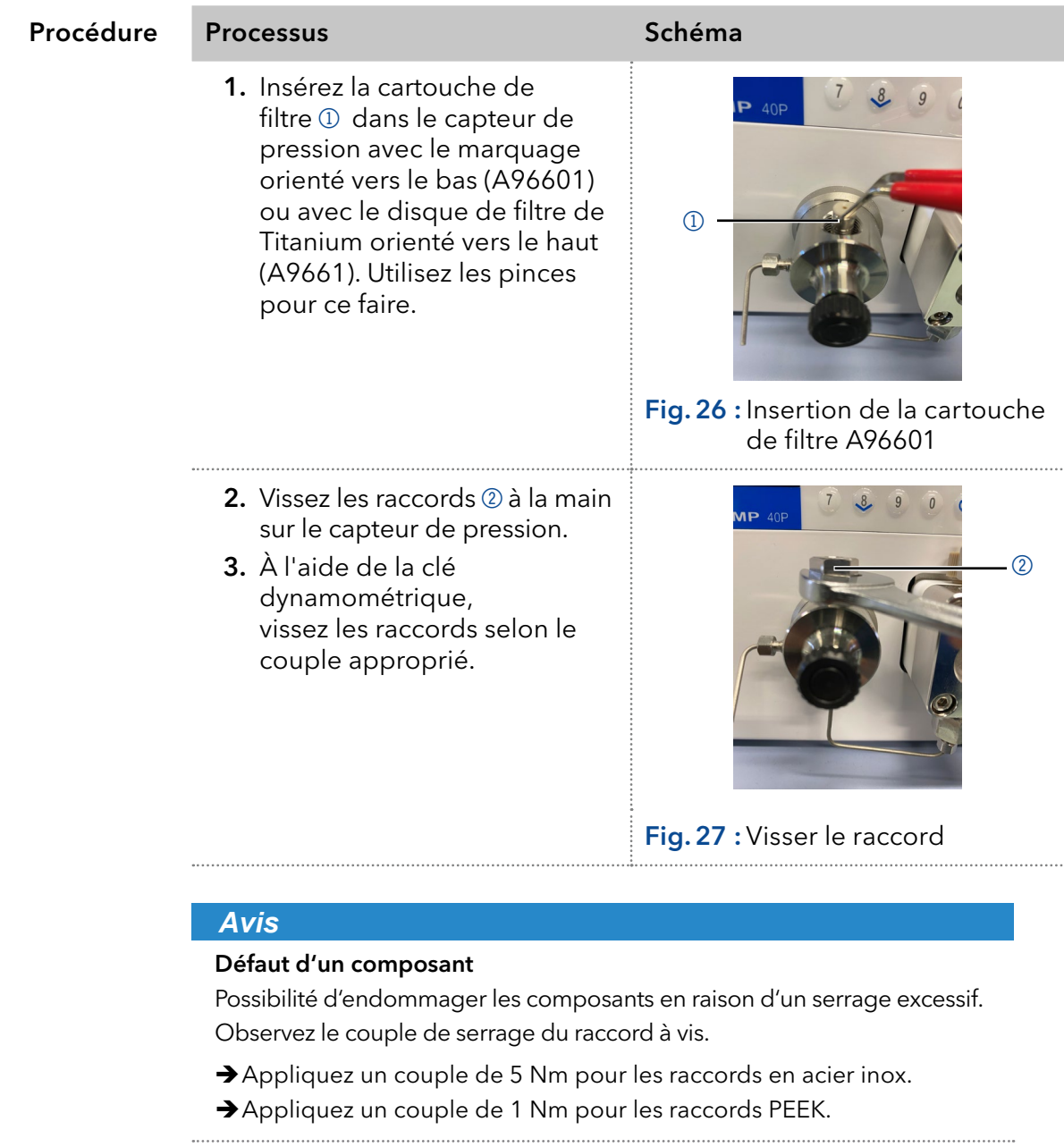

Revissez le capillaire sur le capteur de pression au-desus du raccord vissé de la cartouche de filtre. Étape suivante

## 9. Transport et stockage

Suivez les informations suivantes pour préparer correctement l'appareil pour le transport ou le stockage.

## 9.1 Mettre la pompe hors service

L'appareil a été mis hors tension. Prérequis

Procédure Processus

- 1. Retirez la fiche d'alimentation de la prise et ensuite de l'appareil.
- 2. Emballez le câble d'alimentation avec l'appareil.

Déconnectez tous les branchements électriques. Retirez les accessoires et emballez l'appareil pour le transport ou le stockage. Étapes suivantes

## 9.2 Emballage de l'appareil

- Emballage d'origine : Idéalement, vous devriez utiliser l'emballage de transport d'origine.
- Levage : Saisissez l'appareil au centre des deux côtés et soulevez-le dans l'emballage.

## 9.3 Transporter l'appareil

Préparez correctement l'appareil pour le transport ou le stockage. Si vous souhaitez retourner votre appareil KNAUER pour des réparations, joignez le Formulaire de demande de réparation qui peut être téléchargé sur notre site Web.

Pour sécuriser le transport, notez le poids et les dimensions de l'appareil [\(voir chapitre 11 à la page 58\)](#page-63-0) Données de l'appareil

### **ATTENTION**

### **Risque de contusion**

Dommages causés à l'appareil en le portant ou en le soulevant sur des parties saillantes du boîtier. L'appareil peut tomber et donc provoquer des blessures.

- Ne soulevez l'appareil qu'au centre, sur le côté du boîtier.
- Saisissez l'appareil par les panneaux latéraux et soulevez-le hors de l'emballage. Ne saisissez l'appareil par le capot avant ou le plateau de fuite. Levage

## 9.4 Stockage

## 9.4.1 Stockage de l'appareil

Si la pompe n'a pas été utilisée pendant plusieurs semaines, les résidus de solvants peuvent causer des dommages.

Par conséquent il faut s'assurer que les tubes et les capillaires et les têtes de pompe (s'ils doivent rester sur la pompe pendant la période de stockage) ont été purgés ou remplis d'une solution de rinçage (par exemple isopropanol) avant le stockage. Pour éviter la formation d'algue, n'utilisez pas de l'eau pure. Fermez les entrées et les sorties avec des bouchons vissés

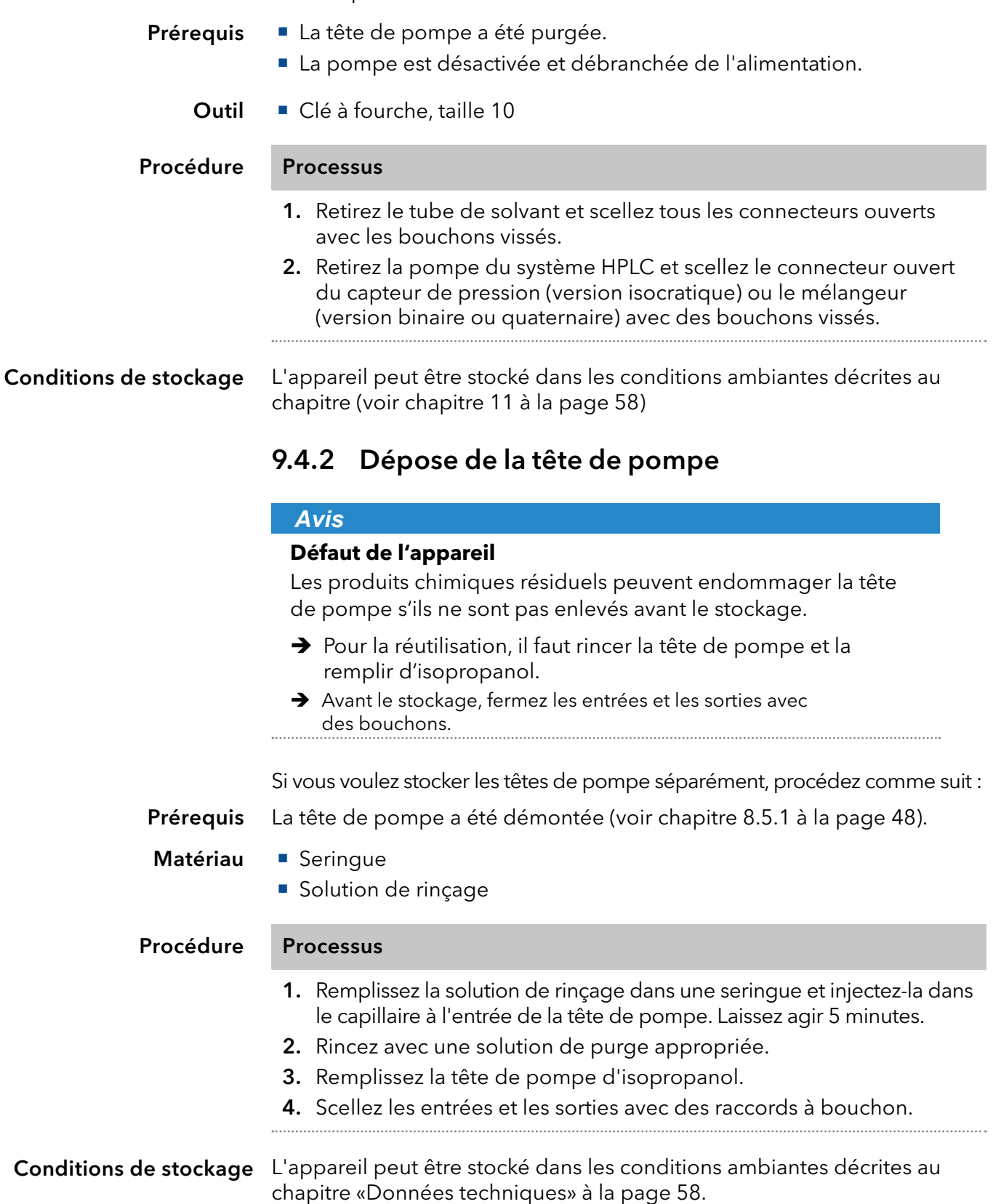

## 10. Mise au rebut

Déposez les appareils usés des anciens composants démontés auprès une déchetterie certifiée, où ils seront traités de façon appropriée.

## 10.1 Marquage AVV en Allemagne

Selon le règlement allemand "Abfallverzeichnisverordnung" (AVV) (Janvier 2001), les vieux appareils fabriqués par KNAUER sont marqués comme déchets d'équipements électriques et électroniques : 160214.

## 10.2 Numéro d'enregistrement DEEE

KNAUER en tant que société est enregistrée sous le numéro DEEE DE 34642789 dans le "Elektroaltgeräteregister" (EAR) allemand. Le numéro appartient aux catégories 8 et 9, qui, entre autres, comprennent les équipements de laboratoire.

Tous les distributeurs et les importateurs sont responsables de la mise au rebut des appareils usés, tels que définis par la directive DEEE. Les utilisateurs finaux peuvent envoyer leurs appareils usés fabriqués par KNAUER au distributeur, à l'importateur ou à l'entreprise sans frais, mais seront facturés pour la mise au rebut.

## 10.3 Eluants et autres matériaux d'exploitation

Tous les éluants et autres matériaux d'exploitation doivent être collectés séparément et mis au rebut de façon appropriée.

Tous les composants en contact d'un appareil, par exemple, les cellules de détecteurs d'écoulement, les têtes de pompes et capteurs de pression pour les pompes doivent être vidangés avec de l'isopropanol d'abord et ensuite avec de l'eau avant d'être entretenus, démontés ou mis au rebut.

# <span id="page-63-0"></span>11. Données techniques

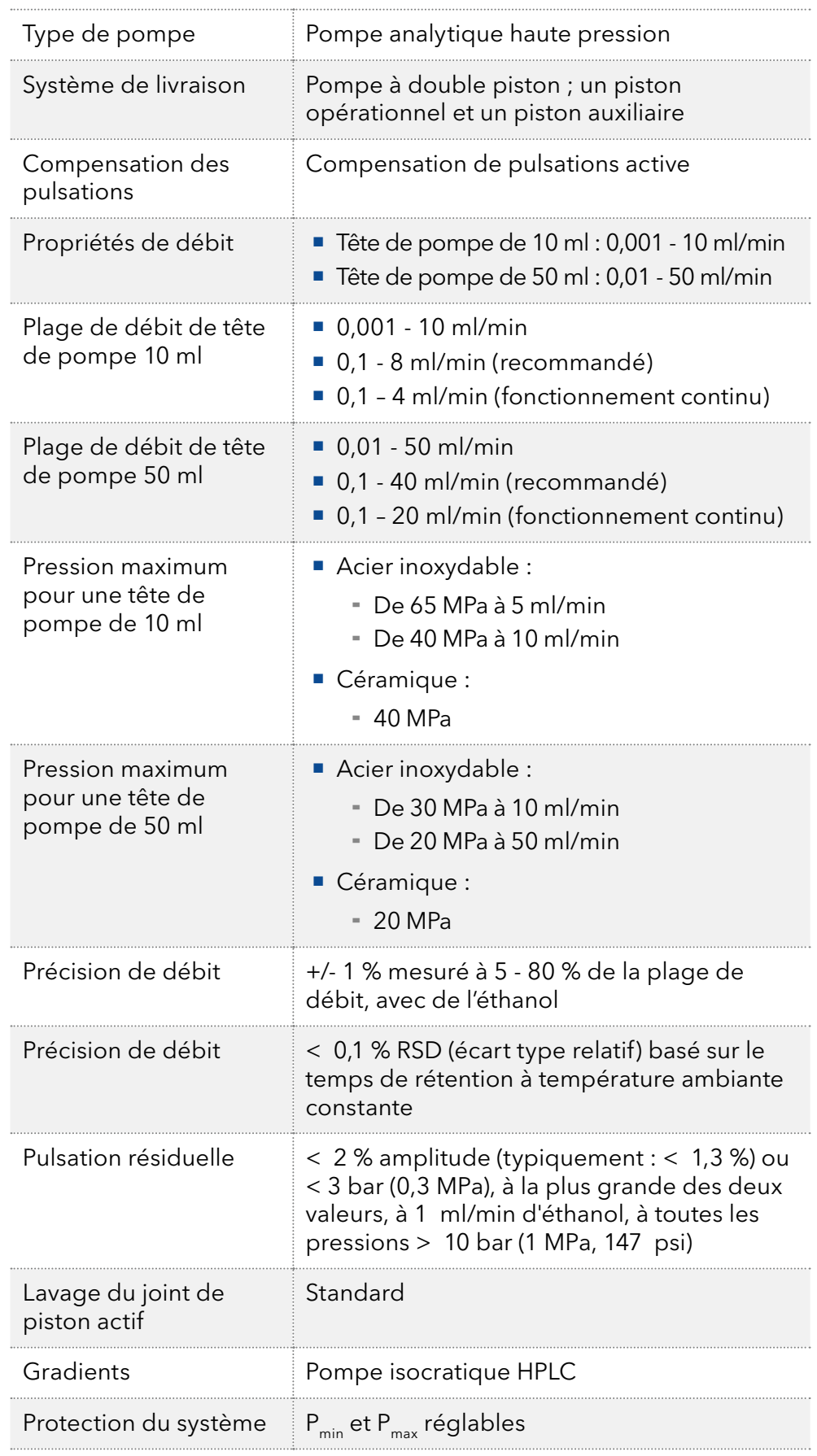

## 11.1 Distribution du solvant

## 11.2 Communication

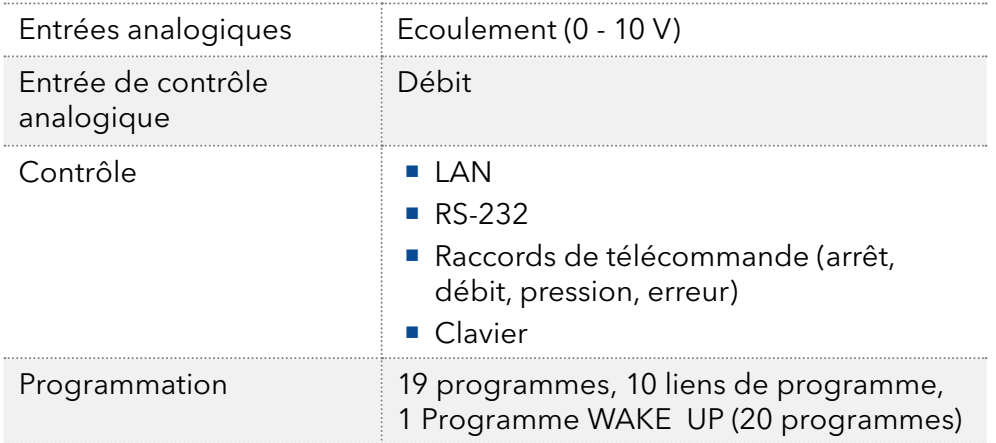

## 11.3 Paramètres techniques

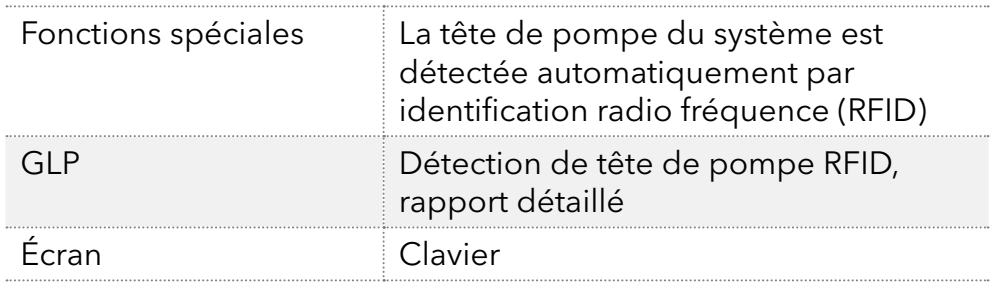

## 11.4 Généralités

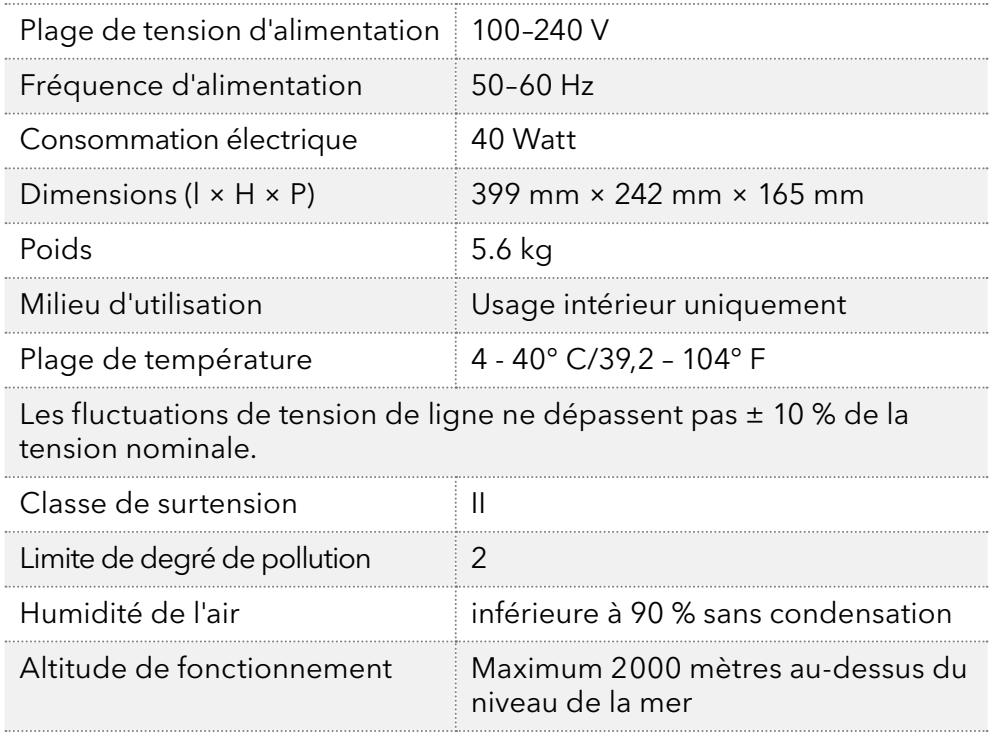

# 12. Compatibilité chimique des matériaux en contact avec le liquide

Remarque : L'utilisateur prend la responsabilité d'utiliser des liquides et des produits chimiques de manière appropriée et sécurisée. En cas de doute, contactez l'assistance technique du fabricant.

## 12.1 Généralités

L'apareil est tres réistant à un type d'éluants fréquements utilisés. Toutefois, assurez-vous que les éluants ou l'eau n'entrent en contact avec l'appareil ou ne pénètrent dans l'appareil. Certains solvants organiques (tels que les hydrocarbures chlorés, l'éther) peuvent endommager le revêtement ou détacher les composants collés en cas de mauvaise manipulation. Même de petites quantités d'autres substances telles que des additifs, des modificateurs, ou des sels peuvent influer sur la durabilité des matériaux. Le temps d'exposition et la concentration ont un impact important sur la résistance.

La liste suivante contient des informations sur la compatibilité chimique de tous les matériaux en contact avec le liquide qui sont utilisés dans les appareils fabriqués par KNAUER. Les données sont basés sur une recherche documentaire sur les spécifications des matériaux du fabricant. Les matériaux de cet appareil en contact avec le liquide sont présentés dans le chapitre « Données techniques ».

Toutes les résistances mentionnées ici sont destinées à une utilisation à une température maximum 40° C, sauf indication contraire. Veuillez noter que des températures plus élevées peuvent affecter de façon significative la stabilité des différents matériaux.

## 12.2 Plastiques

### Polyétheréthercétone (PEEK) :

Le PEEK est un plastique durable et résistant et, à part l'acier inoxydable, le matériau standard en HPLC. Il peut être utilisé à des températures de 100° C maximum et il est très résistant chimiquement à presque tous les solvants couramment utilisés dans une gamme de pH de 1-12,5.

Le PEEK est potentiellement modérément résistant aux solvants oxydants et réducteurs. Par conséquent, les solvants suivants ne doivent pas être utilisés : Les acides concentrés et oxydants (telle qu'une solution d'acide nitrique, d'acide sulfurique), les acides halogénés (comme l'acide fluorhydrique, l'acide bromhydrique) et les halogènes gazeux. Hydrochloric acid is approved for most applications.

De plus, les solvants suivants peuvent avoir un effet de gonflement et peuvent avoir un impact sur la fonctionnalité des composants intégrés : Le chlorure de méthylène, le THF et le DMSO dans toute concentration telle que l'acétonitrile en concentrations plus élevées.

### Polyéthylène téréphtalate (PET, PETP périmé)

PET is a thermoplastic and semi-crystalline material with high wear resistance. Il résiste aux acides dilués, aux hydrocarbures aliphatiques et aromatiques, aux huiles, aux graisses et aux alcools, mais pas aux hydrocarbures halogénés et aux cétones. Comme le PET appartient chimiquement aux esters, il n'est pas compatible avec les acides inorganiques, l'eau chaude et les alcalis. Température maximale de fonctionnement :  $120^\circ$  C.

#### Polyimide (Vespel®) :

Ce matériau est résistant à l'usure et résilient permanent thermique (jusqu'à 200° C) ainsi que mécanique. Il est chimiquement largement inerte (gamme pH 1-10) et il est particulièrement résistant aux solvants acides à neutres et organiques, mais vulnérable aux environnements oxydants ou chimiques à pH élevé : Il est incompatible avec les acides minéraux concentrés (tels que l'acide sulfurique), l'acide acétique glacial, le DMSO et le THF. De plus, il sera désintégré par des substances nucléophile comme l'ammoniac (comme les sels d'ammonium dans des conditions alcalines) ou l'acétate.

### Copolymère éthylène-tétrafluoréthylène (ETFC, Tefzel®) :

Ce polymère fluoré est hautement résistant aux solvants neutres et alcalins. Certains produits chimiques chlorés utilisés avec ce matériau doivent être manipulés avec soin. Température maximale de fonctionnement : 80°  $\subset$ 

### Copolymère d'Ethylène Propylène Fluoré (FEP), Polymère-perfluoroalkoxy (PFA)

Ces polymères fluorés possèdent des caractéristiques similaires au PTFE, mais avec une température de fonctionnement plus basse (205° C maximum). Le PTA convient à des applications ultra pures, le FEP peut être utilisé universellement. Ils résistent à la quasi-totalité des produits chimiques organiques et inorganiques, à l'exception du fluor élémentaire sous pression ou à haute température et aux composés fluorés-halogènes.

### Polyoxyméthylène (POM, POM-H-TF) :

Le POM est un matériau thermoplastique semi-cristallin et hautement moléculaire qui se distingue par sa rigidité élevée, sa faible valeur de friction et sa stabilité thermique. Il peut même remplacer le métal dans de nombreux cas. Le POM-H-TF est une combinaison de fibres de PTFE et de résine acétal et il est plus tendre et a de meilleures propriétés de glissement que le POM. Le matériau résiste aux acides dilués (pH > 4) ainsi qu'aux lessives de soude diluées, aux hydrocarbures aliphatiques, aromatiques et halogénés, aux huiles et aux alcools. Il n'est pas compatible avec les acides concentrés, l'acide fluorhydrique et les agents oxydants. La température maximale de fonctionnement est de 100° C.

### Polysulfure de phénylène (PPS)

Le PPS est un polymère tendre qui est connu pour sa résistance élevée à la rupture et sa compatibilité chimique très élevée. Il peut être utilisé avec la plupart des solvants organiques, de pH neutre à pH élevé et aqueux à température ambiante sans problème. Toutefois, il n'est pas recommandé de l'utiliser avec des solvants chlorés, oxydants et réducteurs, des acides inorganiques ou à des températures plus élevées. Température maximale de fonctionnement : 50° C

### Polytétrafluoroéthylène (PTFE, Teflon®) :

Le PTFE est très doux et anti-adhesif. Ce matériau est résistant à presque tous les acides, lessives de soude et solvants, excepté au natrium liquide et aux composés fluorés. Aussi, il est résistant à des températures allant de - 200° C à + 260° C

#### Systec AF™

Ce copolymère amorphe perfluoré est inerte par rapport à tous les solvants couramment utilisés. Cependant, il est soluble dans les solvants perfluorés comme le Fluorinert ® FC-75 et FC-40, et les solvants polyéther perfluoré Fomblin d'Ausimont. De plus, il est affecté par les solvants Fréon®

### Polychlorotrifluoroéthylène (PCTFE, Kel-F®) :

Le matériau thermoplastique semi-cristallin est exempt de plastifiants et de dimensions stables, même dans une large plage de températures (− 240° C à + 205° C). Il est modérément résistant à l'éther, aux solvants halogénés et au toluène. Les solvants halogénés à plus de + 60° C et les gaz chlorés ne doivent pas être utilisés.

### Caoutchouc fluoré (FKM) :

L'élastomère composé d'hydrocarbures fluorés se distingue par une forte résistance aux huiles minérales, aux liquides hydrauliques synthétiques, aux combustibles, aux aromates et à de nombreux solvants organiques et produits chimiques. Cependant, il n'est pas compatible avec les solvants alcalins forts (valeur de pH > 13) comme l'ammoniac, et les solvants acides (valeur de pH < 1), le pyrrole et le THF. Température de fonctionnement : entre - 40° C et + 200° C.

### Caoutchouc perfluoré (FFKM) :

Cet élastomère perfluoré a une teneur en fluor plus élevée que le caoutchouc fluoré et il est donc chimiquement plus résistant. Il peut être utilisé à des températures plus élevées (jusqu'à 275° C). Il n'est pas compatible avec le pyrrole.

## 12.3 Non-métaux

### Le carbone de type diamant, (DLC)

Ce matériau est caractérisé par une dureté élevée, un faible coefficient de friction et donc une usure faible. En outre, il est hautement biocompatible. DLC est inerte à tous les acides, alcalis et solvants couramment utilisés dans les HPLC.

### Céramique

La céramique résiste à la corrosion et à l'usure et elle est entièrement biocompatible. On ne connaît pas d'incompatibilité avec les acides, les alcalis et les solvants couramment utilisés dans les HPLC.

#### Alumine (Al2O3)

En raison de leur haute résistance à l'usure et à la corrosion, la céramique d'alumine est utilisée comme revêtement pour les surfaces soumises à des contraintes mécaniques. C'est un matériau biocompatible avec une faible conductivité thermique et une faible dilatation thermique.

#### Oxyde de zirconium (ZrO2)

Les céramiques de zircone sont caractérisées par leur haute résistance mécanique, ce qui les rend particulièrement résistants à l'usure et à la corrosion. Il est également biocompatible, a une faible conductivité thermique et résiste aux hautes pressions.

### Saphir

Le saphir synthétique est pratiquement de l'alumine monocristalline pure. Il est biocompatible et très résistant à la corrosion et à l'usure. Le matériau est caractérisé par une dureté élevée et une conductivité thermique élevée.

#### Rubis

Le rubis synthétique est de l'alumine monocristalline et tient sa couleur rouge de l'addition d'oxyde de chrome. Il est biocompatible et très résistant à la corrosion et à l'usure. Le matériau est caractérisé par une dureté élevée et une conductivité thermique élevée.

#### Laine minérale

Ce matériau isolant est constitué de fibres de verre ou de laine de roche et isole dans des conditions d'oxydation élevées et à des températures élevées. La laine minérale est reconnue comme généralement inerte aux solvants organiques et aux acides.

#### Verre, fibre de verre, quartz, verre quartz

Ces matériaux minéraux sont résistants à la corrosion et à l'usure et sont en grande partie inertes chimiquement. Ils sont compatibles avec les huiles, les graisses et les solvants et montrent une haute résistance aux acides aux lessives de soude jusqu'à des valeurs de pH de 3-9. Les acides concentrés (en particulier l'acide fluorhydrique) peuvent affaiblir et corroder les minéraux. Les lessives de soude peuvent attaquer les surfaces lentement.

## 12.4 Métaux

### Acier inoxydable

L'acier inoxydable est, en dehors du PEEK, le matériau standard des HPLC. Les aciers avec WNr. 1.4404 (316L) sont utilisés, ou avec un mélange de compatibilité supérieure.

Ils sont inertes avec presque tous les solvants. Exception faite des applications biologiques sensibles aux ions métalliques, et des applications dans des conditions extremement corrosives. Ces aciers, par rapport aux aciers couramment utilisés, sont de plus en plus résistants à l'acide chlorhydrique, aux cyanures et autres acides halogénés, aux chlorures et aux solvants chlorés.

L'utilisation de la chromatoraphieionique n'est pas recommandée. En cas d'applications électrochimiques, une passivation doit être exécutée d'abord.

#### Hastelloy®-C

Cet alliage nickel-chrome-molybdène est extrêmement résistant à la corrosion, en particulier aux solvants oxydants, réducteurs et mélangés, même à des températures élevées. Cet alliage peut être utilisé en combinaison avec du chlore, de l'acide formique, de l'acide acétique et des solutions salines.

#### Titane, alliage de titane (TiA16V4)

Le titane a un poids faible, une dureté et une stabilité élevées. Il se distingue par sa très haute compatibilité chimique et sa biocompatibilité. Titan s'applique lorsque ni l'acier inoxydable ni le PEEK sont utilisables.

# 13. Commandes renouvelées

## 13.1 Appareils

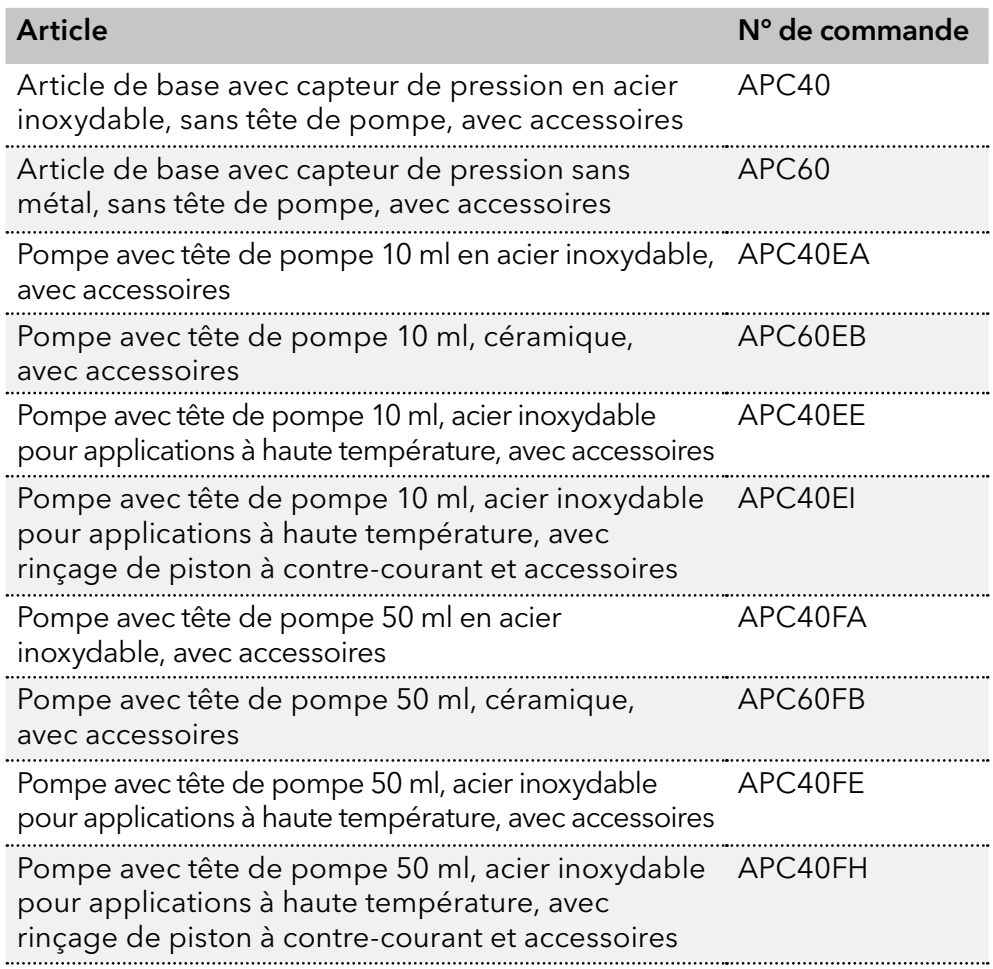

## 13.2 Pièces de rechange

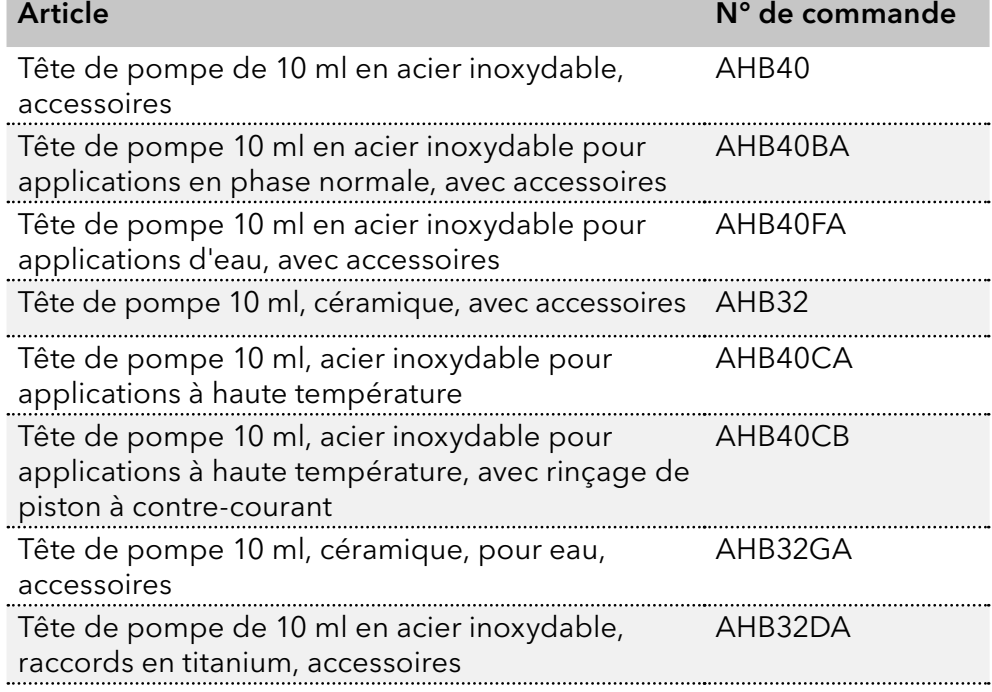

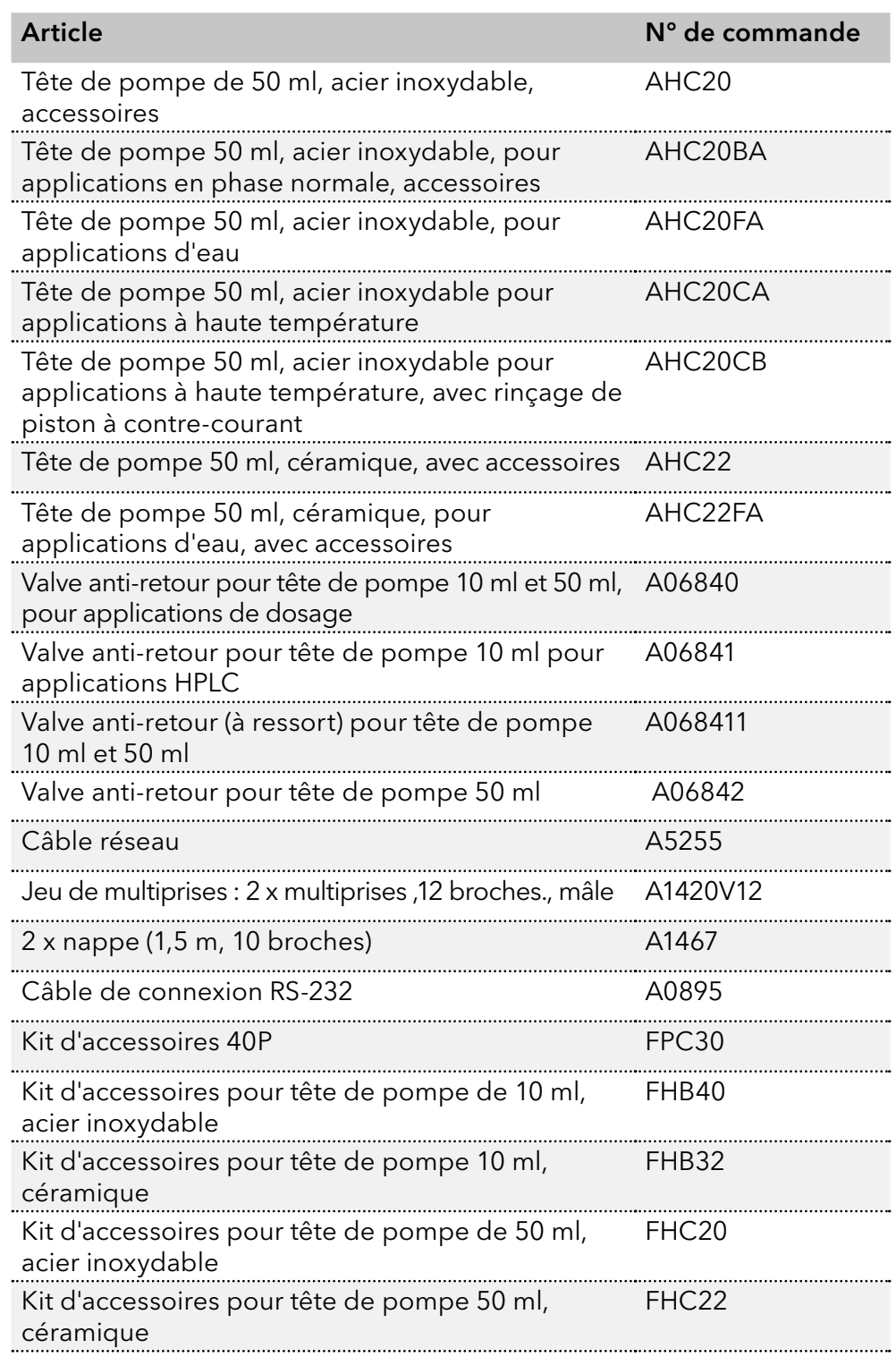

## **Science Together**

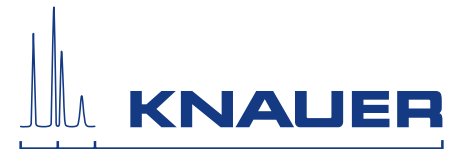

Dernière KNAUER instructions en ligne: [www.knauer.net/](http://www.knauer.net/wissen)library

> KNAUER Wissenschaftliche Geräte GmbH Hegauer Weg 38 14163 Berlin

Phone: Fax: E-Mail: Internet: +49 30 809727-0 +49 30 8015010 info@knauer.net www.knauer.net

© KNAUER 2021